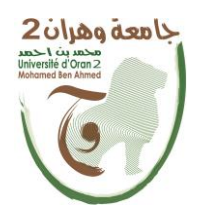

**الجمهــــوريــــــة الجزائــــريــــــة الديمقــــراطيــــــة الشــعبيـــــة République Algérienne Démocratique et Populaire وزارة التــــــعلـــــيـــــــــــم العــــــــــــالــــــــــــي والبــــحــــــــــــث العـــلمـــــــــي Ministère de l'Enseignement Supérieure et de la Recherche Scientifique**

**جامعة وهران 2 محمد بن أ حمد Université d'Oran 2 Mohamed Ben Ahmed ------------------------**

**معهد الصيانة و األمن الصناعي Institut de Maintenance et de Sécurité Industrielle**

**Département de Maintenance en Instrumentation**

## **MÉMOIRE**

Pour l'obtention du diplôme de Master

**Filière :** Génie Industriel **Spécialité :** Maintenance des Automatismes et de l'Instrumentation Industriels

## **Thème**

## **Automatisation et supervision d'un système de traitement de l'eau usée par S7-1200**

Présenté et soutenu publiquement par :

## ELASSA Younes

Devant le jury composé de :

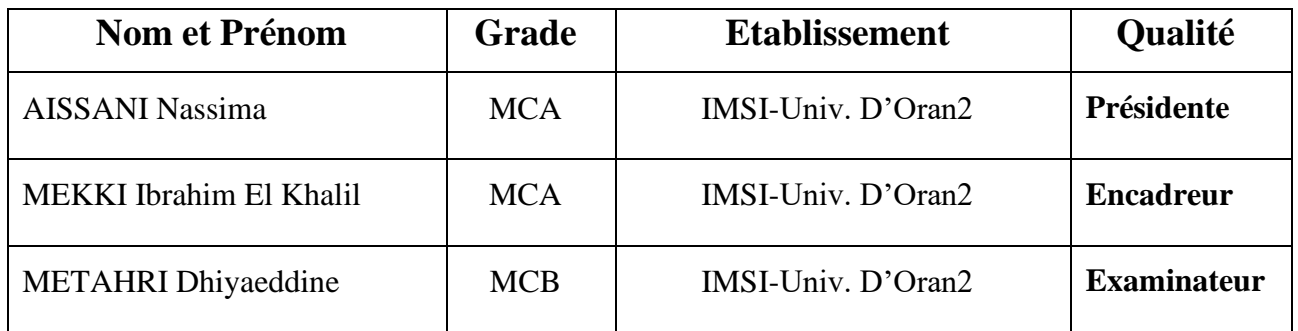

#### **Résumé**

Ce travail est réalisé au sein de l'usine de la cimenterie LAFARGE Holcim, qui présente l'étude d'un système de traitement des eaux usées. Le but de ce travail est l'automatisation et la supervision de la station de traitement des eaux usées par l'automate S7-1200 au temps réel.

On a utilisé l'automate programmable industriel S7-1200, programmé avec le logiciel TIA Portal V16 et testé le programme en temps réel sur la station de traitement des eaux usées.

On a élaboré une interface Homme-Machine par le logiciel WinCC Runtime Advanced qui est intégrée dans le programme TIA Portal V16 afin de permettre à l'opérateur de visualiser et analyser le fonctionnement du système en temps réel.

**Mots-clés :** Automatisation, supervision, traitement des eaux usées, interface homme-machine, Le logiciel TIA Portal V16, le logiciel WinCC Runtime Advanced.

#### **ملخص**

تم تنفيذ هذا العمل في مصنع األسمنت " Holcim LAFARGE" ، والذي يقدم دراسة نظام معالجة المياه المستعملة. الهدف من هذا العمل هو الأتمتة والإشراف على محطة معالجة المياه المستعملة. لذلك استخدمنا جهاز التحكم الصناعي القابل للبرمجة 7-1200S المبرمج بواسطة برنامج 16V Portal TIA, واختبرنا البرنامج في الوقت الفعلي في محطة معالجة المياه المستعملة ، كما قمنا بوضع واجهة اإلنسان و اآللة عن طريق البرنامج Advanced Runtime WinCC الذي تم دمجه في برنامج 16V Portal TIA للسماح للمشغل بعرض وتحليل سلوك النظام في الوقت الحقيقي.

**الكلمات المفتاحية :** automatisation ، و supervision ، ومعالجة مياه المستعملة ، و Interface WinCC Runtime Advanced. وبرنامج ، TIA Portal V16 وبرنامج ،homme/machine

Dédicaces

Je dédie ce modeste travail à Commençant par ma Chère Mère et mon Chère Père A mes Frères et ma sœur A Mon Chère Ami Mohamed A tous mes amis et les gens qui m'aiment A Tous ceux qui ont contribué à mon succès

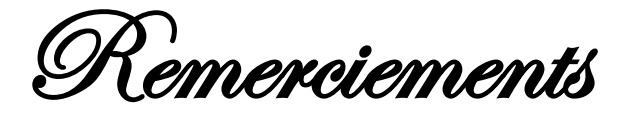

Je remercie Allah le tout Puissant qui m'a donné la force et la volonté pour réaliser ce travail. Au terme de ce travail, je tiens à témoigner ma profonde reconnaissance et mes vifs remerciements à mon Encadreurs M. Mekki Ibrahim El Khalil pour m'avoir accepté et encadré mon projet de fin d'études et de m'avoir conseillé.

Je remercie vivement monsieur Benallel Hamid de m'avoir accueilli durant ma période de stage au sein de la cimenterie LAFARGE Oggaz, je le remercie également pour ses conseils, son soutien et ces encouragements.

Nos remerciements s'adressent aussi tous les ingénieurs de la cimenterie LAFARGE, techniciens qui m'ont aidé durant mon stage pour compléter ce modeste travail.

Mon remerciement le plus profond à Monsieur RAIS Abdelbasset, l'ingénieur de LAFARGE Biskra, qui m'a ouvert ces bras et qui m'a aidé profondément à terminer ce travail.

Nos remerciements s'adressent aussi aux membres de jury Mme. AISSANI Nassima et Mr METAHRI Dhiyaeddine qui ont accepté sans réserve, de juger et d'évaluer ce travail. Qu'ils soient assurés de nos profondes reconnaissances.

Enfin, j'exprime mes sincères remerciements à mes parents, mes frères, mon ami Mohamed, tout l'ensemble de ma famille, pour leur soutien et leur encouragement tout au long de cette période.

.

## Table des matières

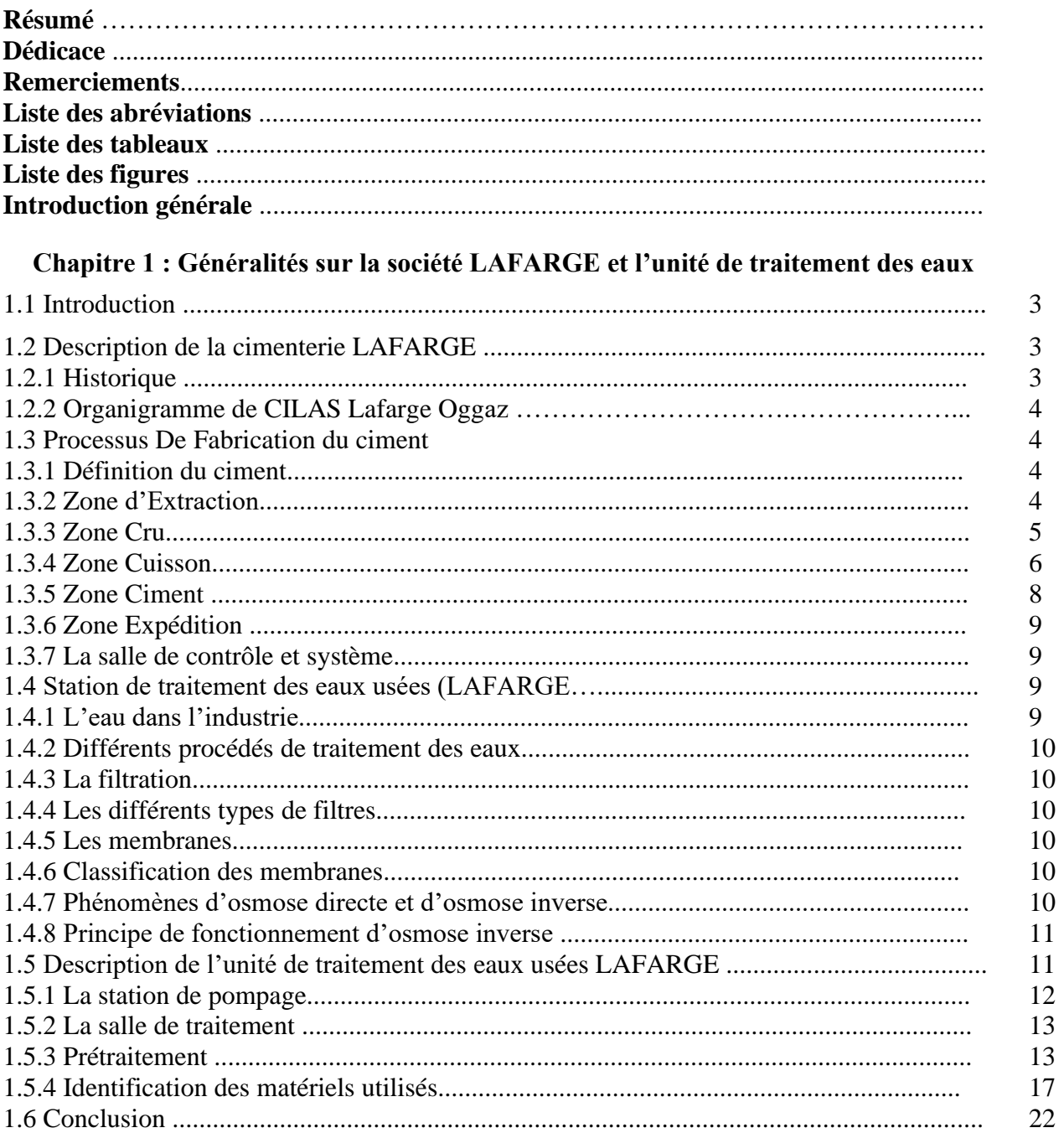

## Chapitre 2 : Automates Programmables et Logiciel de programmation

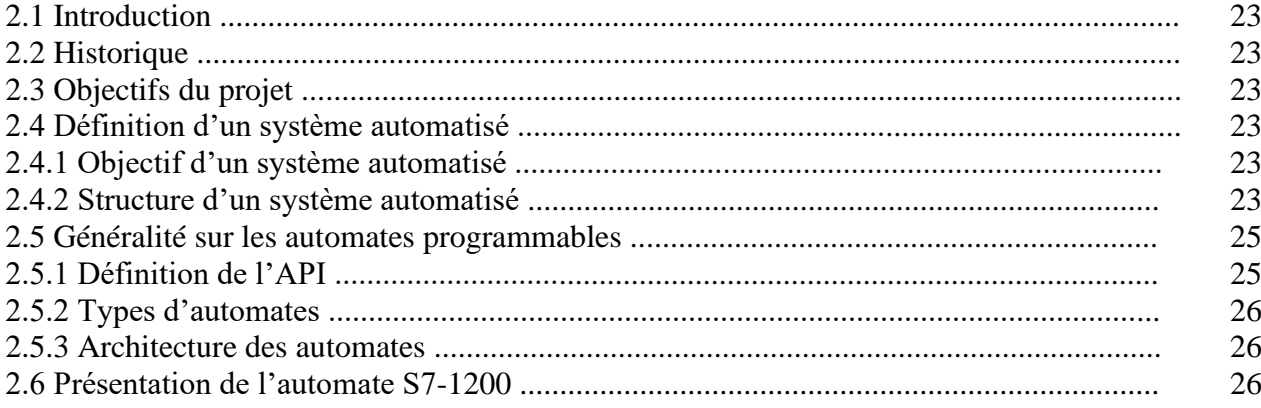

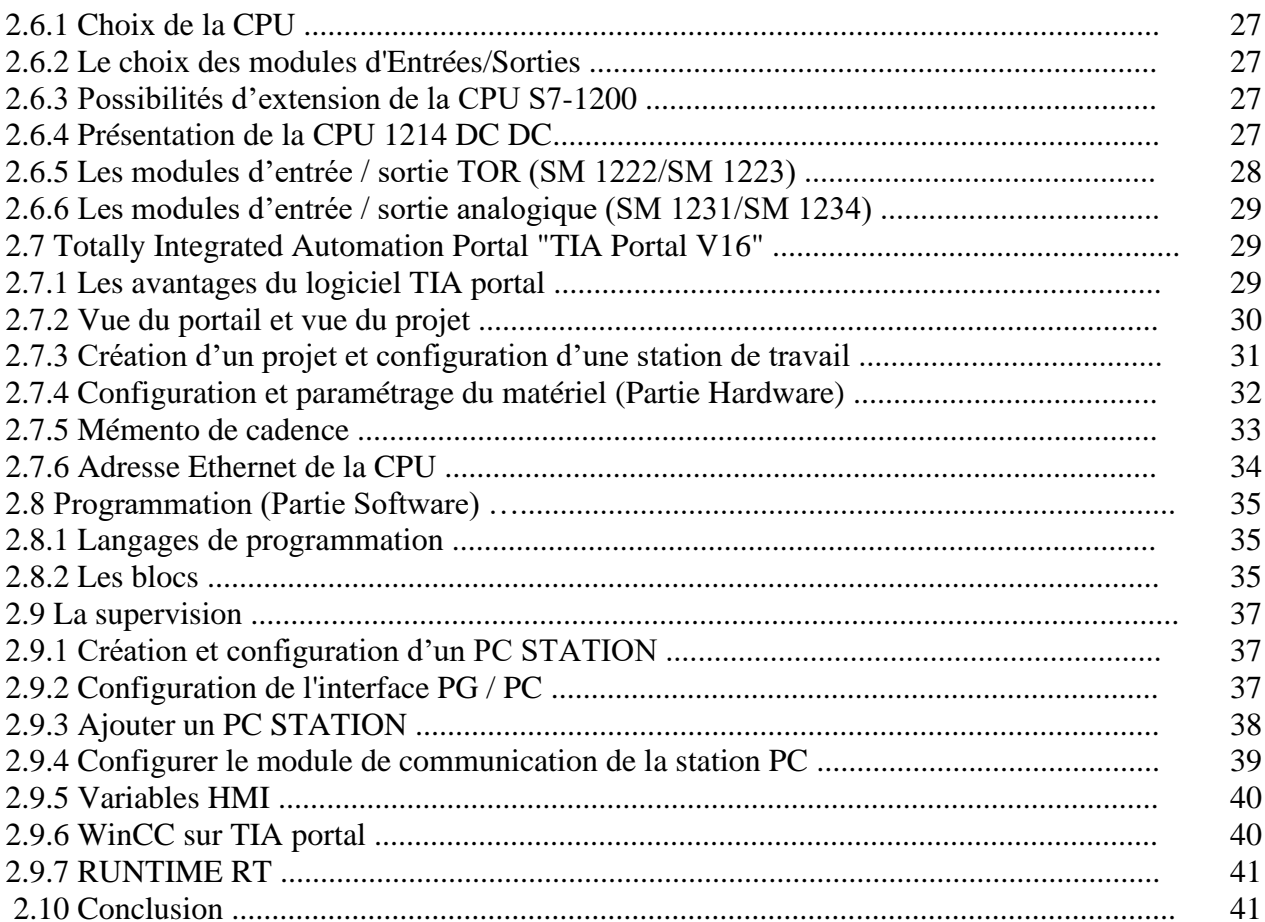

## Chapitre 3 : Description et Programmation de la station de traitement des eaux

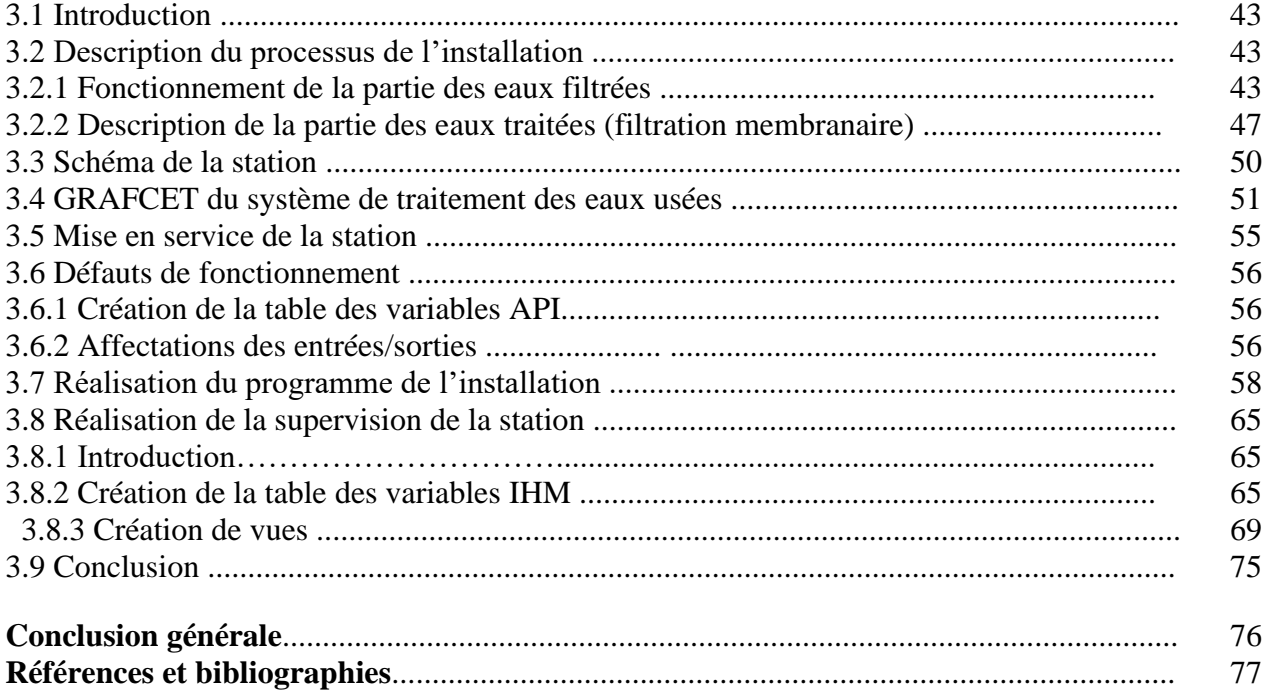

## **Liste des abréviations**

API : Automate Programmable industriel. CONT : Le langage à base de schémas de contacts. CPU: Central Processing Unit. RFT: Reference transmitter FB : Bloc de fonction. FC : Fonction. FM : Modules de fonction. HMI : Interface homme/machine. OB : Bloc d'organisation. SIMATIC : Siemens Automatic. SM : Modules de signaux. TOR : Tout ou rien. TIA : Totally Integrated Automation RT : temps réel Log : Langage à base de logigramme Adv. : Advanced GRAFCET : Graphe Fonctionnel de Commande Etape/Transition – langage de programmation PCS : Process Control System

## **Liste des Tableaux**

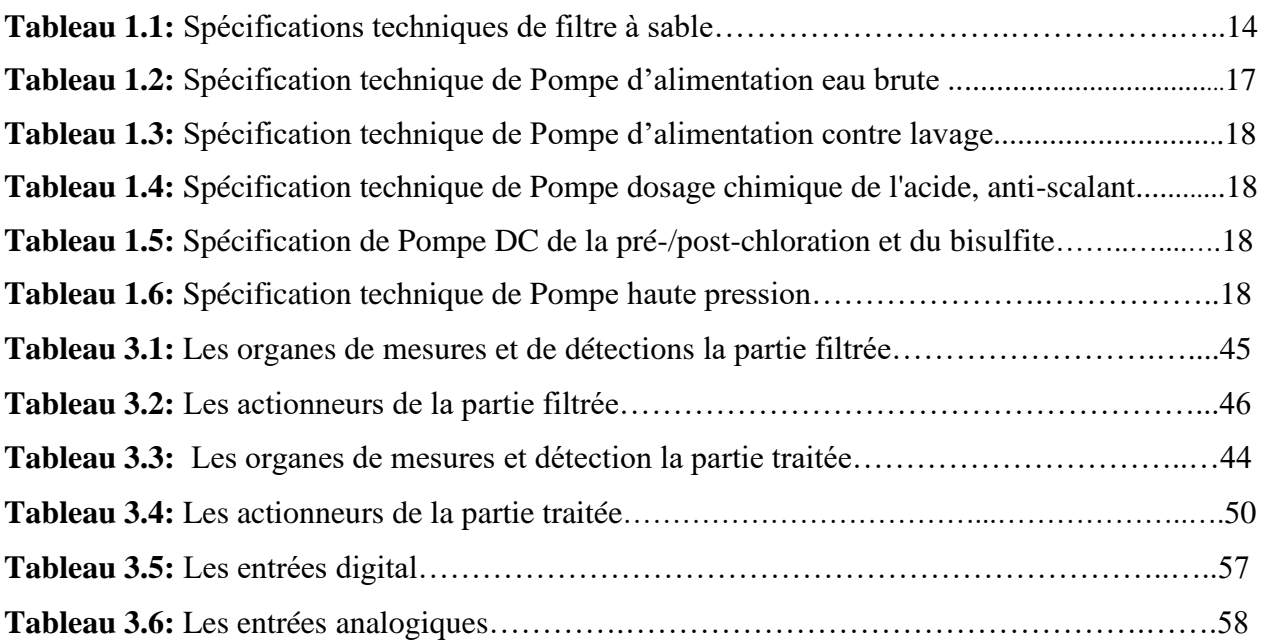

## Liste des Figures

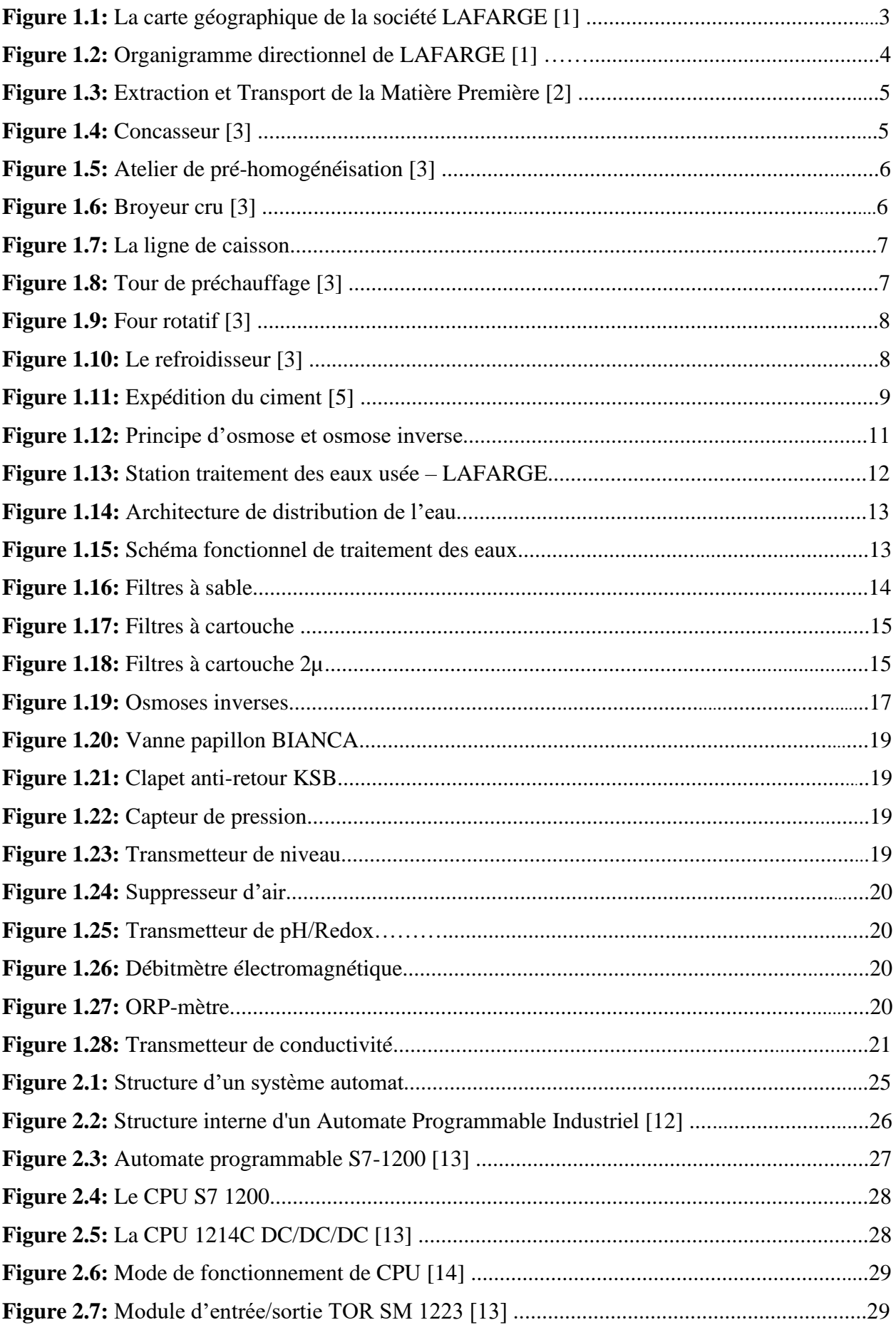

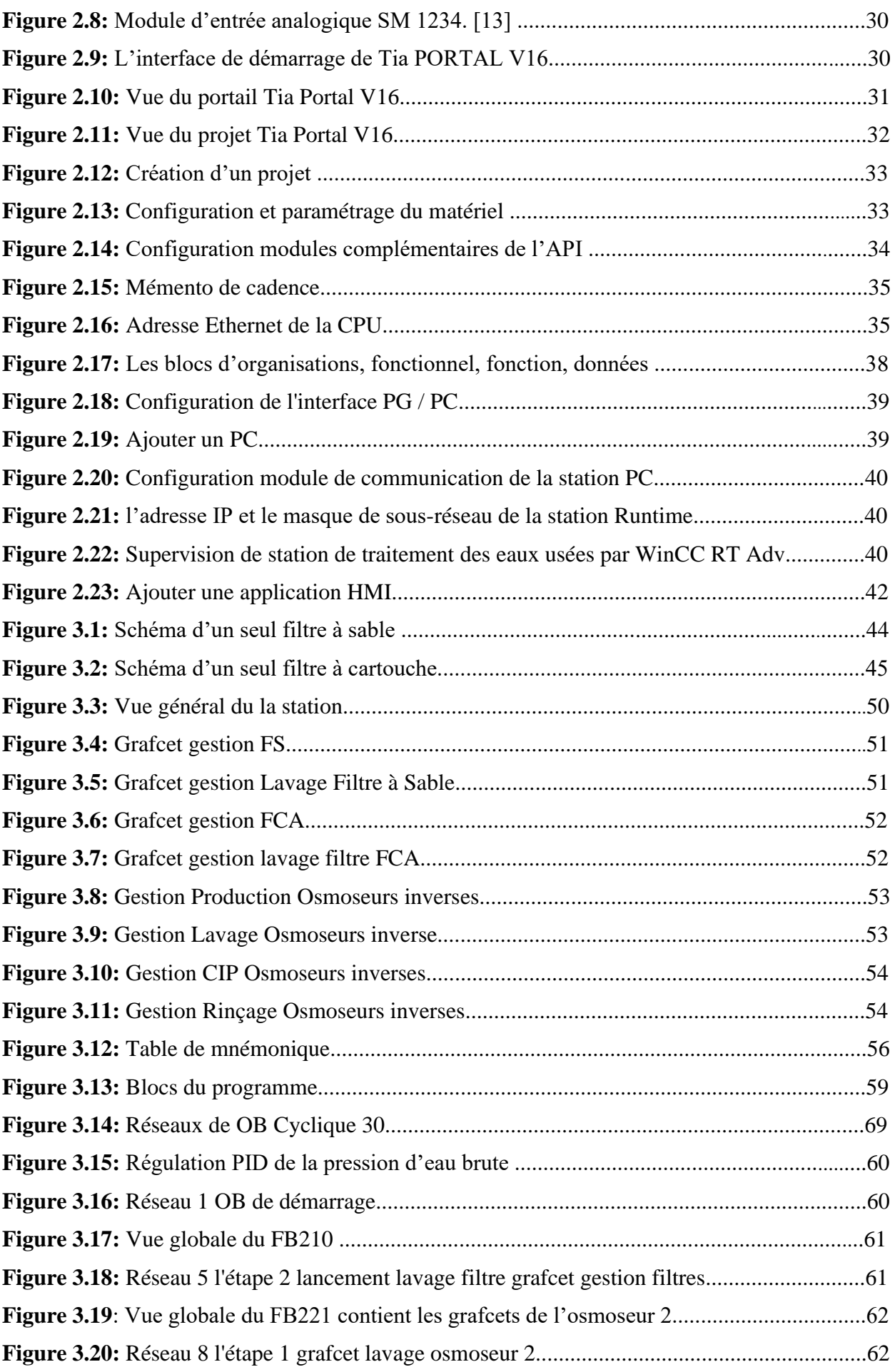

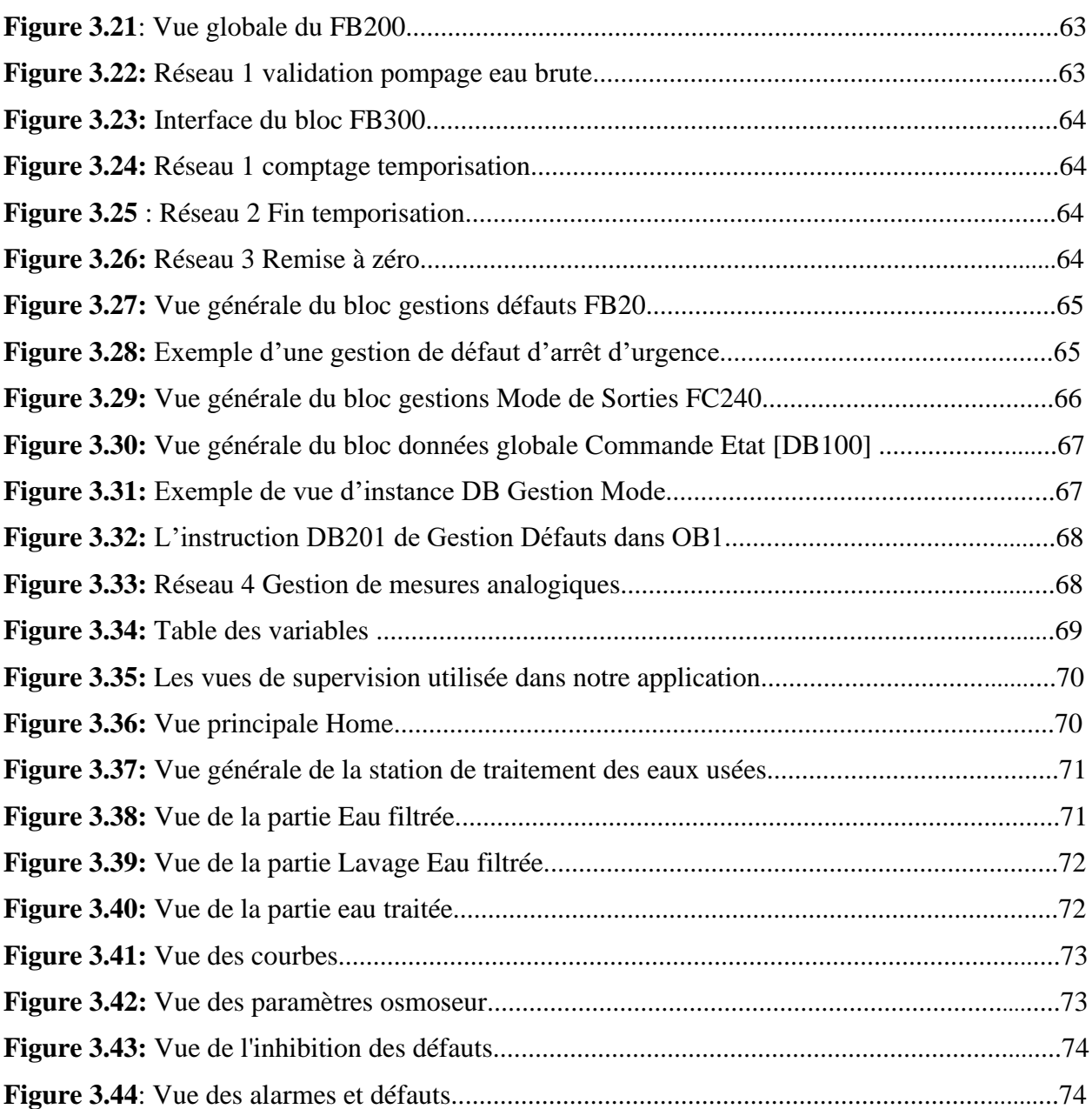

#### **Introduction générale**

Le domaine cimentier a connu dernièrement une grande concurrence entre les entreprises leader dans la fabrication des produits cimentiers. Cette leadership se mesure par l'organisation du travail au sein de l'entreprise qui cherche toujours à assurer une bonne sécurité pour le personnel et les équipements, rendre les machines plus fiables et disponibles, garder la confiance de la clientèle avec une meilleure qualité et surtout avoir le minimum de pannes et le maximum de production par jour tout en utilisant le minimum possible de main d'œuvre.

Pour la résolution de nombreux problèmes de commande, le choix s'oriente de plus en plus vers les automates industriels (API).

Les API assurent un gain de temps de développement considérable, de souplesse accrue dans la manipulation de haute fiabilité, de localisation et d'élimination rapide des erreurs. Ils possèdent des techniques de régulation et de contrôle complexes qui répondent aux exigences de flexibilité, de transparence et de disponibilité imposées aux installations industrielles, en prenant en considération la garantie d'investissement, l'économie et le plus grand confort de client.

L'objectif de notre travail est d'acquérir les outils et méthodes afin de gérer de façon optimale un système de l'unité du traitement des eaux à base de l'automate S7 1200 en se référant au cahier des charges du système à automatiser. Nous avons utilisé le logiciel TIA PORTAL V16 SP1 à programmation et la supervision pour visualiser et d'analyser le comportement du système en temps réel.

A cet effet, le présent mémoire est réparti en trois chapitres décrivant les volets principaux :

**Le premier chapitre** contient le processus de fabrication du ciment d'une façon générale en détaillant la station de traitement des eaux.

**Le deuxième chapitre** présente les automates en général et plus précisément S71200 et sa gamme de logiciel d'ingénierie de SIEMENS qui est le TIA portal V16 utilisé pour l'automatisation de la station et présent quelques concepts généraux à la supervision.

**Le troisième chapitre** porte sur la description de la station de traitement des eaux avec ces différents organes de détection, actionneurs puis les étapes de la programmation de la station et la supervision du système choisi.

## **CHAPITRE 1**

# **Généralités sur la société LAFARGE et l'unité de traitement des eaux usées**

#### **1.1 Introduction :**

Dans le cadre de mon projet de fin d'étude, qui consiste à l'étude et l'automatisation d'une station de traitement des eaux usées, au sein de l'usine de la cimenterie LAFARGE Holcim à Oggaz, Mascara, nous allons aborder dans ce chapitre une description générale sur l'usine. Ensuite, on parle sur le processus de la fabrication du ciment. En fin nous allons présenter la station de traitement des eaux usées de l'usine.

#### **1.2 Description de la cimenterie LAFARGE** :

#### **1.2.1 Historique :**

Lafarge commence à exploiter des fours à chaux au Teil, sur la rive droite du Rhône. Grâce à une croissance soutenue et de nombreuses acquisitions.

Lafarge devient le premier producteur français de ciment à la fin des années 30. Le premier développement international de Lafarge remonte à 1864, avec l'exportation de chaux pour la construction du canal de Suez. L'expansion se poursuit, d'abord dans le bassin méditerranéen (notamment en Algérie), puis au Canada et au Brésil dans les années 1950. En 1981, l'acquisition de General Portland Inc. lui permet de devenir l'un des principaux cimentiers d'Amérique du Nord ; celle du groupe suisse Cementia, en 1989, d'occuper de nouvelles positions, notamment en Europe et en Afrique de l'Est. Parallèlement au ciment, Lafarge développe son activité de granulats & béton prêt à l'emploi. En 1997.

Avec l'acquisition du groupe britannique Blue Circle en 2001, Lafarge accroit sa présence sur les marchés émergents et devient le premier cimentier mondial. En janvier 2008, Lafarge acquiert la branche cimentière du groupe égyptien Orascom (Orascom Building Materials Holding SAE), qui lui apporte une position de leader au Moyen-Orient et en Afrique. L'activité Plâtre, qui avait commencé dès 1931, est cédée en majeure partie, au cours du second semestre 2011.

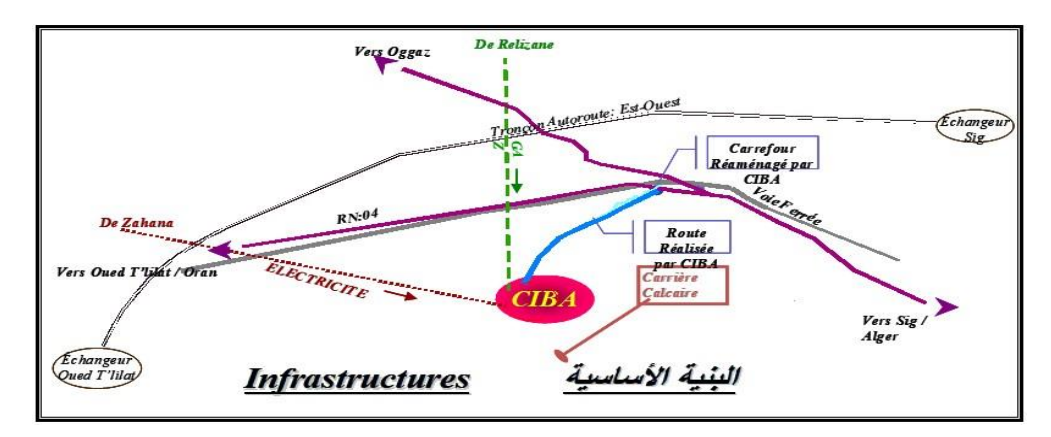

**Figure 1.1 :** La carte géographique de la société LAFARGE [1].

#### **1.2.2 Organigramme de Lafarge Oggaz :**

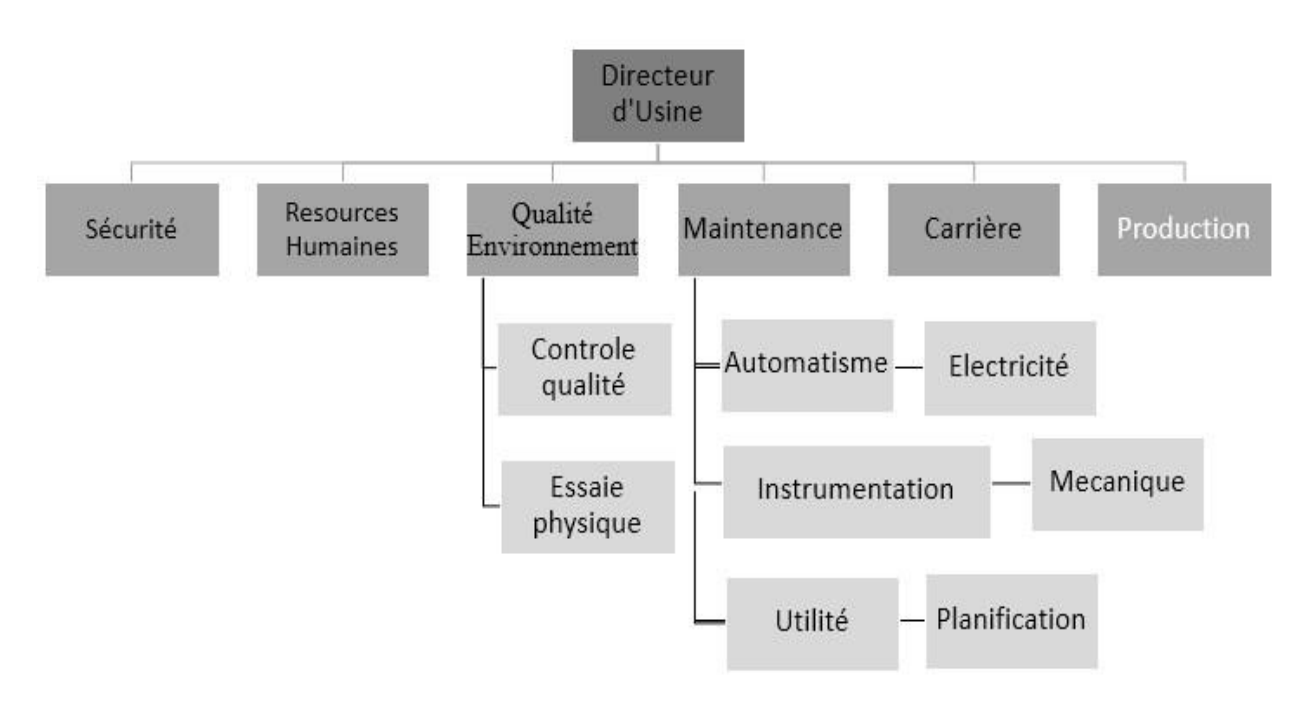

**Figure 1.2 :** Organigramme directionnel de LAFARGE [1].

## **1.3 Processus de fabrication du ciment :**

## **1.3.1 Définition du Ciment**

Le ciment est un produit industriel obtenu par broyage de clinker et d'additifs (gypse et autres).

Le clinker, qui est le composant principal du ciment, est un produit obtenu par cuisson d'un mélange du calcaire et argile avec du sable et du minerai de fer à haute température (1450 °C).

Ce mélange de matières est finement broyé avant cuisson pour obtenir une "farine brute", qui doit contenir certains composants (éléments chimiques) dans des proportions bien définies. Pour obtenir le ciment, il faut passer par les cinq zones suivantes [2] :

- 1- Zone d'Extraction
- 2- Zone Cru
- 3- Zone Cuisson
- 4- Zone Ciment
- 5- Zone Expédition

## **1.3.2 Zone d'Extraction**

## **1.3.2.1 Carrière**

LAFARGE exploite une carrière qui fournit la matière première :

Concernant l'extraction du calcaire, ces roches se fait par abattage à l'explosif. Il consiste à fragmenter le massif exploité à l'aide d'explosifs comme l'indique la Figure 1.3 ci-dessous [2].

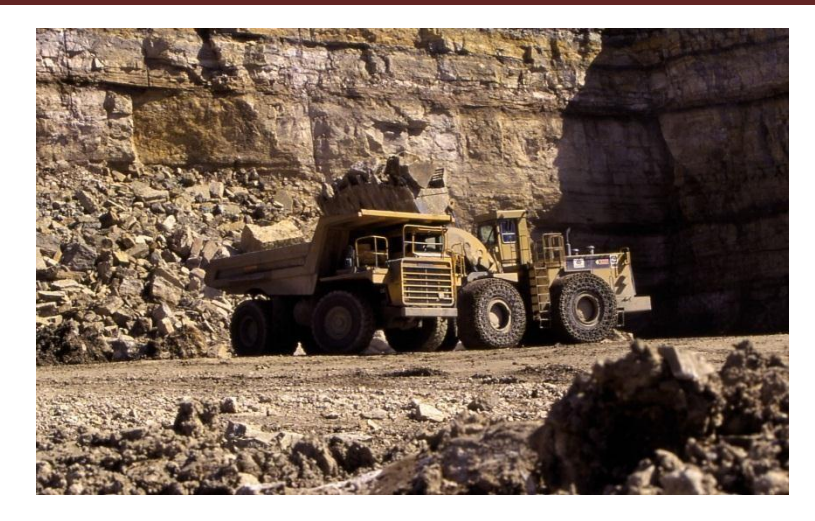

**Figure 1.3 :** Extraction et Transport de la Matière Première [2].

## **1.3.2.2 Concassage**

Cette opération a pour objectif de réduire la matière première (les blocs de pierres) déversée dans des camions en fragments plus fins, cette opération est assurée par les concasseurs à marteaux qui sont les plus utilisés en cimenterie, comme l'illustre cette Figure 1.4 [2].

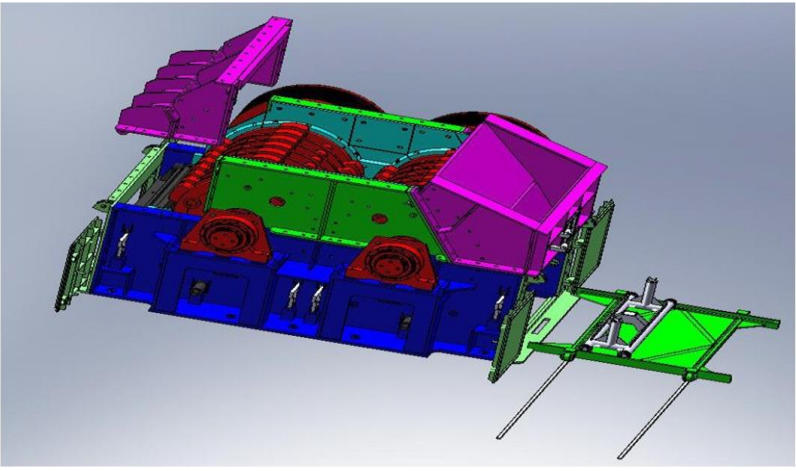

**Figure 1.4** Concasseur [3].

## **1.3.3 Zone Cru**

## **1.3.3.1 Pré-homogénéisation**

C'est l'opération qui suit le concassage, elle consiste à mélanger les différentes composantes de la matière première (calcaire, argile) ainsi que les ajouts qui y entrent dans la production du ciment (sable, minerai de fer, gypse), tout en respectant les pourcentages des matières relatifs à chaque composant, pour obtenir vers la fin une composition chimique dénommé le cru. Quelques échantillons sont prélevés lors de la constitution des tas dans une station d'échantillonnage et analysés au sein du laboratoire de l'usine.

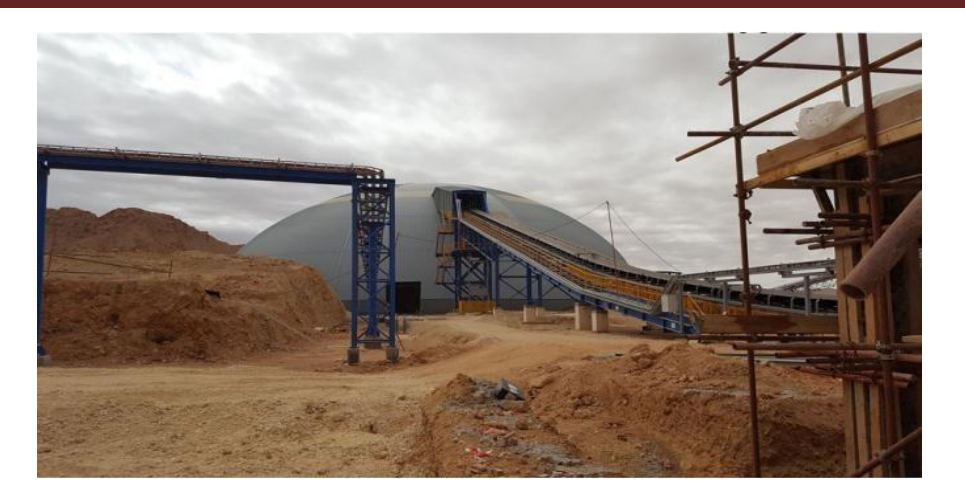

**Figure 1.5 :** Atelier de pré-homogénéisation [3].

## **1.3.3.2 Broyage du cru**

La matière crue est constituée d'un mélange des différentes matières premières Ces matières premières sont le calcaire, le sable et le minerai de fer. Elles passent chacune dans une trémie et sur des pesons pour un dosage idéal, ce qui est très important pour la qualité du ciment. Une fois que cette étape est terminée, la matière se dirige vers le broyeur cru horizontal (voir Figure 1.6). Une fois dans cet équipement, la matière tombe sur la table de broyage. Celle-ci tourne sur elle-même à une vitesse réduite et des galets, qui sont fixés sur les parois fixes de l'équipement, broient la matière [2].

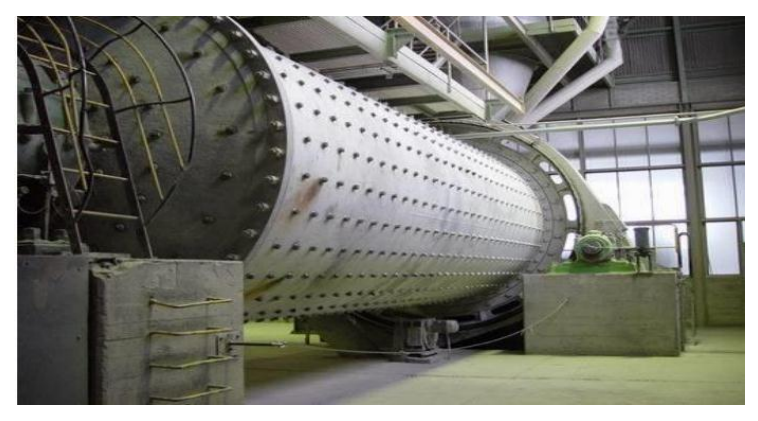

**Figure 1.6 :** Broyeur cru [3]

## **1.3.4 Zone Cuisson**

## **1.3.4.1 Homogénéisation et préchauffage**

A la suite du broyage et après la séparation, le cru transporté au fond du silo d'homogénéisation, et la chambre de mélange homogénéise la matière transformée en une poudre de grande finesse appelée dans le jargon cimentier « farine », avant d'être envoyée directement dans la tour de préchauffage à travers un élévateur. Cette tour de préchauffage est équipée de cinq étages de cyclones qui permettent de préchauffer la matière à environ 800°C afin de la déshydrater car cette matière raffinée "la farine" retombe en sens inverse par gravité, à contre-courant les gaz remontent l'édifice

(la tour) pour se diriger vers le filtre [3]. 1.3.4.2 Ligne de cuisson La ligne de cuisson est constituée d'une tour à cyclones, un four rotatif et un refroidisseur.

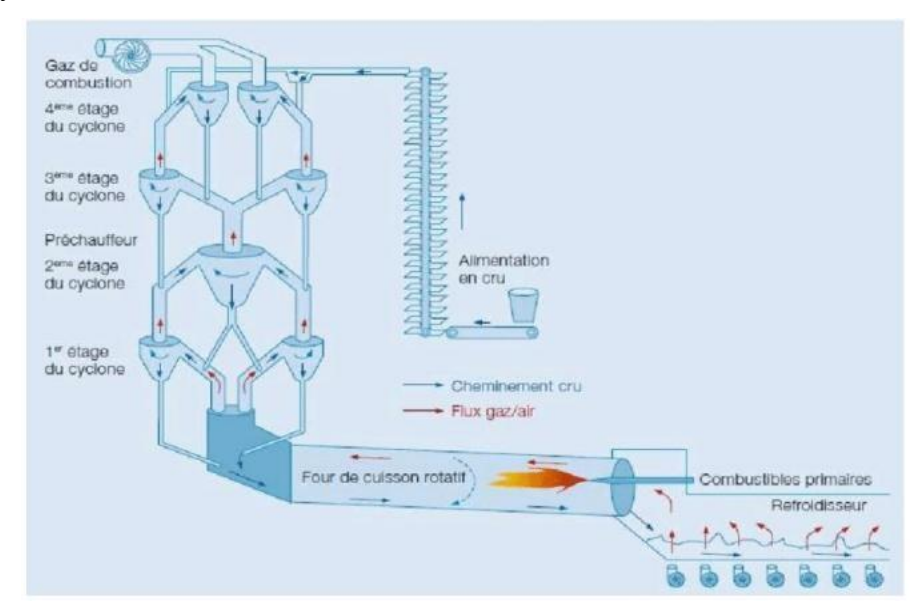

**Figure 1.7 :** La ligne de caisson

## **1.3.4.3 Préchauffage :**

A la sortie du silo d'homogénéisation, la farine est transportée par un système pneumatique vers le haut du préchauffeur. Le préchauffeur est constitué d'une série de cyclones à 4 étages, il permet de préchauffer la farine avant son passage dans le précalcinateur. Celui-là a pour rôle de calciner la farine à ~ 90%. Une fois calcinée, la farine sera prête pour la cuisson dans le four rotatif. Tour à cyclones permet d'effectuer un échange thermique [3]

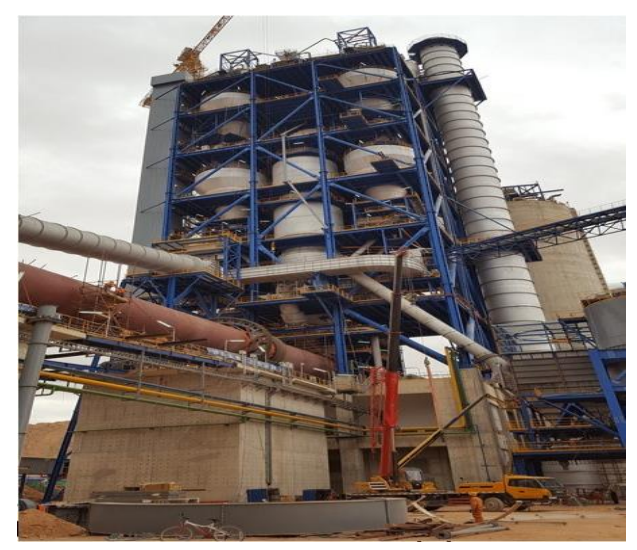

**Figure 1.8 :** Tour de préchauffage [3]

## **1.3.4.4 Four rotatif :**

Le four est un réacteur en forme de tube rotatif incliné de 5%. Le chauffage est assuré par une flamme au charbon installé à l'autre extrémité du four. La farine entrant dans le four à 1000°C environ est chauffée jusqu'à la température de frittage ou clinkérisation 1450°C.

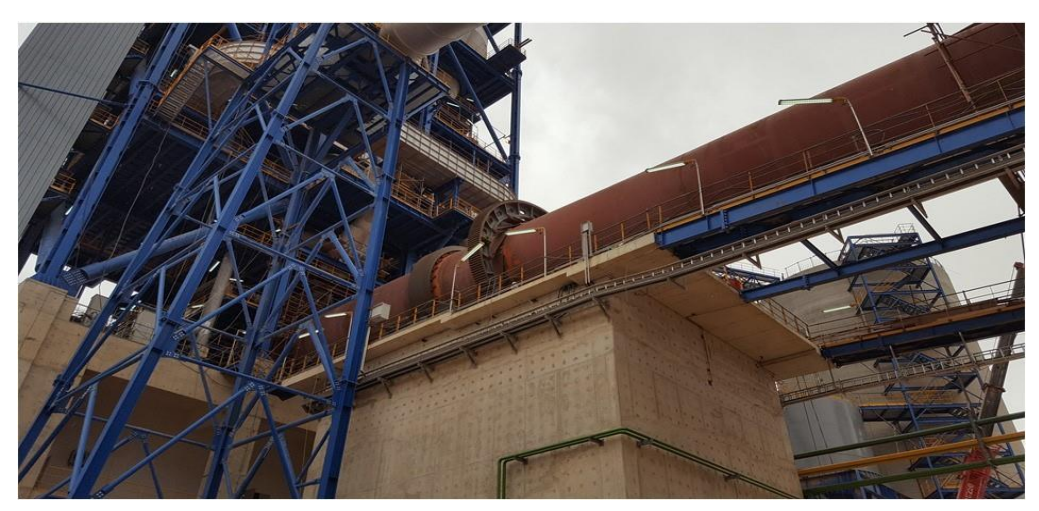

**Figure 1.9 :** Four rotatif [3].

## **1.3.4.5 Refroidisseur à Clinker :**

Le clinker sortant du four passe sur la grille vibrante du refroidisseur, où il est trempé rapidement par l'air froid soufflé par le bas de la grille. Ce processus permet la récupération de la chaleur du clinker. L'air chaud généré est réintroduit dans le four pour aider à la combustion. Le rôle des refroidisseurs consiste à garantir la trempe du clinker pour avoir une structure minéralogique et des dimensions de cristaux favorables. Il a une action non négligeable sur la qualité de ce dernier. Le refroidissement est assuré par onze ventilateurs. L'air produit par ces dernières est insufflé sous les grilles par des chambres de soufflage (voir la Figure 1.10). Elles permettent aussi de baisser la température du clinker pour faciliter la manutention jusqu'aux silos de stockage. [5]

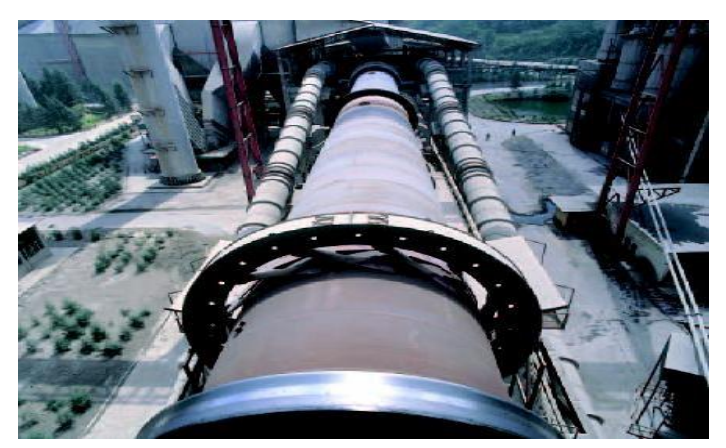

**Figure 1.10 :** Le Refroidisseur [3]

## **1.3.4.6 Stockage du clinker**

Le clinker sortant du refroidisseur, est transporté jusqu'au concassage puis au hangar au silo du stockage, surtout ce type de ciment il doit passer aux trois silos.

## **1.3.5 Zone Ciment**

En dessous du hall de stockage, le clinker est transporté vers l'atelier de mouture ciment. Le clinker et d'autres ajouts principalement de gypse sont introduits dans le broyeur à ciment pour être broyés finement. Le ciment obtenu est transporté vers les silos de stockage. [5]

## **1.3.6 Zone Expédition**

#### **1.3.6.1 Stockage et expédition du ciment**

A la sortie du broyeur, le ciment est transporté vers des silos de grandes capacités qui aliment par la suite les ateliers d'ensachage pour l'expédition en sacs, ou les dispositifs de chargement et livraisons en VRAC. Donc les expéditions comprennent le stockage du ciment, son conditionnement (ensachage) en cas de livraison par sacs ou via un vrac et son chargement sur l'outil de transport (camion). C'est l'interface de l'usine avec le client [2].

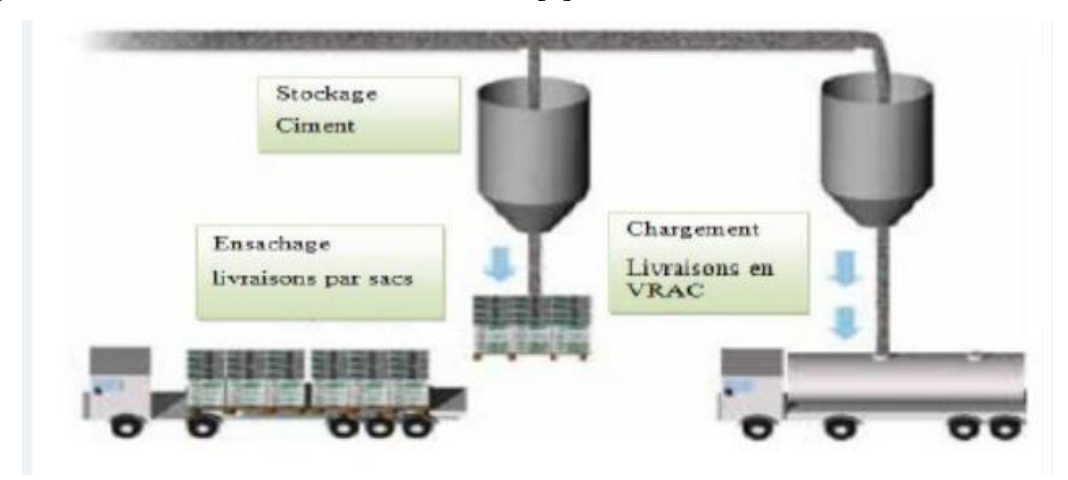

**Figure 1.11 :** Expédition du ciment [5]

## **1.3.7 La salle de contrôle et système :**

Au sein de LAFARGE cimenterie fortement automatisée, les ordinateurs analysent continuellement les données transmises par les capteurs installés sur les différents points de l'unité de production, sous la supervision des pilotes de la salle qui contrôlent et conduisent l'usine depuis leurs écrans où s'affichent toutes les informations. De la salle de contrôle, 24 heures sur 24 et 7 jours sur 7, les techniciens supervisent l'ensemble des phases de la production, de la carrière jusqu'à l'ensachage. A chacune des étapes de la transformation de la matière, des échantillons sont automatiquement prélevés et analysés de façon très rigoureuse.

#### **1.4 Station de traitement des eaux usées (LAFARGE) :**

## **1.4.1 L'eau dans l'industrie :**

L'eau est omniprésente dans l'industrie. Il n'y a pas de produit qui n'est pas au moins rincé avec de l'eau au cours de sa production, elle est une composante essentielle de la production de bien des produits alimentaires et chimiques, par exemple. Les qualités thermodynamiques de l'eau en font un fluide caloporteur de choix : elle a une enthalpie d'évaporation et une chaleur spécifique très élevée. L'industrie doit utiliser de l'eau non potable, provenant de forages, de nappes phréatiques, de rivières, ou de lacs. Dans le cas LAFARGE, l'eau provient de 3 forages [6].

#### **1.4.2 Différents procédés de traitements des eaux :**

- Traitement des eaux usées
- Traitement de l'eau potable
- Traitement avec les Adoucisseurs d'eau Traitement par désinfectants Ultra-violet.

#### **1.4.3 La filtration :**

On entend par filtration, une méthode pour éliminer des impuretés de l'eau en la faisant passer à travers un media filtrant. Aujourd'hui, la filtration regroupe un grand nombre de technologies, dont les technologies de filtrations membranaires qui permettent même de déminéraliser l'eau, et la filtration particulaire qui regroupe l'ensemble des méthodes de filtration permettant d'enlever de l'eau les particules d'une taille supérieure à environ 1 μm [6].

#### **1.4.4 Les différents types de filtres :**

- Les filtre-presse
- Les filtres à poche ou à panier
- Les filtres à cartouches lavables et filtres autonettoyants
- Les filtres à sable
- Les filtres à charbon actif

#### **1.4.5 Les membranes :**

La membrane est définie comme une couche mince semi-perméable qui joue le rôle d'une barrière sélective qui sépare les substances dissoutes ou non, sous l'action d'une force chimique (concentration …) ou physique (pression). En général, les constituants qui sont plus petits que les pores de la membrane sont capables de passer à travers la membrane sous l'effet d'une pression appliquée tandis que les substances et les molécules de taille plus importante sont retenues par la membrane. [6]

#### **1.4.6 Classification des membranes :**

Il existe différents types de membranes :

- Les membranes minérales (ou inorganique)
- Les membranes organiques
- Les membranes composites
- Les membranes échangeuses d'ions

#### **1.4.7 Phénomènes d'osmose directe et d'osmose inverse :**

L'osmose inverse est un procédé de filtration tangentielle qui permet l'extraction d'un solvant, le plus souvent l'eau, par perméation sélective à travers une membrane dense sous l'action d'un gradient de pression. Elle s'oppose au phénomène naturel d'osmose qui tend à transférer le solvant

dissous l'action du gradient de concentration (Figure 1-12). Lorsqu'une pression est appliquée sur le compartiment le plus concentré, le flux de solvant diminue jusqu'à s'annuler pour une pression égale à la pression osmotique de la solution. Lorsque la pression appliquée est supérieure à cette pression osmotique, le flux s'inverse : c'est le phénomène d'osmose inverse [6].

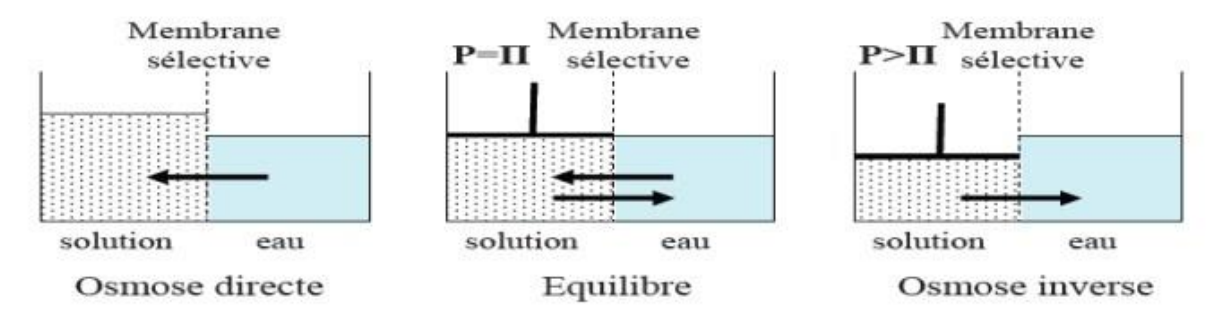

**Figure 1.12 :** Principe d'osmose et osmose inverse

#### **1.4.8 Principe de fonctionnement d'osmose inverse :**

L'eau aspirée subit tout d'abord un prétraitement par chloration avec de l'hypochlorite de sodium, ensuite une injection de coagulant floculant est effectuée afin d'agglomérer les particules en suspension sous forme de flocs et permettre leur décantation. L'eau décantée passe dans les filtres à sables pour éliminer les particules en suspension. Le chlore résiduel est éliminé par une déchloration au bisulfite de sodium, ainsi le micro filtres, les pompes à haute pression et les membranes d'osmose inverse (OI) s'entrouvrent protégés.

Afin d'éviter la précipitation des sels sur les surfaces des membranes, une injection d'acide chlorhydrique est effectuée. L'eau prétraitée arrive au système d'osmose inverse pour réduire la salinité de l'eau. L'étape finale dans la chaîne de traitement consiste en une désinfection et une correction du pH. [6]

#### **1.5 Description de l'unité de traitement des eaux usées LAFARGE :**

Notre station contient 3 forages utilisés pour l'alimentation en eau, ce sont placés aux trois coins auprès de l'usine :

Les forages 1 et 2 de profondeur 100 mètres environ, alimente régulièrement les trois bâches à eau, alors que le troisième est situé à 10 km de l'usine LAFARGE, utilisé comme forage de secours en cas du manque ou d'arrêt de fourniture des autres forages. [6]

Les eaux des forages alimenteront une cuve tampon eau brute d'un volume de  $100 \text{ m}^3$ , cette cuve permettra d'écrêter les demandes instantanées et de travailler à débit constant sur les forages de 160 m<sup>3</sup>/h. Le temps de contact en phase de production sera de l'ordre de 1H30min temps nécessaire et suffisant pour effectuer une désinfection de l'eau. La chloration sera effectuée par injection de javel proportionnelle au volume d'appoint d'eau.

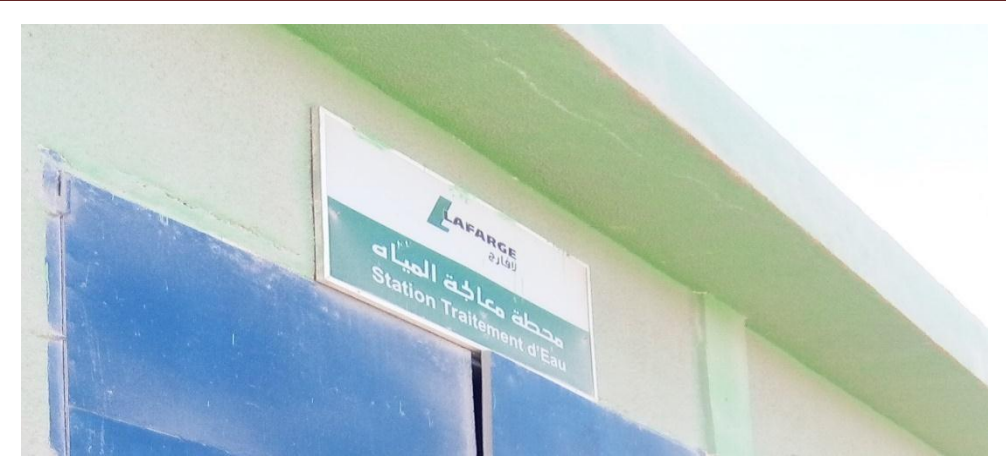

**Figure 1.13 :** Station traitement des eaux usée - LAFARGE

## **1.5.1 La station de pompage :**

Equipée par 3 bâches d'eau de  $1000 \text{ m}^3$ , ces derniers sont des réservoirs en béton utilisés pour le stockage d'eau et ensuite la distribution à toutes les parties de l'usine, il est décomposé en trois compartiments, un pour l'incendie et lavage, un pour le stockage domestique, et un pour la production de la cimenterie, et celui-là c'est le compartiment reliant la salle du traitement, représentée par la figure suivante, chacun à un flotteur pour la protection du procédés au 3 niveaux : High, High-High, Low-Low. [6]

La conception des prises d'eau des installations de pompage en forage doit prendre en compte :

-La vitesse de circulation de l'eau dans l'espace annulaire.

-La position de la crépine de la pompe par rapport :

-La compatibilité entre le débit de la pompe et le débit du forage. [6]

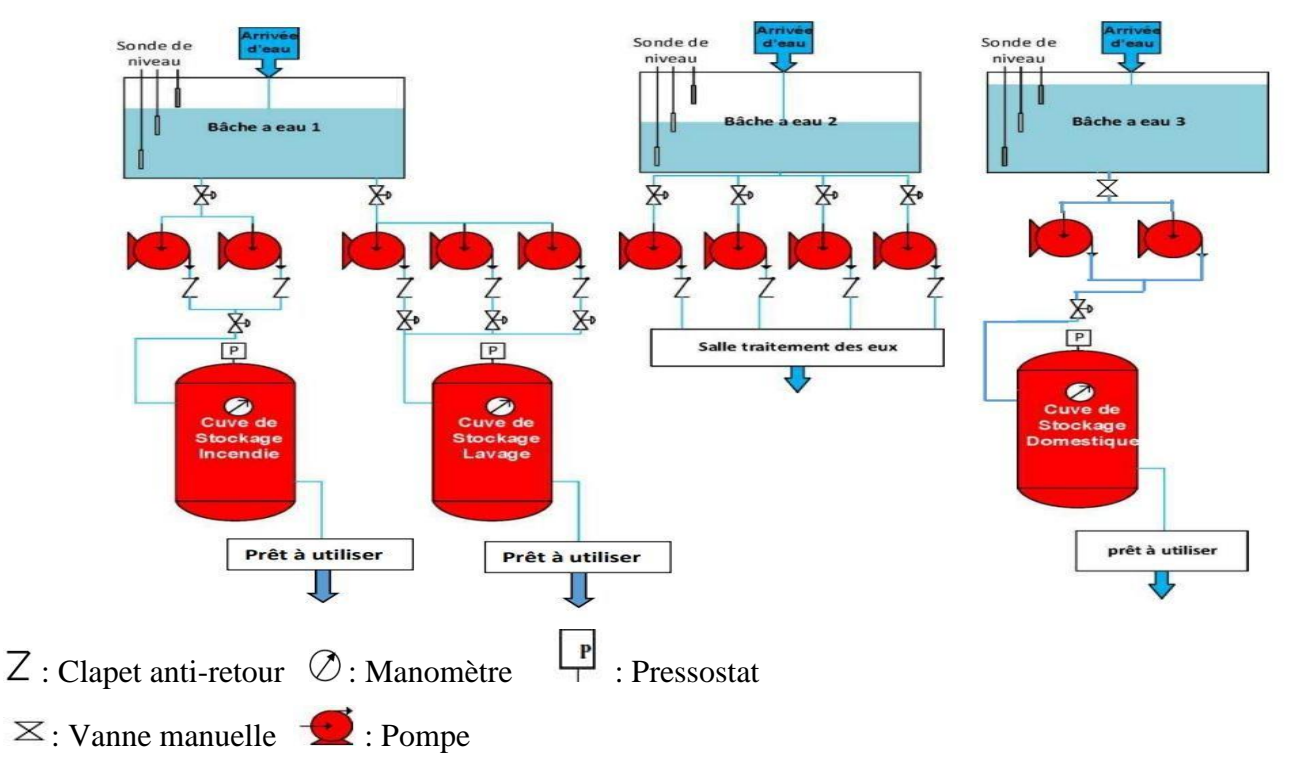

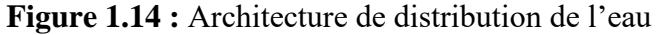

#### **1.5.2 La salle de traitement :**

Le traitement des eaux est pour l'objectif de garantir et donner une qualité physico-chimique et bactériologique de l'eau au niveau des différents points d'utilisation et pour l'alimentation de la ligne d'embouteillage des boissons gazeuses. Afin de garantir une bonne qualité de l'eau, ce dernier va passer de plusieurs étapes bien étudiées, représentée par la figure 1.14 :

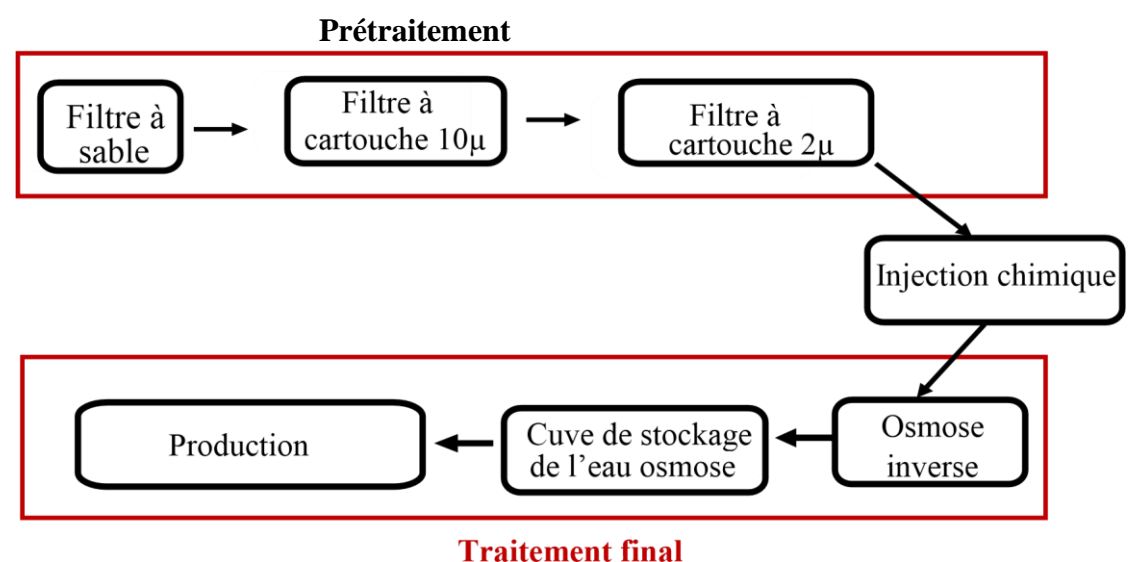

**Figure 1.15 :** Schéma fonctionnel de traitement des eaux

#### **1.5.3 Prétraitement :**

#### **1.5.3.1 Description du processus**

L'eau brute sera injectée par le javel nommé hypochlorite de sodium pour aider à l'oxydation du lourd les métaux comme le fer, le manganèse et empêchent la contamination bactérienne à l'intérieur du réservoir d'eau brute. [7]

L'eau brute sera pompée à travers des filtres multimédia à sable pour éliminer les particules en suspension, et réduire le niveau SDI (Silt Density Index) au niveau accepté, puis sera transféré aux pairs des filtres médias à cartouche de 10 µm et 2 µm pour déboucher et retenir les impuretés de l'eau afin d'alimenter l'unité RO. [7]

#### **1.5.3.2 Eau filtré :**

L'eau sera reprise par un groupe de pompage composé de 3 pompes d'alimentation en parallèles fonctionnant en cascade en fonction de la demande d'eau, la gestion sera effectuée pour maintenir une pression constante sur le réseau de distribution de 5 bars et un débit constant de 60 m<sup>3</sup>/h [7].

#### **2.a Filtre à sable** :

Cette filtration est destinée à retirer toute suspension supérieure à 50µ, ainsi que les produits d'oxydation au chlore, du fer dissout, ou manganèse dissout contenus dans l'eau brute. La hauteur du lit de sable va déterminer la capacité de rétention (0.8m minimum) pour assurer un bon fonctionnement. Le lit de sable arrête en permanence des matières en suspension, il faut donc le nettoyer en fonction de la différence de pression entre l'entrée et la sorte de filtre. Le nettoyage s'effectue à contre-courant avec l'eau de la cuve d'eau osmosée et une faible pression d'air comprimé, représenté par la figure 1.15, le tableau suivant **Tableau 1.1** indique ses spécifications techniques [7].

| Type de filtre         | <b>FIT300</b>             |
|------------------------|---------------------------|
| Débit                  | $60 \text{ m}^3/\text{h}$ |
| Diamètre               | 3000 mm                   |
| Hauteur totale         | 3060 mm                   |
| Diamètre de conduite   | 152,4 mm                  |
| Mode de fonctionnement | Automatique               |
| Matériau               | Epoxy                     |
| Tuyauterie frontale    | PVC.                      |

**Tableau 1.1** Spécifications techniques de filtre à sable [7] :

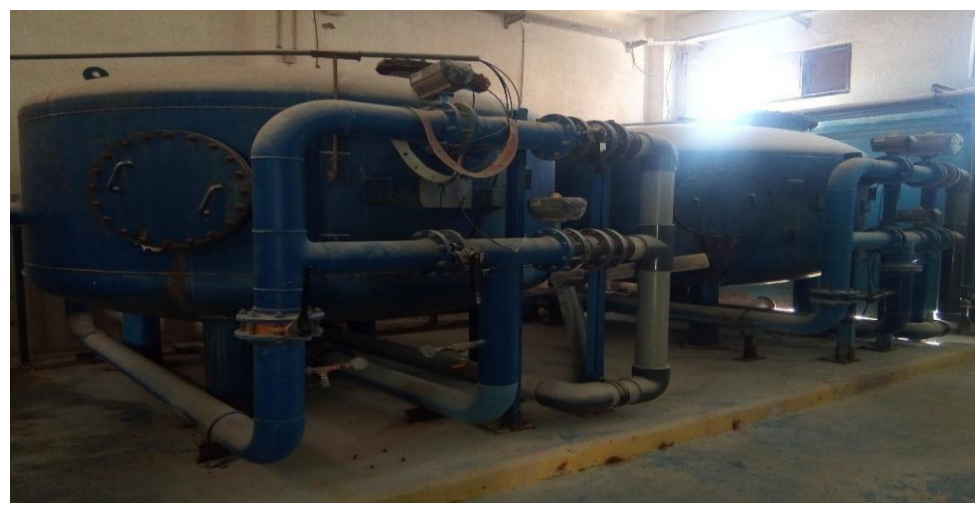

**Figure 1.16 :** Filtres à sable

L'eau sera filtrée sur filtres à sables pour éliminer les matières en suspension présentes et le chlore résiduel (Protection des membranes d'osmose inverse). La capacité de dé-chloration permettra si besoin est d'effectuer une chloration plus importante sur l'eau d'appoint de la cuve tampon (1 à 1,5 ppm) en cas de pollution importante sur un forage. Le poste de filtration sera constitué de deux filtres automatiques fonctionnant en parallèle avec régénération en cascade afin d'assurer une production permanente Le seuil de filtration des filtres à sable de 50 µ [7].

## **2.b Filtre à cartouche :**

À la sortie de filtre à sable, l'eau est transférée vers le filtre à cartouche de 10µ, puis vers un autre filtre à cartouche de 2µ pour s'assurer qu'aucune action bactériologique n'est effectuée, comme les figures suivantes (1.16, 1.17) nous représente [7] :

Chapitre 1 : Généralités sur la société LAFARGE et l'unité de traitement des eaux usées

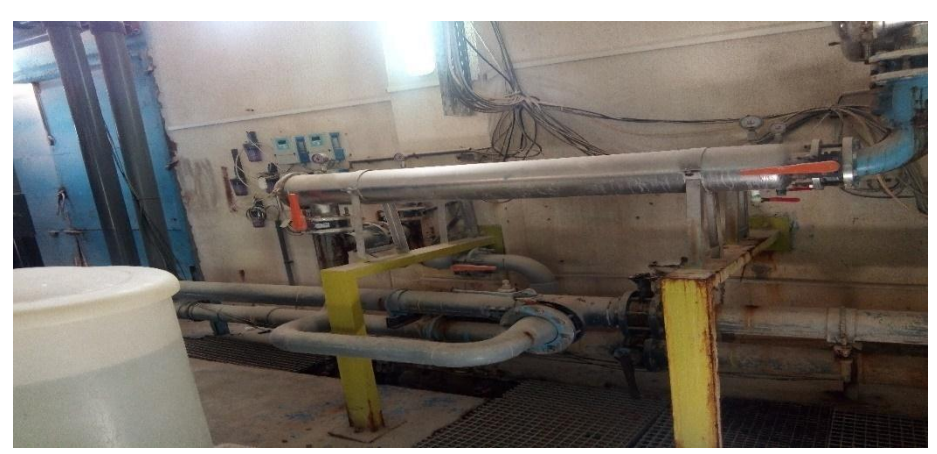

**Figure 1.17 :** Filtres à cartouche 10µ

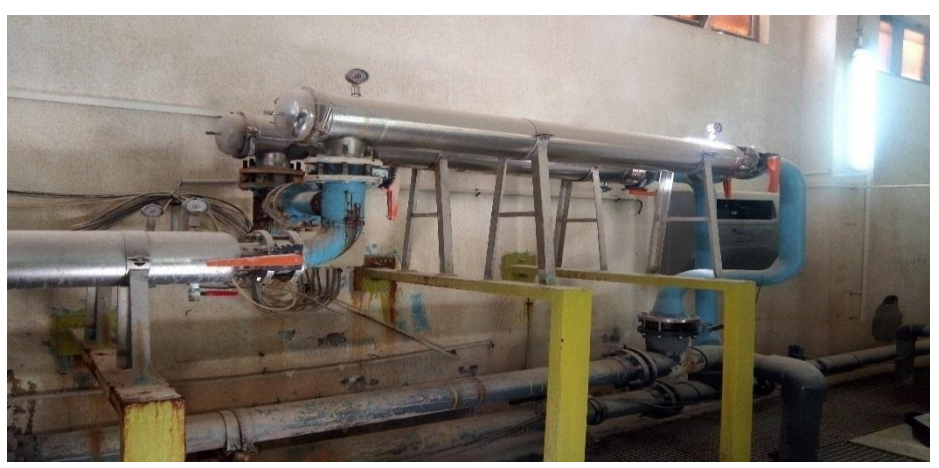

**Figure 1.18 :** Filtres à cartouche 2µ

Les cartouches filtrantes utilisées aux performances optimisées des filtres en profondeur qui allient un insert spécialement étudié et une fibre à deux composants (polypropylènes/polyéthylènes) issue d'une technologie innovatrice. Le tout donne à la cartouche une structure filtrante pure, rigide et ayant des performances constantes et reproductibles. L'insert peut être étudié de façon à rendre à l'exigence en termes de débit, rétention particulaire et durée de vie. La structure de fibres à deux composants permet d'excellents débits et offre une large plage de compatibilité chimique. [2]

#### **2.c Dosage chimique de l'eau prétraitée :**

Après avoir terminé la filtration à cartouche, l'eau filtrée sera injectée par bisulfite de sodium, des produits chimiques acides et anti-scalante pour éliminer les résidus chlore dans l'eau et empêcher la formation de tartre sur la surface de la membrane, où l'injection est contrôlée par les contrôleurs ORP et pH, puis, l'eau sera pompée par deux pompes d'haute pression dans les modules d'osmose inverse, RO301A qui possède 5 modules et RO301B ayant 3 modules avec 6 membranes pour chaqu'une. Sur chaque groupe doseur, il contrôle le niveau du produit à doser, et le bon fonctionnement des pompes doseuses est assuré. [7]

#### ➢ **Dosage de l'hypochlorite de sodium (Javel) :**

A l'entrée des filtres à sable, de l'hypochlorite de sodium est dosée et injecté à l'eau brute arrivée du forage, afin de prévenir toute prolifération de bactéries au niveau de l'unité. De même le dosage en continu du chlore permet la régénération du manganèse. La javel est utilisée dans la pré chloration et la post chloration dans notre système [7]

#### ➢ **Dosage de bisulfite HSO<sup>3</sup> :**

Après la sortie de l'eau de la préfiltration, l'eau est injectée par le bisulfite pour enlever le chlore résiduel dans l'eau. [7]

#### ➢ **Dosage d'acide sulfurique H2SO4 :**

L'acide sulfurique est un agent neutralisant, qui ajuste le pH, en le diminuant afin de protéger les membranes et prévenir la corrosion des tuyaux et des systèmes de distribution de l'eau, ainsi que d'empêcher la dissolution de plomb. Durant le traitement de l'eau, la valeur du pH est régulée par ajout d'acide ou de la base, dans notre système étudié, on acidifie l'eau pour diminuer le pH. [7][8]

#### ➢ **Dosage anti-Scalant :**

Le tartre est un précipité qui se forme au niveau des surfaces en contact avec de l'eau. La réaction chimique qui provoque la précipitation du carbonate de calcium est favorisée par l'élévation de la température qui, en libérant du gaz carbonique, accélère la précipitation du tartre. [8]

#### ➢ **Dosage d'hydroxyde de sodium (Soude NaOh) :**

La soude est utilisée pour ajuster la valeur de pH dans l'eau en l'augmentant, afin de protéger les membranes et la tuyauterie de la corrosion. [8]

#### **1.5.3.3 L'eau traitée :**

Pour diminuer sa salinité, l'eau sera traitée par deux osmoseurs de 26 m<sup>3</sup>/H et mitigée. La consommation moyenne du site étant de 60 m<sup>3</sup>/H, la production sera obtenue avec les deux osmoseurs en service. Les opérations de maintenance et d'entretien se feront sans arrêt de l'unité lorsque la consommation du site sera inférieure de  $1000 \text{ m}^3/\text{J}$  [4].

Maintenant, l'eau est prête à traverser les membranes RO après avoir traversé la pompe haute pression de l'unité. L'eau à l'intérieur de la membrane RO sera divisée en perméat (eau traitée) et rejeter l'eau où le perméat a une faible teneur en TDS et l'eau rejetée a une teneur élevée qui sera dirigé vers la conduite de vidange. L'eau du perméat sera injectée par de le soude et le chlore résiduel (hypochlorite de sodium) d'ajustement du pH avant stocké dans le réservoir d'eau traitée et ceci afin d'éviter la contamination bactérienne à l'intérieur de la matière première réservoir d'eau et ajuster la valeur du pH au niveau accepté, où l'injection est contrôlée par Contrôleur ORP et pH.

L'eau de perméat sera mélangée à de l'eau filtrée pour obtenir la qualité d'eau requise et quantité avant stockage dans le réservoir d'eau traitée, puis l'eau traitée (eau osmosée + eau de mitigeage) alimentera la cuve tampon d'eau traitée et sera pompée vers les différents points d'utilisation. [7]

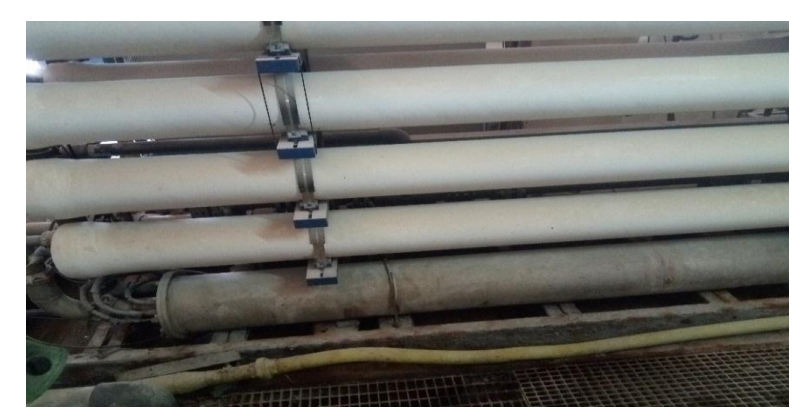

**Figure 1.19 :** Osmoses inverses

## **1.5.4 Identification des matériels utilisés :**

#### **1.5.4.1 Actionneurs :**

Au niveau de la station, il existe plusieurs types d'actionneurs selon l'utilisation. Elle est composée principalement par des moteurs, pompes et vannes.

#### **A. Les moteurs :**

La fabrication industrielle utilise une variété de machines qui fonctionnent avec des énergies différentes. Cependant, pour des raisons techniques, l'énergie électrique prédomine est la plupart des dispositifs utilisés dans l'industrie sont équipés par des moteurs électriques [4]

## B. **Les pompes :**

Pour refouler les différents fluides existants, on utilise des pompes différentes dont on cite les types suivants :

**- Pompes d'alimentation :** est utilisé pour alimenter les filtres en eau brute et le contre lavage des unités osmoses inverses, ce sont des pompes centrifuges à un étage avec orifice d'aspiration. Elle est autorégulatrice, se devise en deux types selon le P&ID de la station, les tableaux suivants montrent ses spécifications : [7].

| Marque                   | <b>GRUNDFOS</b>           |
|--------------------------|---------------------------|
| Modèle                   | <b>CRN 64</b>             |
| Débit 5 bars             | $60 \text{ m}^3/\text{h}$ |
| Puissance moteur         | $15 \text{ kW}$           |
| Matériel de construction | Acier inoxydable          |

**Tableau 1.2** Spécification technique de Pompe d'alimentation eau brute [7]

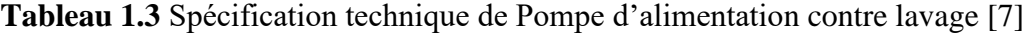

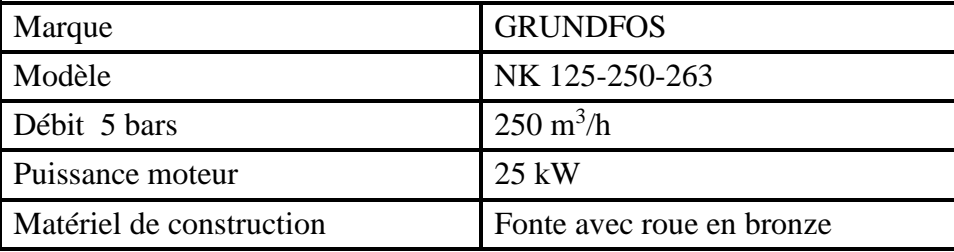

**- Pompes doseuse :** Sont utilisés pour l'ensemble de dosage chimique de la pré- et post-chloration et du bisulfite, et dosage chimique de l'acide, anti-scalante et ajustement du pH, comme les montrent :

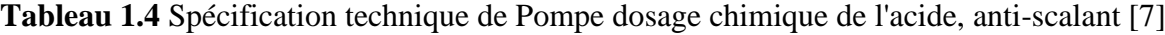

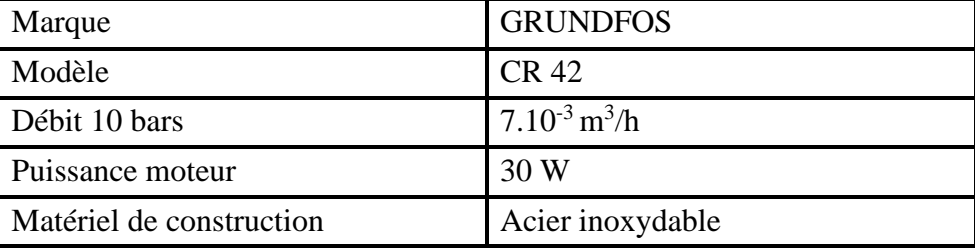

**Tableau 1.5** Spécification de Pompe DC de la pré-/post-chloration et du bisulfite [7]

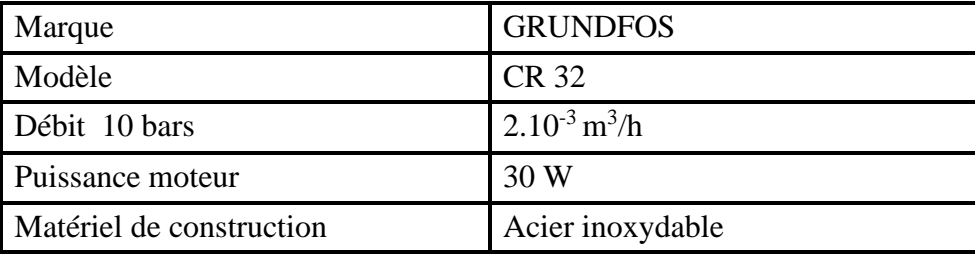

## **- Pompes à haute pression (High Pressure Pumps) :**

Les pompes d'alimentation haute pression des modules d'osmose inverse sont conçues pour envoyer l'eau haute pression du réservoir d'eau filtrée vers la membrane [2]. Le tableau ci-dessous montre ces spécifications :

| Marque                     | <b>GRUNDFOS</b>                |
|----------------------------|--------------------------------|
| Type                       | Centrifuge                     |
| Débit 30 bars              | $60 \,\mathrm{m}^3/\mathrm{h}$ |
| Puissance cheval de moteur | 75 kW                          |
| Matériel de construction   | Acier inoxydable               |
| Voltage                    | 3 x 380 V. 50 Hz               |

**Tableau 1.6** Spécification technique de Pompe haute pression [7]

**C. Les vannes :** Comme tout actionneur, les vannes agissent sur une grandeur réglée tel qu'une pression, un débit, un niveau, une température, etc.

La station de traitement des eaux est équipée par 2 types de vannes selon leurs fonctions. [9]

#### **a) Vanne papillon BIANCA** B1 Wafer DN 32-600 **:**

Une vanne papillon est une vanne qui isole ou régule le débit d'un liquide. Le mécanisme de fermeture est un disque rotatif.

Dans l'usine, les vannes utilisées sont de marque BINACA B1 Wafer DN 32-150, commandées pneumatiquement TOR. Il effectue une action discontinue qui occupe deux positions ou deux états 0 et 1 c'est-à-dire ouvert ou fermé [8].

- Pression maximale : 16 bars (DN 32-150)

- Types de bride : PN10-PN16.
- Plage de température : Selon conditions de travail [8].

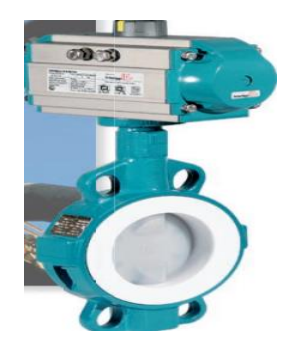

**Figure 1.20** Vanne papillon BIANCA

## **b) Clapets anti-retour (Check valve) KSB:**

Clapet anti-retour à soupape KSB, est une vanne qui ne permet normalement au fluide de s'écouler que dans une seule direction. [8]

- Pression max : 16 bars
- Type de bride : max PN16
- Plage de température : Min : -10 °C Max : 350 °C [8].

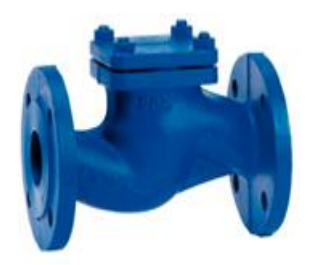

**Figure 1.21** Clapet anti-retour KSB

## **1.5.4.2 Les instruments de la station**

## **a. Un capteur de pression Danfoss :**

- Type : MBS 3000
- Plage de pression [bar] : 0.00 10.00 Bar
- Signal de sortie :  $4 20$  mA [7]

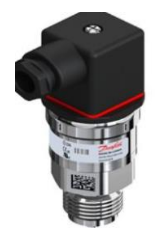

**Figure 1.22** Capteur de pression

#### **b. Transmetteur de niveau Burkert :**

C'est une sonde de niveau utilisée pour la mesure de niveau hydrostatique. Lorsque le transmetteur est immergé dans un liquide, une colonne de liquide se forme dessus. Cette colonne augmente lorsque la profondeur d'immersion augmente et avec son poids elle exerce une pression hydrostatique sur le système de mesure. [7]

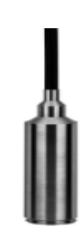

**Figure 1.23** Transmetteur de niveau

#### **c. Un suppresseur d'air :**

Pour le bon fonctionnement de la machine, celle-ci doit être équipée d'un filtre d'aspiration et une soupape de sécurité.

- Plage de température acceptée : -14°C à +50°C. [7**]**

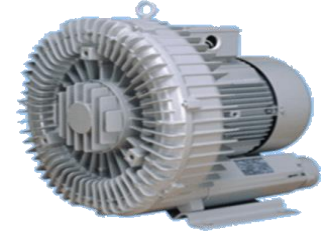

**Figure 1.24** Suppresseur d'air

#### **d. Transmetteur de pH Endress + Hauser**

 L'appareil mesure et régule le pH et le redox. Les principaux domaines d'application sont les secteurs de l'eau et des eaux usées en générale. Le convertisseur de signaux possède deux entrées analogiques [7].

- **-** Entrée : transmetteur 1 voie
- Sortie : 0/4-20mA, Hart, Profibus.
- Indice : de protection IP65[7].

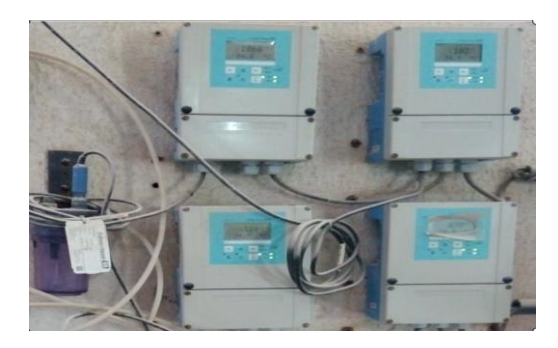

**Figure 1.25** Transmetteur de pH/Redox

## **e. Débitmètre électromagnétique Burkert :**

- Alimentation électrique : 100-230 VAC, 50/60 Hz.
- Précision de mesure :  $\pm$  0.3% de la valeur mesurée.
- Signal de sortie :  $4 20$  mA et impulsion. [7]

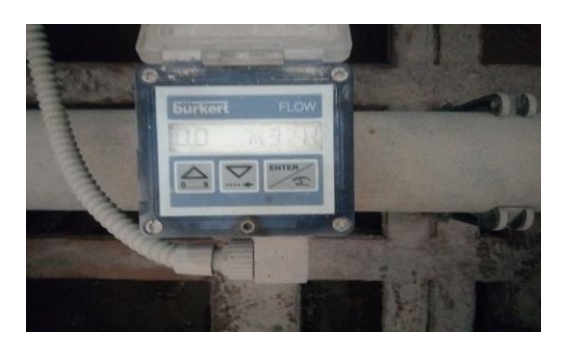

**Figure1.26** Débitmètre électromagnétique

## **f. Transmetteur de redox ORP Burkert :**

L'appareil mesure et régule ORP des oxydation et réduction des produit chimie. Le convertisseur de signaux possède deux entrées analogiques [7].

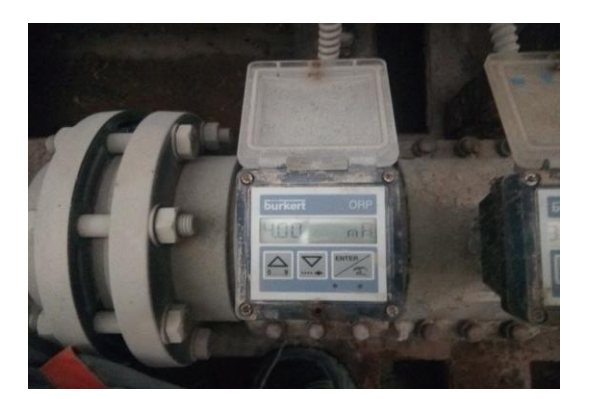

**Figure 1.27** ORP-mètre

## **g. Transmetteur de conductivité Burkert :**

Il s'agit d'un convertisseur de signal sur site contrôlé par microprocesseur. Indique la taille mesure sélectionnée et génère un signal de sortie proportionnel. De plus, il est capable de traiter aussi la température comme variable corrective. [7].

- Plage de mesure conductivité : 0 4000 µS/cm
- Sortie de signal : 4 20 mA [7].

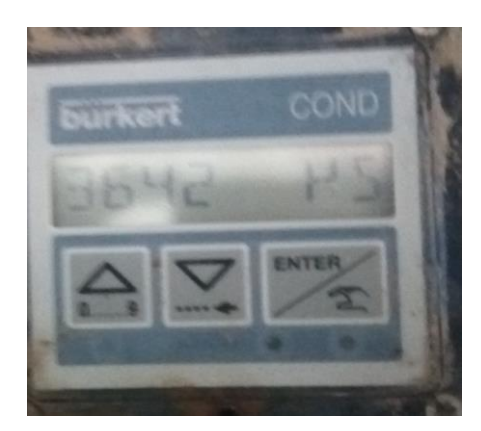

**Figure 1.28** Transmetteur de conductivité

#### **1.6 Conclusion :**

Cette expérience dans l'usine LAFARGE nous a permis de comprendre la chaîne de production du clinker et du ciment des deux lignes blancs et gris, ainsi que le fonctionnement du système automatisé dans la cimenterie, de voir comment différentes équipes s'élaborent dans différents domaines et précisément dans la station de traitement des eaux usées, cependant, ce stage nous a permis d'acquérir des capacités, de savoir sur la maintenance industrielle et l'automatisation.

Nous avons entamé le chapitre suivant sur la description des automates programmables industriels en général et en particulier l'automate programmable S7-1200 et le logiciel de programmation Tia portal V16.

## **CHAPITRE 2**

# **Automates Programmables et Logiciel de programmation**

#### **2.1 Introduction**

Dans le monde industriel, les exigences attendues de l'automatisation ont bien évolué, parmi les éléments les plus répandus dans un système automatisé est l'automate programmable industriel.

Ce chapitre sera consacré aux automates programmables d'une façon générale et d'une manière plus détaillée sur la CPU 1214C de l'automate S7-1200 et logiciel de programmation TIA PORTAL V16.

## **2.2 Historique**

Au début des années 1950, les ingénieurs étaient déjà confrontés à des problèmes d'automatisation, les composants de base de l'époque étaient des relais électromagnétiques à un ou plusieurs contacts. Les circuits conçus comprenaient des centaines voire des milliers de relais. Le transistor n'était connu que comme un composant du futur et les circuits intégrés étaient inconnus.

Vers 1960, les semi-conducteurs (transistors, diodes) sont apparus dans les systèmes d'automatisation sous la forme de circuits numériques. Quelques années plus tard, l'émergence des circuits intégrés a déclenché une révolution dans la façon de penser l'automatisation. Ceux-ci étaient très compacts et leur consommation était très faible. Il a alors été possible de concevoir des fonctions toujours plus complexes à des coûts toujours plus bas.

C'est en 1969 que le constructeur automobile américain General Motors a demandé aux entreprises fournissant des équipements d'automatisation des systèmes plus avancés et flexibles qui pourraient simplement être modifiés sans coûts exorbitants.

Les ingénieurs américains ont résolu le problème en créant un nouveau type de produit appelé contrôleurs logiques programmables. Ils n'étaient rentables que pour des installations d'une certaine complexité, mais la situation a très vite changé, rendant les systèmes filaires obsolètes.

Jusqu'aux automates multifonctions capables de gérer plusieurs milliers d'entrées/sorties et destinés au pilotage de processus complexes.

## **2.3 Objectifs du projet**

Le but principal de notre projet est la réalisation des programmes via " TIA Portal V16 " qui est le logiciel d'ingénierie de SIEMENS pour l'automatisation d'une station traitement des eaux usées au niveau de l'usine du cimenterie LAFARGE, puis tester ce programme dans un automate programmable industriel S7-1200, et pour vérifier son bon fonctionnement, on envisage aussi la réalisation d'une supervision PC STATION.

#### **2.4 Définition d'un système automatisé**

Un système est « automatisé » s'il exécute toujours le même cycle de travail pour lequel il a été programmé. C'est un ensemble organisé de moyens techniques interconnecté à des moyens de

commande et de contrôle qui lui assurent un fonctionnement reproductible plus ou moins indépendant des interventions humaines [11].

## **2.4.1 Objectif d'un système automatisé**

L'automatisation est un moyen permettant d'accroître la compétitivité du produit élaboré par le système objet de cette automatisation dont l'objectif est de :

- ➢ Eliminer des tâches répétitives
- $\triangleright$  Simplifier le travail humain
- ➢ Augmenter la sécurité
- ➢ Accroitre la production
- ➢ Economiser les matières premières et l'énergie
- $\triangleright$  Maintenir la qualité [11]

## **2.4.2 Structure d'un système automatisé**

Tout système automatisé est composé de deux parties principales : partie opérative et partie commande. La communication entre la partie opérative et la partie commande se fait par l'intermédiaire d'une interface qui constituée par l'ensemble de capteurs et pré actionneurs [10].

## **2.4.2.1 Actionneurs**

Ce sont des organes destinés à remplacer l'énergie humaine par une énergie électrique, pneumatique ou hydraulique, ils permettent d'obtenir l'énergie nécessaire au bon fonctionnement de la machine à partir de l'énergie disponible dans l'équipement [10].

## **2.4.2.2 Pré-actionneurs**

Les pré-actionneurs distribuent l'énergie aux actionneurs à partir des ordres émis par la partie commandes [10].

## **2.4.2.3 Capteurs**

Les capteurs fournissent les informations en retour nécessaires pour la conduite du procédé en captant les déplacements des actionneurs ou le résultat de leurs actions sur le procédé, ils peuvent détecter des positions, des pressions, des températures, des débits, … [10].

## **2.4.2.4 La Partie commande**

La partie commande d'un système automatisé est un ensemble capable de reproduire un modèle de fonctionnement exprimant le savoir-faire humain. Elle commande la partie opérative pour obtenir les effets voulus, par l'émission d'ordres en fonction d'informations disponibles, comptes rendus, consignes et du modèle construit. Elle peut échanger des informations avec l'opérateur ou d'autres systèmes [10].

Les principales fonctions assurées par la partie commande sont :

- Echanger des informations avec l'opérateur ;
- Echanger des informations avec d'autres systèmes ;
- Acquérir les données ;
- Traiter les données ;
- Commander la puissance [11].

Par ailleurs, la Partie Commande est en interaction avec son milieu extérieur par des liaisons informationnelles avec l'environnement humain, au travers de l'Interface Homme Machine (IHM).

La PC est construite à partir des constituants électroniques et électriques et s'appuie essentiellement sur des technologies programmées (automates programmables) [10].

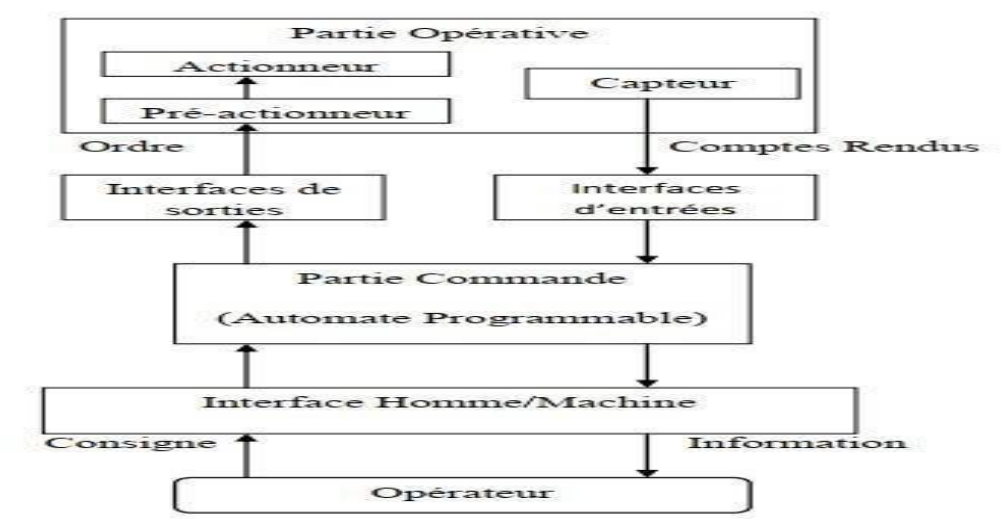

**Figure 2.1:** Structure d'un système automatisé

#### **2.5 Généralité sur les automates programmables**

#### **2.5.1 Définition de l'API**

L'automate programmable industriel (API), ou en anglais 'Programmable Logic Controller' (PLC), est une machine électronique programmable destinée à piloter dans une ambiance industrielle et en temps réel des procédés logiques séquentiels. Autrement dit, un Utilisateur (censé être un automaticien) l'utilise pour le contrôle et essentiellement la commande d'un procédé industriel en assurant l'adaptation nécessaire entre tout ce qui est de grande puissance par rapport à ce qui est de faible puissance côté commande. Son objectif principal est de rendre tout le mécanisme de type "laisser-faire-seul" : le système contrôle ses sorties, décide et agit sur ses entrées afin de maintenir le fonctionnement comme prévu par l'utilisateur. C'est le principe de l'automatisme [12].

Un API est destiné à automatiser les taches les plus nombreuse de l'industrie, afin d'assurer la commande des prés actionneurs et actionneurs à partir d'information logique, analogique ou numérique [12].

#### **2.5.2 Types d'automates**

Les automates peuvent être de type compact ou modulaire.

• De type compact : on distinguera les modules de programmation (LOGO de Siemens,

ZELIO de Schneider.) des micro-automates. Il intègre le processeur, l'alimentation, les entrées et les sorties. Selon les modèles et les fabricants, il pourra réaliser certaines fonctions supplémentaires
(comptage rapide, E/S analogiques…) et recevoir des extensions en nombre limité, ils sont généralement destinés à la commande de petits automatismes [12].

• De type modulaire : le processeur, l'alimentation et les interfaces d'entrées / sorties résident dans des unités séparées (modules) et sont fixées sur un ou plusieurs racks, Ces automates sont intégrés dans les automatismes complexes [12].

### **2.5.3 Architecture des automates**

La structure interne d'un automate programmable est constituée (voir la figure) :

➢ Une alimentation : La plupart des automates utilisent un bloc d'alimentation délivrant 24V DC [12].

➢ Une CPU : qui est à base de micro-processeur, elle réalise toutes les fonctions logiques, arithmétiques et de traitement numérique (transfert, comptage, temporisation ...) à partir d'un programme contenu dans sa mémoire [12].

➢ La mémoire : qui est l'élément fonctionnel qui peut recevoir, conserver et restituer des données [12].

➢ Des modules entrée/sortie : L'interface d'entrée comporte des adresses d'entrée. Chaque capteur est relié à une de ces adresses. L'interface de sortie comporte de la même façon des adresses de sortie. Chaque pré-actionneur est relié à une de ces adresses. Le nombre de ces entrées et sorties varie suivant les types d'automate [12].

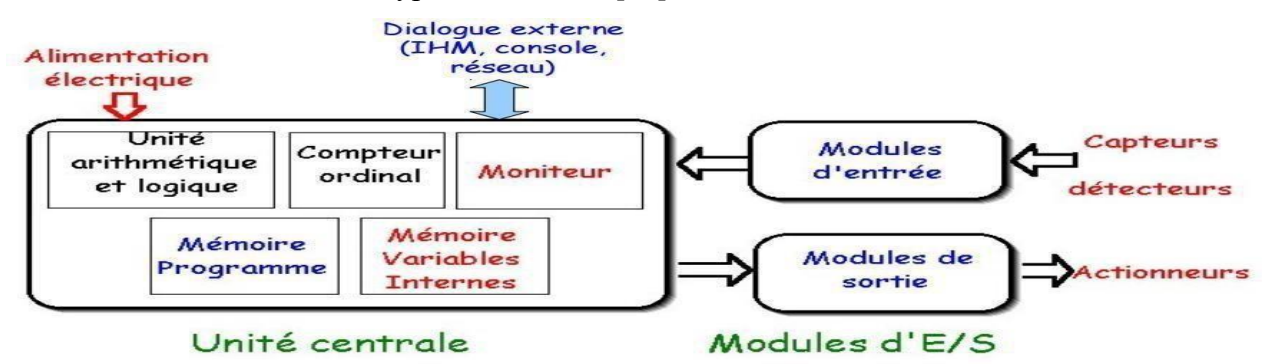

**Figure 2.2 :** Structure interne d'un Automate Programmable Industriel [12].

### **2.6 Présentation de l'automate S7-1200**

L'automate SIMATIC S7-1200 fabriqué par SIEMENS est un automate de conception modulaire et compact, polyvalent, destiné à des taches d'automatisation simple mais d'une précision extrême, il constitue donc, un investissement sûr et une solution parfaite à une grande variété d'applications.

Une conception modulaire et flexible, une interface de communication répondant aux exigences les plus sévères dans l'industrie et une large gamme de fonctions technologiques performantes et intégrées, font de cet automate, un composant à part entière d'une solution d'automatisation complète (Figure 2.3) [13].

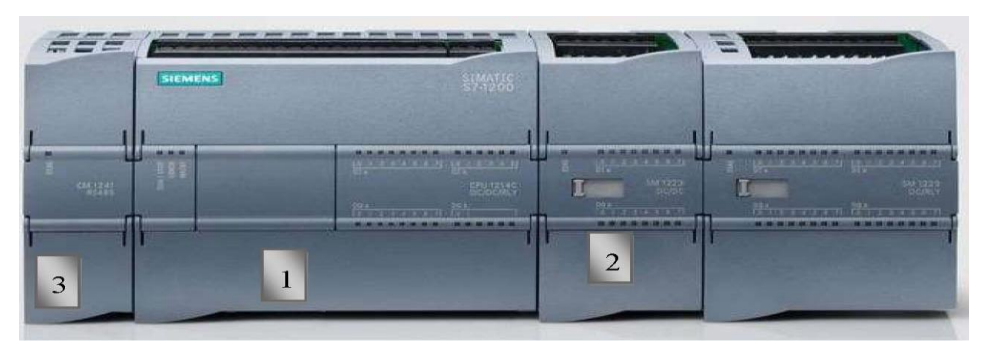

**Figure 2.3 :** Automate programmable S7-1200. [13]

### **2.6.1 Choix de la CPU**

Les CPU du système SIMATIC S7-1200 se déclinent en trois classes de performances : CPU 1211 C, CPU1212 C et CPU1214 C, chacune d'elles pouvant être étendue en fonction des besoins de la station. Sur chaque CPU, il est possible de greffer une platine d'extension pour ajouter des

E/S TOR ou analogiques supplémentaires sans modification de l'encombrement de l'automate. Des modules d'E/S supplémentaires peuvent être ajoutés du côté droit de la CPU pour étendre la capacité d'E/S TOR ou analogiques [13].

Fonctions de communication : l'automate doit pouvoir communiquer avec les autres systèmes de commande (API, supervision ...) et offrir des possibilités de communication avec des standards normalisés (PROFIBUS ...) [13].

### **2.6.2 Le choix des modules d'Entrées/Sorties**

- ➢ Le choix des modules Entrées/ Sorties est basé sur les critères suivants :
- ➢ Le type et la valeur de la tension d'entrée ou de sortie.
- $\triangleright$  Le nombre de voies.
- ➢ Le type d'entrée ou de sortie (sonde, thermocouple, électrovanne...). [13]

### **2.6.3 Possibilités d'extension de la CPU S7-1200 :**

La gamme S7-1200 offre divers modules et cartes enfichables pour accroître les capacités de la CPU avec des E/S supplémentaires ou d'autres protocoles de communication [10].

Avec une alimentation intégrée de 24V et des entrées et sorties numériques intégrées, la CPU du S7-1200 est prête à l'emploi, sans avoir besoin de composants supplémentaires.

Pour communiquer avec l'appareil de programmation, la CPU est équipée d'un port TCP/IP intégré.

Au moyen d'un réseau ETHERNET, la CPU est capable de communiquer avec des appareils de commande IHM et d'autres CPU. [14]

- 1. Alimentation 24V
- 2. Borniers insérables pour un câblage utilisateur (derrière les caches plastiques)
- 3. Diodes électroluminescentes pour les I/O intégrées et le mode de fonctionnement de la CPU
- 4. Connexion TCP/IP (sous la CPU). [14]

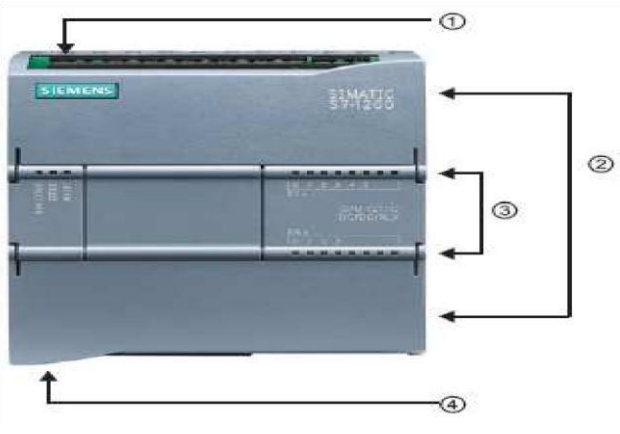

**Figure 2.4 :** Le CPU S7 1200

# **2.6.4 Présentation de la CPU 1214 DC/DC/DC**

La CPU combine un microprocesseur, une alimentation intégrée, des circuits d'entrée et de sortie, un PROFINET intégré et l'adressage des signaux d'entrée/sortie.

Les entrées et sorties digitales de la CPU sont regroupées par octets. Chaque entrée ou sortie TOR (tout ou rien) sera donc adressée par un numéro d'octet et un numéro de bit à l'intérieur de celui-ci

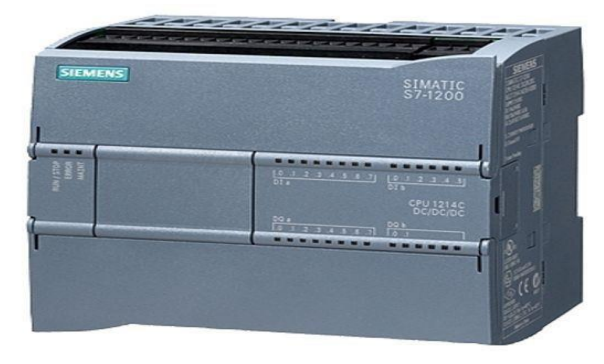

**Figure 2.5** la CPU 1214C DC/DC/DC. [13]

# **2.6.4.1 Modes de fonctionnement de la CPU**

La CPU a les modes de fonctionnement suivants :

➢ En mode « STOP », la CPU n'exécute pas le programme, et on ne peut pas charger un projet, elle est indiquée par la lumière jaune.

➢ En mode « STARTUP », la CPU entame une procédure de démarrage, indiqué par une lumière clignotante.

➢ En mode « RUN », le programme est exécuté de façon cyclique, les projets ne peuvent pas être chargés dans la CPU en mode RUN, est indiquée par une lumière verte [14]

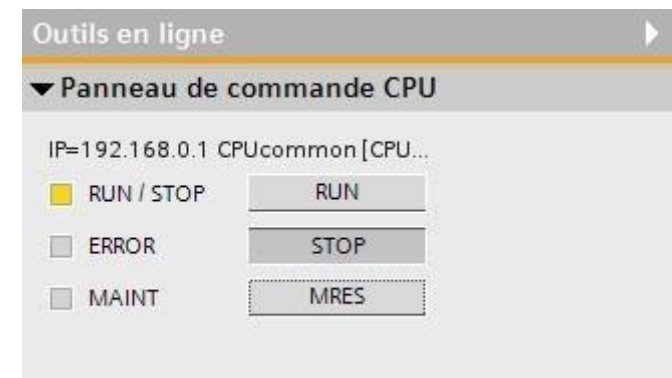

**Figure 2.6** Mode de fonctionnement de CPU. [14]

**2.6.4.2 Nature des informations traitées par l'automate**  Les informations peuvent être de type [15] :

➢ Tout ou rien (T.O.R.) : l'information ne peut prendre que deux états (vrai/faux).

C'est le type d'information délivrée par un détecteur, un bouton poussoir …etc.

➢ Analogique : l'information est continue et peut prendre une valeur comprise dans une plage bien déterminée. C'est le type d'information délivrée par un capteur (pression, température…etc.)

➢ Numérique : l'information est contenue dans des mots codés sous forme binaire ou bien hexadécimale. C'est le type d'information délivrée par un ordinateur ou un module intelligent.

### **2.6.5 Les modules d'entrée / sortie TOR (SM 1222/SM 1223)**

Les modules entrées/sorties TOR constituent les interfaces d'entrée et de sortie pour les signaux tout ou rien de l'automate. Ces modules permettent de raccorder à l'automate S7-1200 des capteurs et des actionneurs tout ou rien les plus divers, en utilisant si, nécessaire des équipements d'adaptation (conditionnement, conversion, etc.…) [13]

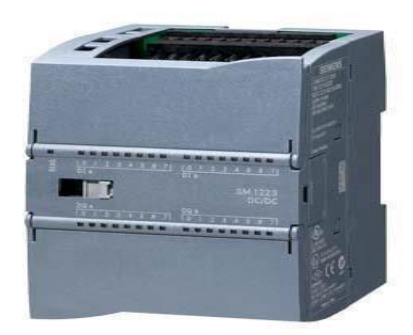

**Figure 2.7 : Module d'entrée/sortie TOR SM 1223. [13]**

# **2.6.6 Les modules d'entrée/sortie analogique (SM 1231/SM 1234)**

• Ces modules permettent de raccorder à l'automate des capteurs et des actionneurs analogiques.

Les modules d'entrées analogiques réalisent la conversion des signaux analogiques, issus de processus, aux signaux numériques pour le traitement interne dans S7-1200.

Les modules de sorties analogiques convertir les signaux numériques interne aux signaux analogiques destinés aux actionneurs ou pré-actionneurs analogiques [13].

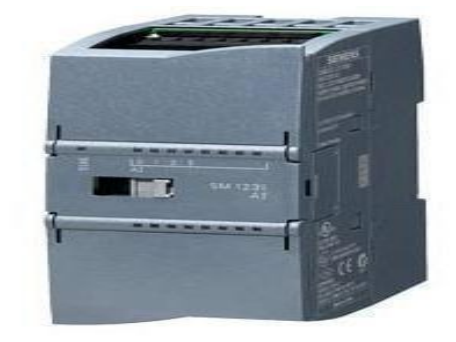

**Figure 2.8 :** Module d'entrée analogique SM 1234. [13]

# **2.7 Totally Integrated Automation Portal "TIA Portal V16"**

La plateforme « Totally Integrated Automation Portal » est le nouvel environnement de travail de Siemens qui permet de mettre en œuvre des solutions d'automatisation avec un système d'ingénierie intégré comprenant les logiciels SIMATIC STEP 7 V16 et SIMATIC WinCC V16. [16]

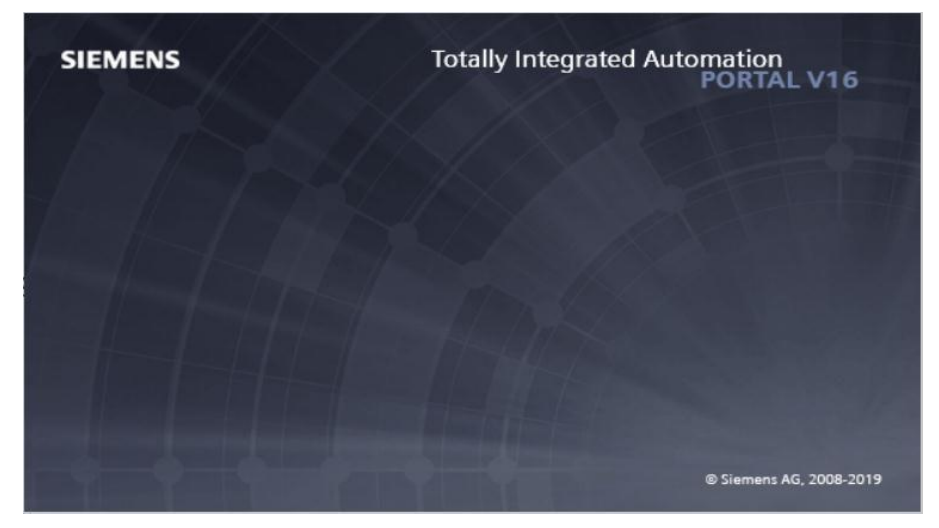

**Figure 2.9 :** L'interface de démarrage de Tia PORTAL V16

### **2.7.1 Les avantages du logiciel TIA portal**

➢ Programmation intuitive et rapide : avec des éditeurs de programmation nouvellement développés SCL, CONT, LOG, LIST et GRAPH.

➢ Efficacité accrue grâce aux innovations linguistiques de STEP 7 : programmation symbolique uniforme, Calculate Box, ajout de blocs durant le fonctionnement, et bien plus encore.

➢ Performance augmentée grâce à des fonctions intégrées : simulation avec PLCSIM, télémaintenance avec Téléservice et diagnostic système cohérent.

➢ Technologie flexible : Fonctionnalité motion control évolutive et efficace pour les automates S7-1500 et S7-1200.

➢ Sécurité accrue avec Security Integrated : Protection du savoir-faire, protection contre la copie, protection d'accès et protection contre la falsification.

➢ Environnement de configuration commun avec pupitres IHM et entraînements dans l'environnement d'ingénierie TIA Portal. [16]

### **2.7.2 Vue du portail et vue du projet**

Lorsque l'on lance TIA Portal, l'environnement de travail se décompose en deux types de vue : La vue du portail : elle est axée sur les tâches à exécuter et sa prise en main est très rapide. La vue du projet : elle comporte une arborescence avec les différents éléments du projet, les éditeurs requis s'ouvrent en fonction des tâches à réaliser : données, paramètres et éditeurs ils peuvent être visualisés dans une seule et même vue. [16]

### **2.7.2.1 Vue du portal**

Chaque portail permet de traiter une catégorie de tâche (actions), la fenêtre affiche la liste des actions pouvant être réalisées pour la tâche sélectionnée, la figure ci-dessous représente une vue du portail [19].

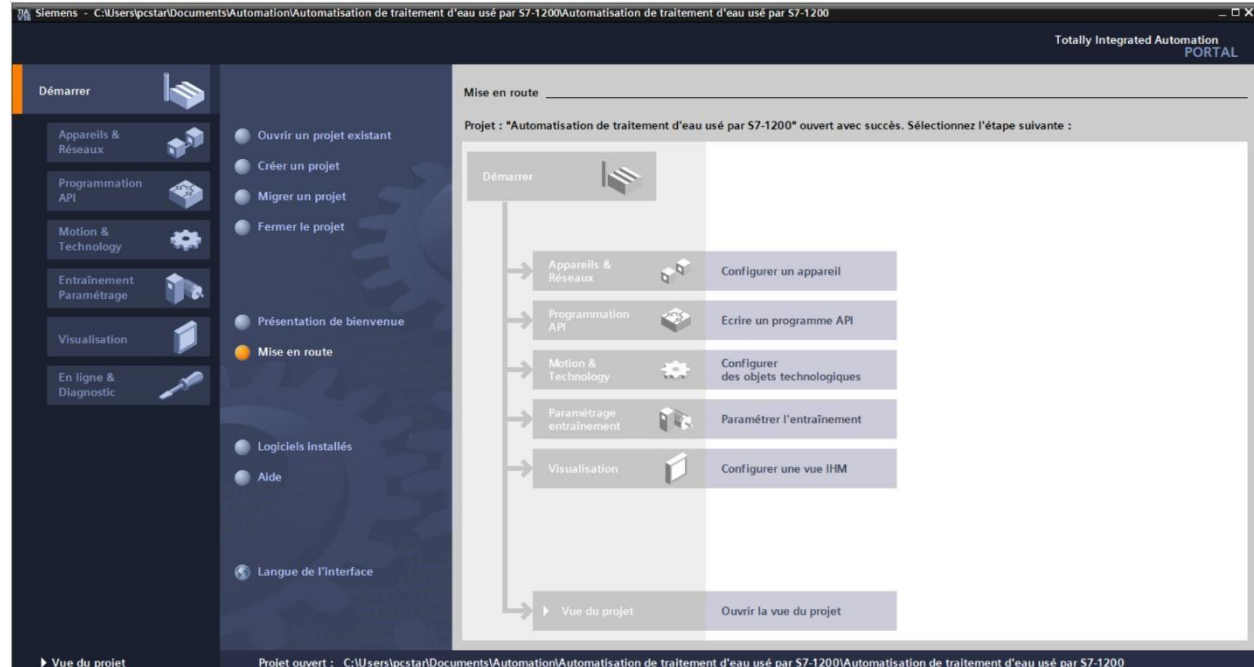

**Figure 2.10 :** Vue du portail Tia Portal V16

# **2.7.2.2 Vue du projet**

L'élément « Projet » contient l'ensemble des éléments et des données nécessaires pour mettre en œuvre la solution d'automatisation souhaitée, la figure ci-dessous représente la vue du projet [16].

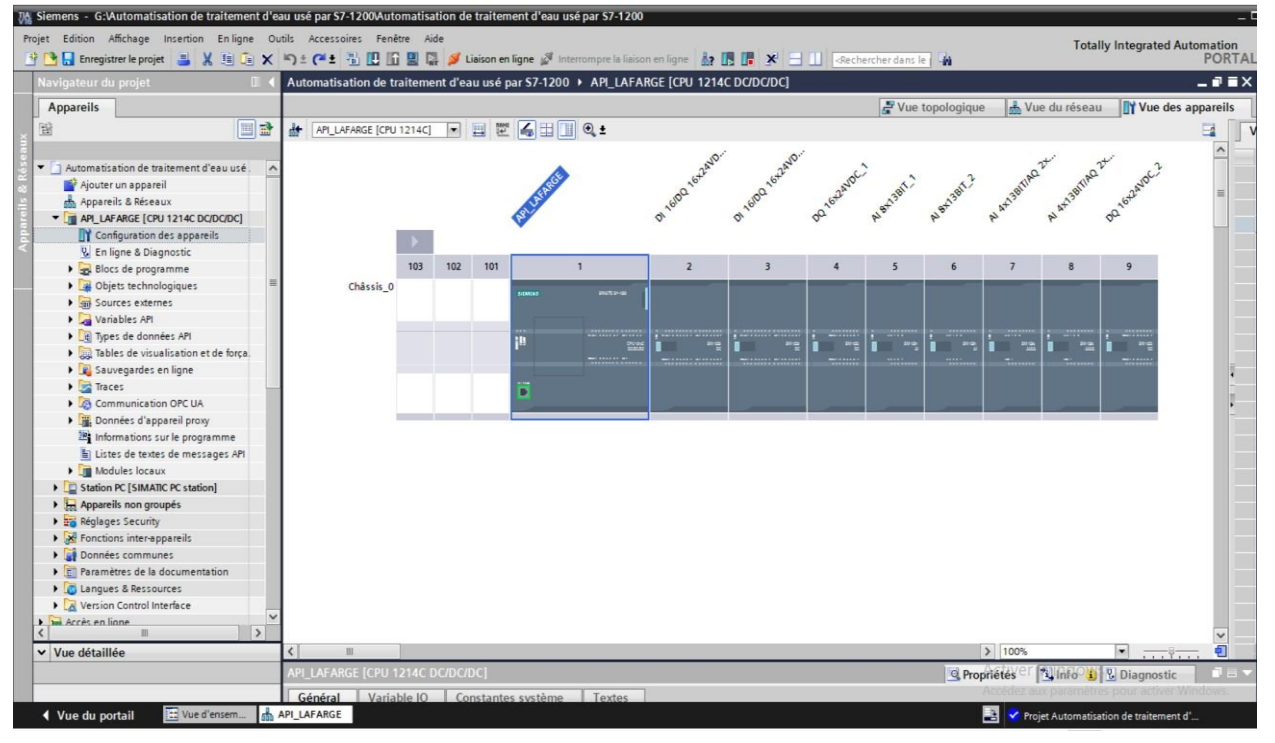

**Figure 2.11 :** Vue du projet Tia Portal V16

• La fenêtre de travail permet de visualiser les objets sélectionnés dans le projet pour être traités. Il peut s'agir des composants matériels, des blocs de programme, des tables des variables, des interfaces homme machine (IHM)

La fenêtre d'inspection permet de visualiser des informations complémentaires sur un objet sélectionné où sur les actions en cours d'exécution (propriété du matériel sélectionné, message d'erreur lors de la compilation des blocs de programme,).

Les onglets de sélection de tâches ont un contenu qui varie en fonction de l'objet sélectionné (configuration matérielle → bibliothèques des composants, bloc de programme → instructions de programmation).

Cet environnement de travail contient énormément de données. Il est possible de masquer ou réduire certaines de ces fenêtres lorsque l'on ne les utilise pas. Il est également possible de redimensionner, réorganiser, désancrer les différentes fenêtres [16].

### **2.7.3 Création d'un projet et configuration d'une station de travail**

Pour créer un projet dans la vue du portail, il faut sélectionner l'action « Créer un projet », on peut donner un nom au projet, choisir un chemin où il sera enregistré, indiquer un commentaire ou encore définir l'auteur du projet. Une fois que ces informations sont entrées, il suffit de cliquer sur le bouton « créer », la figure ci-dessous représente la création d'un projet.

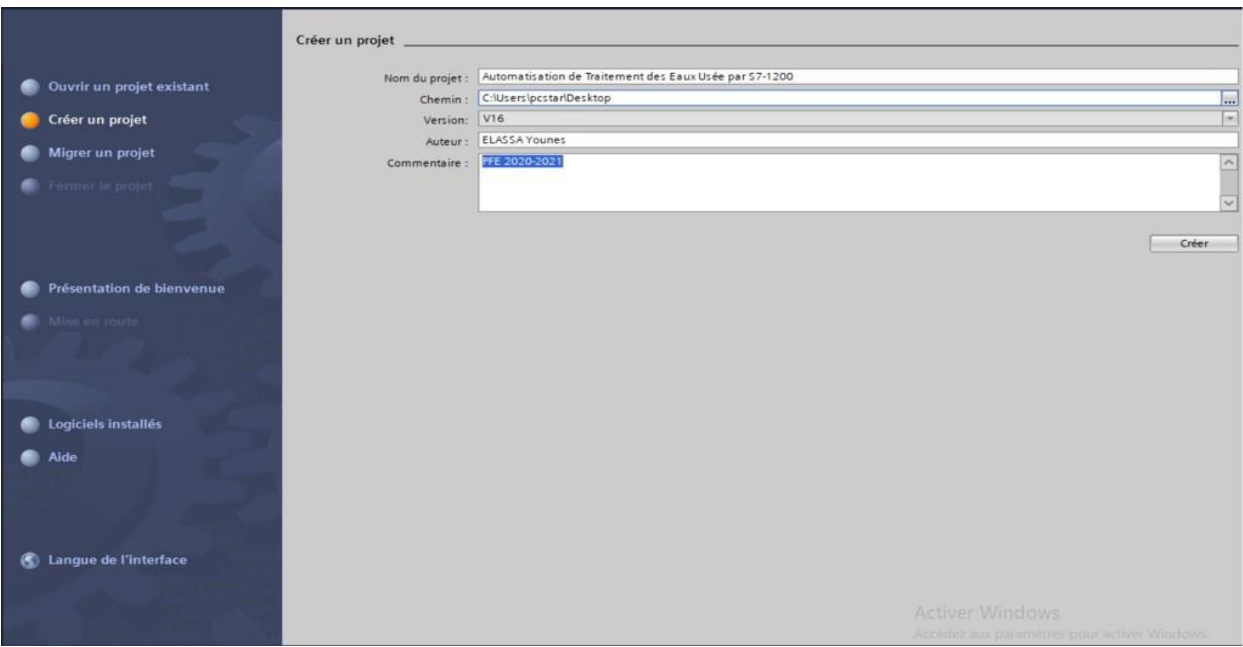

**Figure 2.12 :** Création d'un projet

### **2.7.4 Configuration et paramétrage du matériel (Partie Hardware)**

Une fois votre projet crée, on peut configurer la station de travail. La première étape consiste à définir le matériel existant. Pour cela, on peut passer par la « vue du projet » et cliquer sur « ajouter un appareil » dans le navigateur du projet.

La liste des éléments que l'on peut ajouter apparaît (API, IHM, système PC). On commencera par faire le choix de notre CPU pour ensuite venir ajouter les modules complémentaires (Alimentation, E/S TOR ou analogiques, module de communication…Etc.), la figure ci-dessous représente la configuration et le paramétrage du matériel.

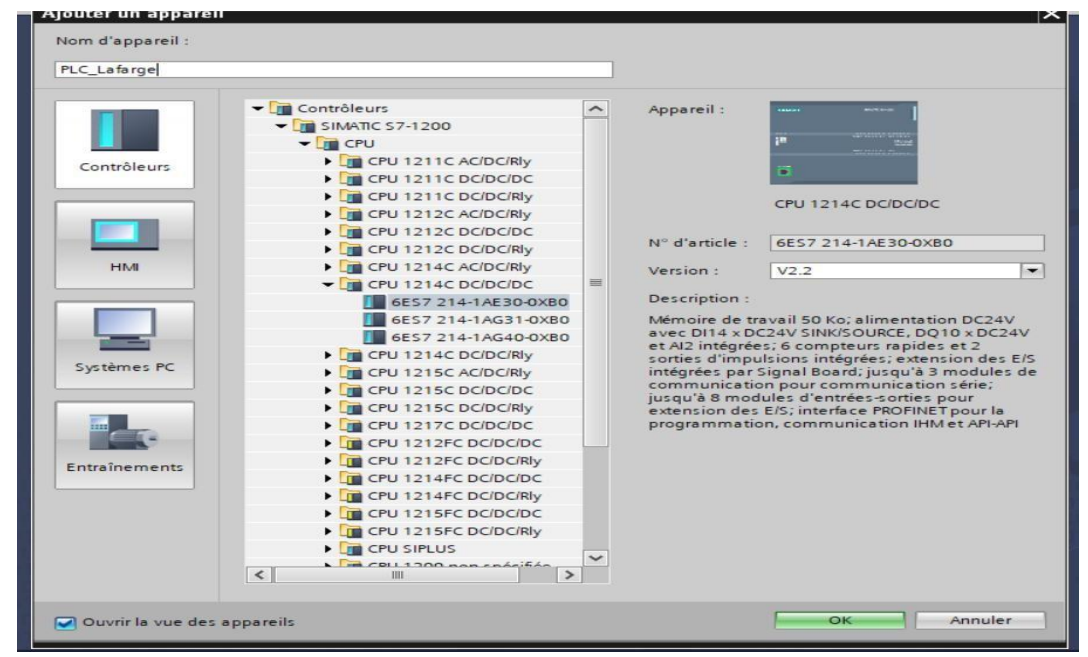

**Figure 2.13 :** Configuration et paramétrage du matériel

Les modules complémentaires de l'API peuvent être ajoutés en utilisant le catalogue, si on veut ajouter un écran où un autre API, il faut repasser par la commande « ajouter un appareil » dans le navigateur du projet. Lorsque l'on sélectionne un élément à insérer dans le projet, une description est proposée dans l'onglet information, La figure ci-dessous est une deuxième représentation de la configuration et du paramétrage du matériel.

La « CPU 1214 DC/DC/DC » est impérativement mise à l'emplacement n°1. Tans dis que l'emplacement n°101/102/103 sont réservés pour une communication Profibus. A partir de l'emplacement n°2, il est possible de monter au choix jusqu'à 8 modules de signaux (SM), processeurs de communication (CP) ou modules fonctionnels (FM).

Nous allons y mettre les modules d'entrées et de sorties analogiques et numériques. D'après l'identification des E/S il y a :

- $\checkmark$  39 entrées numériques (DI).
- $\checkmark$  23 entrées analogiques (AI).
- $\checkmark$  59 sorties numérique (DQ).

Pour assurer la flexibilité du système, 20% de réserves des E/S sont à pourvoir lors de l'implantation du PLC, donc les cartes des E/S sont comme suit :

- $\checkmark$  02 embases de 16 entrées/sorties numériques (2 × DI 16 × DQ 16).
- $\checkmark$  02 embases de 16 sorties numériques (2 × 16 DQ).
- $\checkmark$  02 embases de 8 entrées analogiques (2  $\times$  8 AI).
- $\checkmark$  02 embases de 4 entrées analogiques/ 2 sorties analogiques (2  $\times$  4 Ai  $\times$  2 AQ).

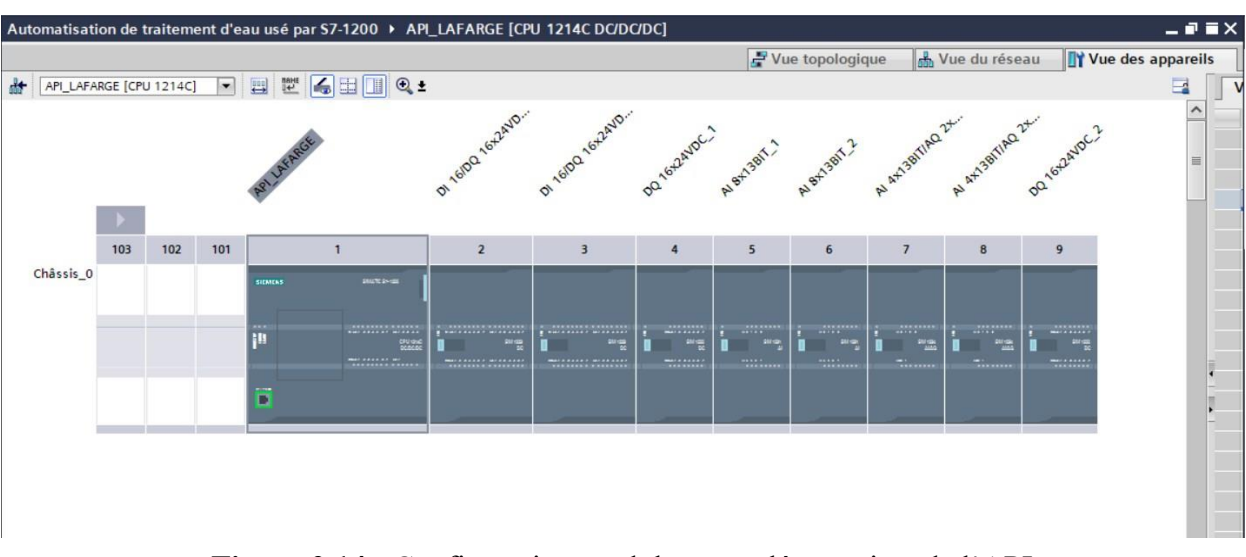

**Figure 2.14 :** Configuration modules complémentaires de l'API

### **2.7.5 Mémento de cadence**

Une fois la CPU déterminée, on peut définir le mémento de cadence. Pour cela, on sélectionne la CPU dans la fenêtre « Vue des appareils » et l'onglet « propriété » dans la fenêtre d'inspection, dans le menu « Général », choisir l'option « Mémento de cadence », cocher la case « Mémento de cadence » et choisir l'octet du mémento de cadence que l'on va utiliser [16].

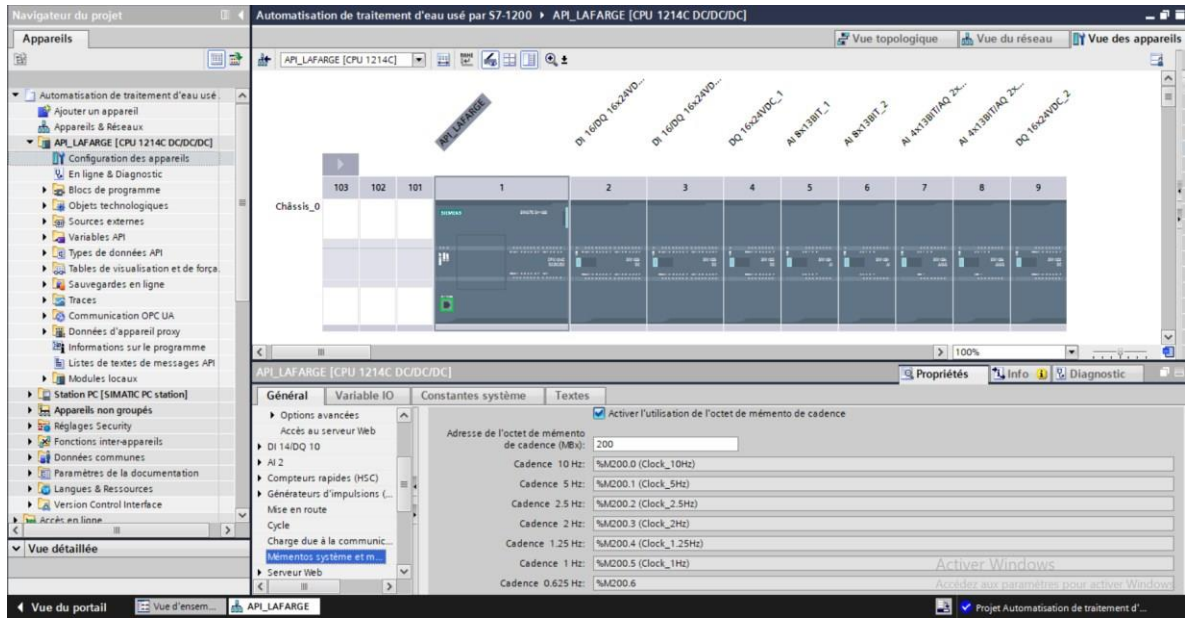

**Figure 2.15 :** Mémento de cadence

### **2.7.6 Adresse Ethernet de la CPU**

Toujours dans les propriétés de la CPU, il est possible de définir son adresse Ethernet, pour établir une liaison entre la CPU et la console de programmation, il faut affecter aux deux appareils des adresses appartenant au même réseau. La figure ci-dessous est une représentation de l'adresse Ethernet de la CPU [16].

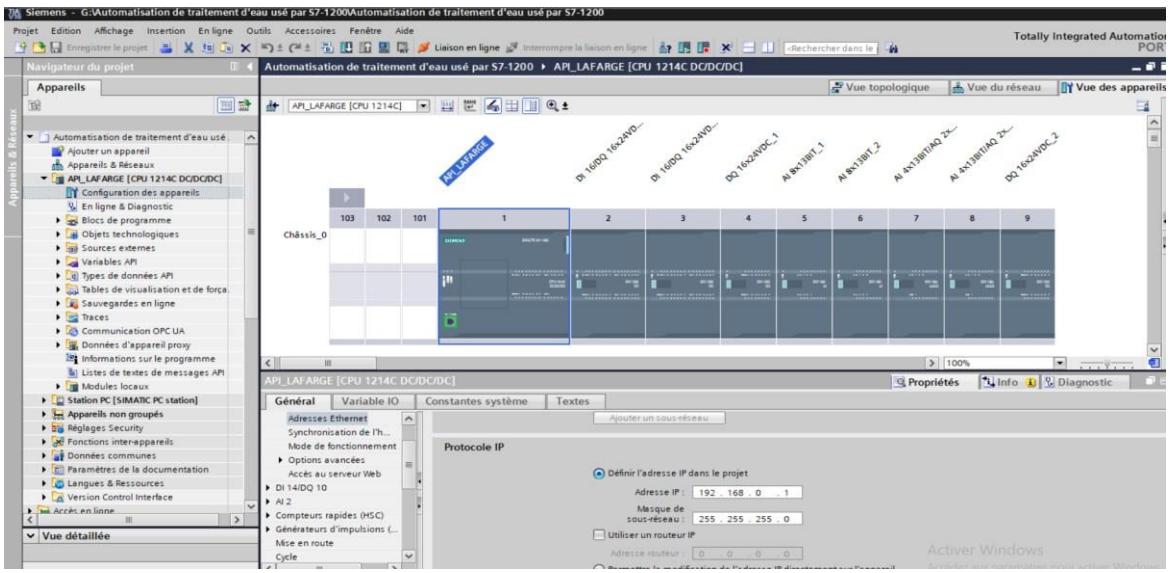

**Figure 2.16 :** Adresse Ethernet de la CPU

### **2.7.6.1 Les variables API**

Dans TIA portal, toutes les variables globales (entrées, sorties, mémentos,) possèdent une adresse symbolique et une adresse absolue.

**-** L'adresse absolue représente l'identificateur d'opérande (I, Q, M,) et son adresse et numéro de bit.

**-** Adresse symbolique correspond au nom que l'utilisateur a donné à la variable (ex bouton marche). Le lien entre les adresses symbolique et absolue se fait dans la table des variables API. Lors de la programmation, on peut choisir d'afficher les adresses absolues, symboliques ou encore les deux simultanément.

### **2.7.6.2 Table des variables API**

C'est dans la table des variables API que l'on va pouvoir déclarer toutes les variables et les constantes utilisées dans le programme. Lorsqu'on définit une variable API, il faut définir :

- Un nom : c'est l'adressage symbolique de la variable
- Le type de donnée : BOOL, INT, ...
- L'adresse absolue : par exemple Q 1.5

On peut également insérer un commentaire qui nous renseigne sur cette variable, le commentaire peut être visible dans chaque réseau utilisant cette variable.

# **2.8 Programmation (Partie Software) 2.8.1 Langages de programmation**

Les langages de programmation CONT, LIST et LOG, font partie intégrante du logiciel de base. Le schéma à contacts (CONT) est un langage de programmation graphique. La syntaxe des instructions fait penser aux schémas de circuits électriques. Le langage CONT permet de suivre facilement le trajet du courant entre les barres d'alimentation en passant par les contacts, les éléments complexes et les bobines [17].

• La liste d'instructions (LIST) est un langage de programmation textuel proche de la machine. Dans un programme LIST, les différentes instructions correspondent, dans une large mesure, aux étapes par lesquelles la CPU traite le programme [17].

• Le logigramme (LOG) est un langage de programmation graphique qui utilise les boites de l'algèbre de Boole pour représenter les opérations logiques. Les fonctions complexes, comme par exemple les fonctions mathématiques, peuvent être représentées directement combinées avec les boites logiques [17].

### **2.8.2 Les blocs**

Pour réaliser la tâche d'automatisations on doit charger dans l'automate les blocs qui contiennent les déférents programmes et donnés. Les blocs existants sont (OB, FB, SFB, FC, SFC) qui contiennent les programmes, les blocs de données DB d'instance et DB globaux qui contiennent les paramètres du programme en utilise le bloc d'organisation cyclique OB1 et OB100 et autre DB et FC.

### **2.8.2.1 Les blocs d'organisation**

Les blocs d'organisation (OB) servent d'interface entre le système d'exploitation et le programme utilisateur. Ces blocs d'organisation remplissent des tâches différentes bien précises. [16]

• Programme de démarrage OB 100 : La CPU effectue une mise en route après la mise sous tension, Démarrage complet ou à chaud : c'est le plus couramment utilise, il est compatible avec tous les types de processeurs, seules les données rémanentes sont conservées.

Les variables qui ont été configurées comme rémanentes conservent donc leur dernière valeur, les autres variables ou blocs non rémanentes sont réinitialisées. Un OB100 est généralement utilise pour initialiser des variables ou modules d'E/S au démarrage du programme. [16]

• Programme cyclique OB 1 : On a utilisé le bloc d'organisation OB1 qui est appelé le système d'exploitation, il fait appel aux autres blocs qui constituent le programme, lorsqu'on appelle un bloc fonctionnel dans l'OB1 un bloc de donnée associé sera créé automatiquement. Lors d'une exécution normale de programme, les traitements se font de façon cyclique.

L'exécution du programme contenu dans l'OB 1 est démarrée une fois par cycle (quand il est fini, il recommence). On peut se servir de l'OB 1 pour appeler des blocs fonctionnels (FB, SFB) ou des fonctions (FC, SFC).

### **2.8.2.2 Blocs fonctionnelles (FB)**

Le FB est un sous-programme écrit par l'utilisateur et exécuté par des blocs de code, On lui associé un bloc de données d'instance DB relatif à sa mémoire et contenant ses paramètres. [16]

Pour ce programme on a utilisé quatre blocs de ce type, programmé en langage GRAPH, Le FB est un sous-programme écrit par l'utilisateur et exécuté par des blocs de code, On lui associé un bloc de données d'instance DB relatif à sa mémoire et contenant ses paramètres.

### **2.8.2.3 Bloc fonction (FC)**

 La FC contient des routines pour les fonctions fréquemment utilisées. Elle est sans mémoire et sauvegarde ses variables temporaires dans la pile de données locales. Cependant elle peut faire appel à des blocs de données globaux pour la sauvegarde de ses données. [16]

### **2.8.2.4 Blocs des données (DB) :**

Les blocs de données servent à stocker les données du programme utilisateur. On fait la distinction entre les blocs de données globaux et les blocs de données d'instance :

• Les blocs de données globaux : contiennent des informations auxquelles on peut accéder à partir de tous les blocs logiques du programme utilisateur (FB, FC, OB). Ils ne sont pas affectés à un bloc précis.

• Les blocs de données d'instance : ils sont toujours associés à un FB. Les données de ce DB ne devraient être traitées que par le FB correspondant. [16]

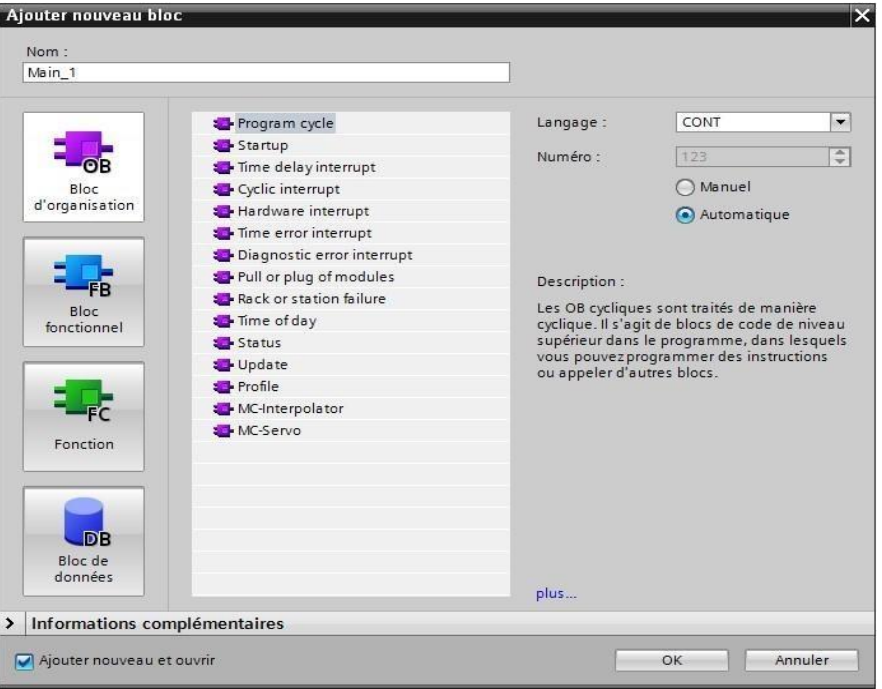

**Figure 2.17 :** Les blocs d'organisations, fonctionnel, fonction, données

### **2.9 La supervision**

Lorsque la complexité des processus augmente et que les machines et installations doivent répondre à des spécifications de fonctionnalité toujours plus sévères, l'opérateur a besoin d'un maximum de transparence. Cette transparence s'obtient au moyen de l'Interface Homme Machine (IHM). Un IHM constitue l'interface entre l'homme (opérateur) et le processus (machine/installation). Le contrôle proprement dit du processus est assuré par le système d'automatisation. [15]

### **2.9.1 Création et configuration d'un PC STATION**

Premièrement avant de commencer à configurer la station PC dans TIA Portal, déterminez ou modifiez l'adresse IP de la carte réseau via laquelle la station PC est connectée au S7-1200.

Vous entrez l'adresse IP et le masque de sous-réseau de la carte réseau lorsque vous configurer la station PC dans le portail TIA. [18]

### **2.9.2 Configuration d'interface PG / PC**

Accédez au Panneau de configuration et démarrez la configuration pro "Démarrer> Paramètres> Panneau de configuration> Définir l'interface PG / PC dans la zone de liste "Point d'accès de l'application", vous sélectionnez "S7ONLINE". Dans la zone de liste "Affectation des paramètres d'interface utilisée" avec TCP / IP auquel la CPU S7-1200 est connectée. [18]

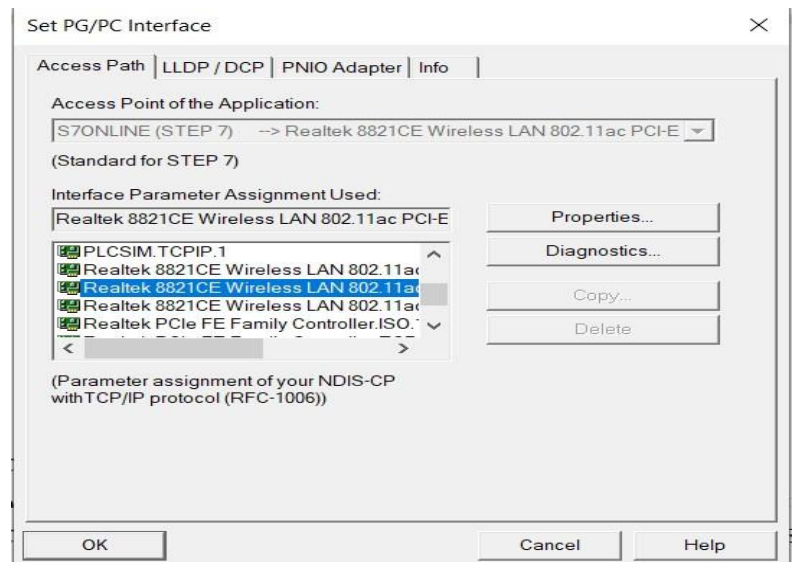

**Figure 2.18 :** Configuration de l'interface PG / PC

# **2.9.3 Ajouter PC STATION**

1. En cliquant sur "Ajouter un appareil" dans la zone de travail.

2. En cliquant la rubrique "Systèmes PC" puis "PC général" et en sélectionnant l'élément "Station PC".

3. En cliquant sur le bouton "OK" pour ajouter une station PC nommée "PC Station" à votre projet.

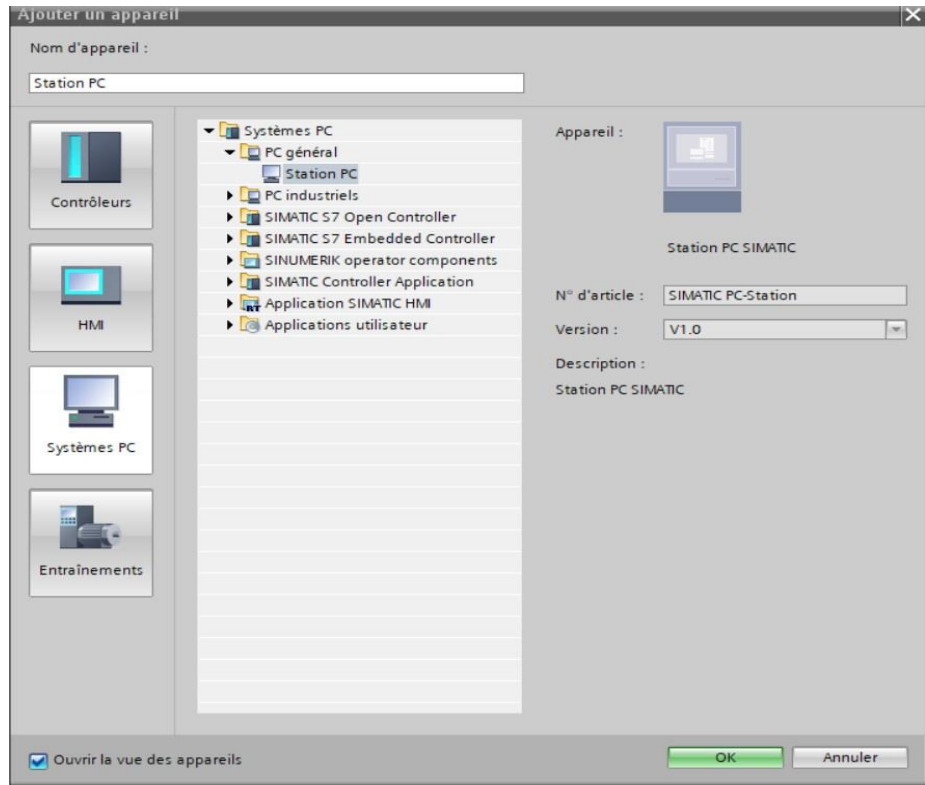

**Figure 2.19 :** Ajouter un PC STATION

### **2.9.4 Configurer le module de communication de la station PC**

Dans la vue des appareils, sélectionnez à partir du catalogue matériel, un module communication générale (IE GENERAL) et par glisser-déposer, vous ajoutez le module de communication "IE General"

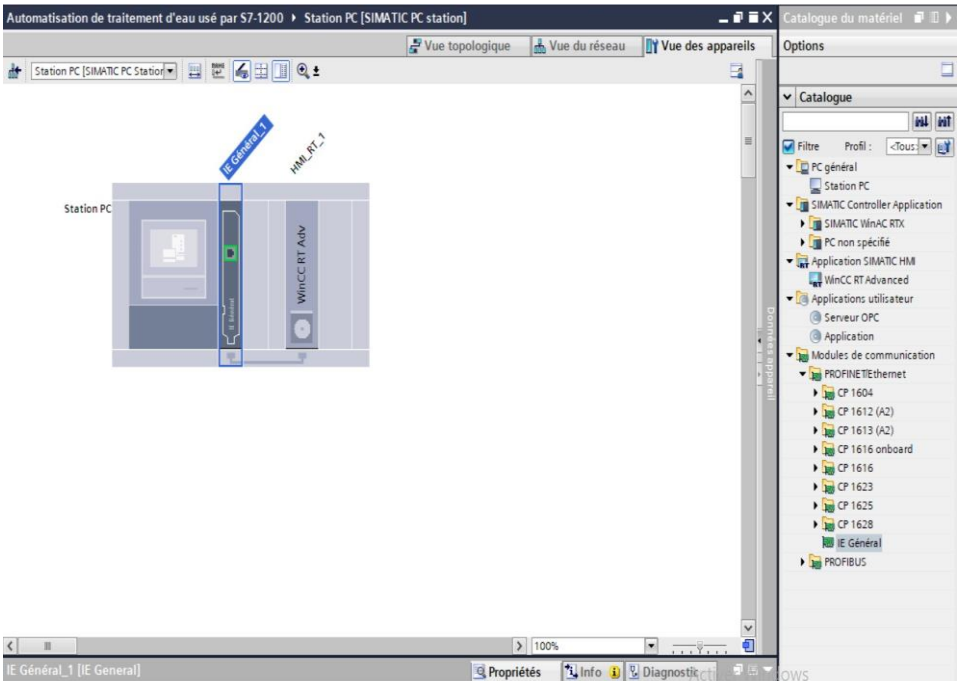

**Figure 2.20 :** Configuration module de communication de la station PC

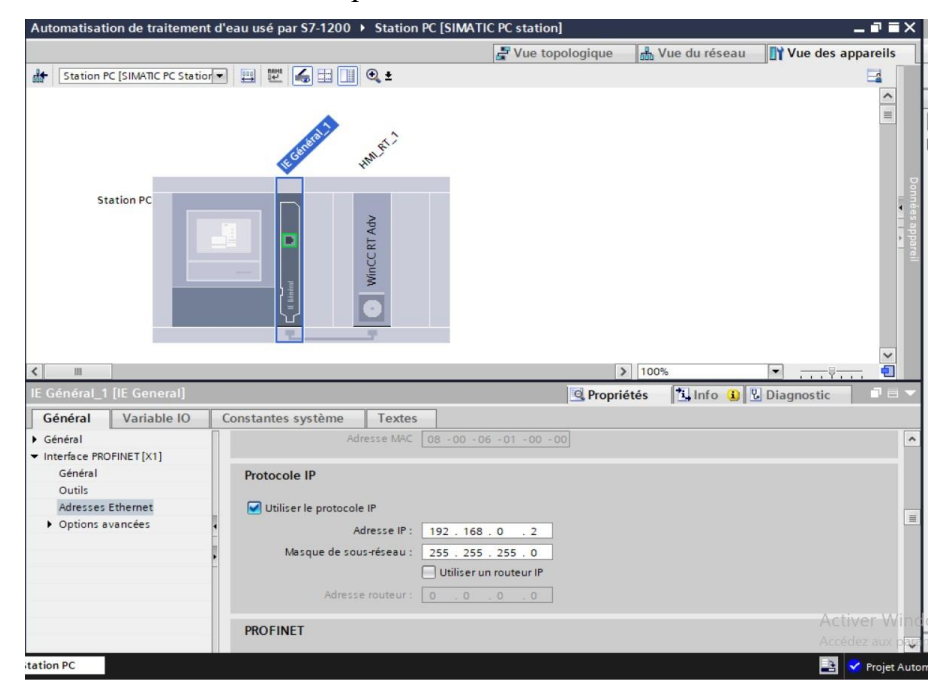

Puis, en saisissant l'adresse IP et le masque de sous-réseau de la station Runtime :

**Figure 2.21 :** L'adresse IP et le masque de sous-réseau de la station Runtime

### **2.9.5 Variables HMI**

On distingue deux types de variables, les variables externes et les variables internes :

• Les variables externes permettent de communiquer et d'échanger des données entre les composants d'un processus automatisé, entre un pupitre opérateur et un automate.

• Les variables internes ne possèdent aucun lien avec l'automate, elles sont enregistrées dans la mémoire du pupitre. [18]

### **2.9.6 WinCC sur TIA portal**

WinCC (TIA portal) est un logiciel d'ingénierie pour la configuration de pupitres SIMATIC, de PC industriel SIMATIC et de PC standard par le logiciel de visualisation. Le SIMATIC WinCC dans le TIA portal fait partie d'un nouveau concept d'ingénierie intégré qui offre un environnement d'ingénierie homogène pour la programmation et la configuration de solution de commande, de visualisation d'entrainement, c'est le logiciel pour toutes les applications IHM allant de solutions de commande simples avec basic panels aux applications SCADA pour système multipostes basé sur PC. [19]

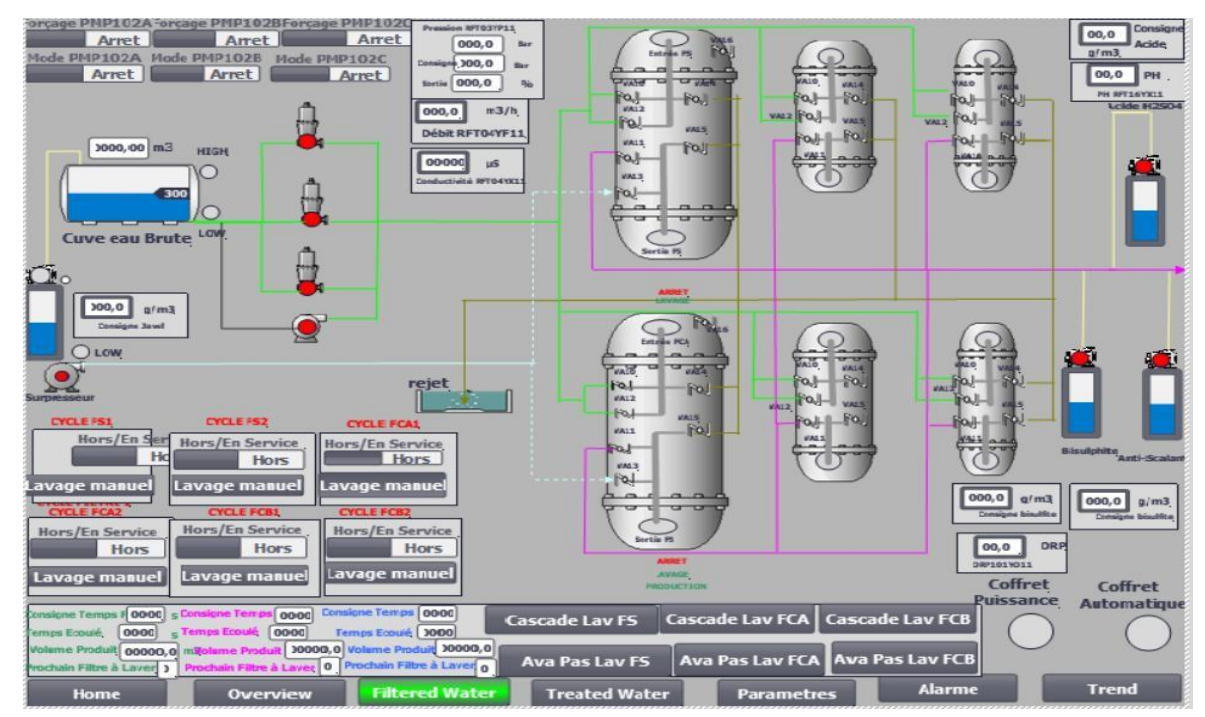

**Figure 2.22 :** Supervision de station de traitement des eaux usées par WinCC RT Adv

Dans la (vue des appareils), cliquez à partir du (catalogue matériel), « Application SIMATIC HMI », puis sélectionnez « WinCC RT Advanced » et glissez dans l'emplacement 2 pour l'ajouter. [19]

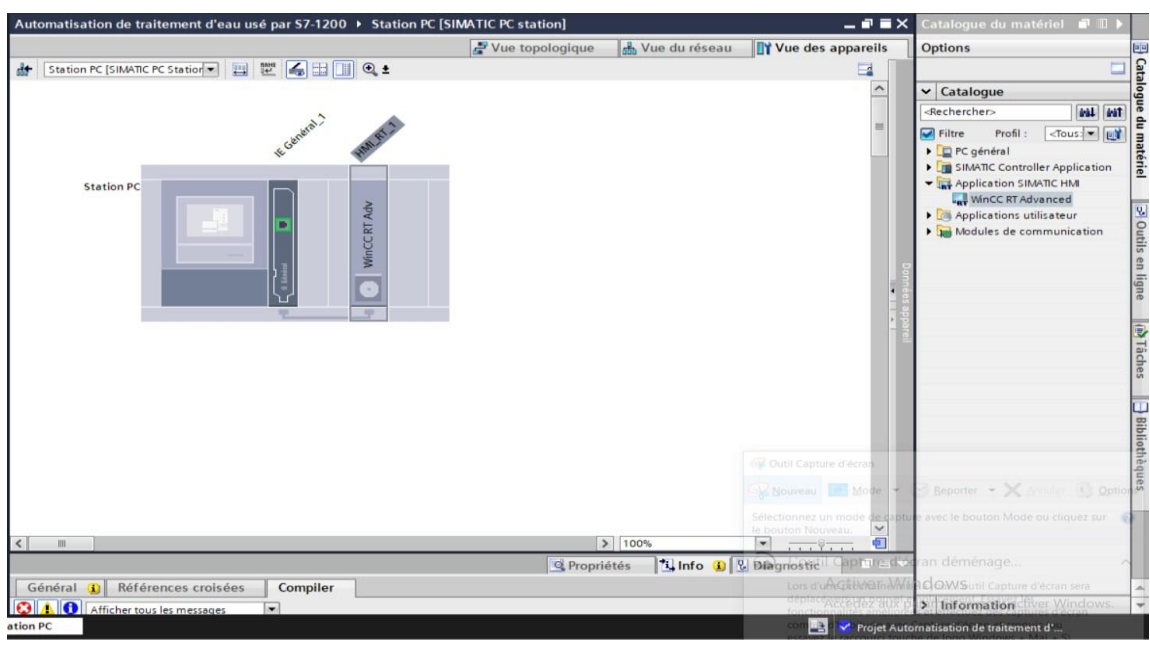

**Figure 2.23 :** Ajouter une application HMI

### **2.9.7 RUNTIME RT**

Au Runtime, l'opérateur peut réaliser le contrôle-commande du processus, les tâches suivantes sont alors exécutées :

- Communication avec l'automate.
- Affichage de vue à l'écran.
- Commande du processus, par exemple, spécification de consignes ou démarrage un process manuellement.
- Affichage des données de Runtime actuelles, des valeurs processus et événement d'alarme. [19]

### **2.10 Conclusion**

Dans ce chapitre, nous avons présenté une étude détaillée sur l'automate S7-1200 qui nous utiliserons pour réaliser ce projet et logiciel de la programmation Tia Portal V16, Dans le chapitre suivant nous allons voir comment créer notre projet ainsi que la configuration au niveau de ce même software. .

# CHAPITRE 3

# Description et programmation de la station de traitement des eauxusées par S7-1200

### **3.1 Introduction**

Pour contrôler notre station de traitement d'eau, nous devons créer un programme que nous implémenterons dans notre automate de type S7-1200 et une supervision de type STATION PC à l'aide du logiciel de conception et d'automatisation SIEMENS TIA PORTAL V16. Dans ce chapitre, nous décrirons la mise en œuvre du programme d'automatisation développé à partir de son cahier des charges, ainsi que sa supervision.

### **3.2 Description du processus d'installation**

L'installation en général est composée d'une cuve d'eau brute, l'eau brute est distribuée par un groupe de pompage entée à une partie de traitement d'eaux filtrée de deux filtres à sables, et deux filtres à cartouche 10 µ et deux filtres à cartouche de 2 µ, qui sont placées en parallèle, pour chaque unité d'osmose inverse on implante un filtre à sable, un filtre à cartouche de 10 µm et un filtre à cartouche de 2 µm, puis une autre partie d'eaux traitée de deux osmoseurs et le métigeage à la fin vers le stockage dans une cuve d'eau traitée.

### **3.2.1 Fonctionnement de la partie des eaux filtrées**

Dans cette partie le système est composé d'un réservoir d'eau brute, trois pompes d'alimentations associées à trois variateurs de vitesse, chaque pompe peut être mise à l'arrêt ou en auto et on peut de forcer les pompes en marche en cas de défaillance d'un capteur de pression, deux filtres à sable, chaque filtre contient six vannes, une pompe doseuse, un suppresseur d'air et des transmetteurs de pression, conductivité, débit, niveau, et deux filtres à cartouche de 10 µm, et deux filtres à cartouche de 2 µm, chaque filtre contient cinq vannes, et des transmetteurs de pression, conductivité, débit, Orp, Ph.

Les conditions permanentes pour le fonctionnement des filtres sont :

- Pas Défaut Arrêt d'urgence
- Pas Défaut Absence Air
- Coffret Principal En Service

### **3.2.1.1 Fonctionnement d'un filtre à sable :**

Le fonctionnement des deux filtres à sable est identique, nous allons donc décrire le fonctionnement d'un seul filtre à sable :

**a) La filtration :** pour démarrer l'installation, la filtration se fait par l'ouverture des vannes (V10 et V11), l'ouverture sera détectée par des détecteurs de fin de courses, avec un débit selon l'état du filtre, en fonctionnement normal il est d'environ 60m<sup>3</sup>/h.

**b) Le contre-lavage :** se fait par l'ouverture des vannes (V12 et V14), l'ouverture sera détectée par des détecteurs de fin de courses, avec un débit très supérieur à celui de la filtration. Le contre-lavage dure 6 minutes, avec un débit minimum de 20m/h, il est géré par un grafcet avec démarrage sur un volume atteint en production d'après les impulsions de RFT04YF11 (débit eau brute) ou un appui sur le bouton cascade lavages, chaque filtre est forcé en service lorsqu'il est en ce mode.

c) Le rinçage : se fait par l'ouverture des vannes (V11 et V15) et la vanne V13 pour l'entrée de l'air comprimé. La pompe alimentée se met en marche et vous laissez l'eau s'écouler de la ligne de vidange pendant deux minutes. Lorsque le processus est terminé, vous revenez à l'état d'arrêt de l'installation. **d) Arrêt :** ce mode sera activé si le filtre ni en production ni en lavage.

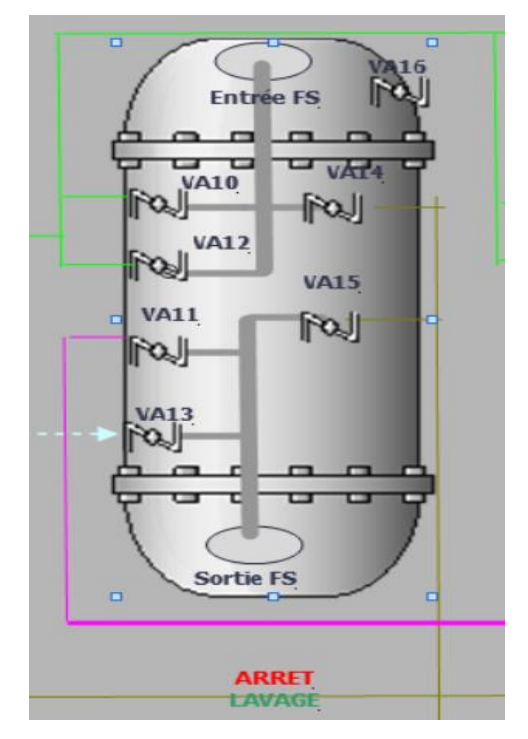

**Figure 3.1 :** Schéma d'un seul filtre à sable

### **3.2.1.2 Fonctionnement d'un filtre à cartouche :**

Le fonctionnement des 4 filtres à cartouche est identique :

**a) La filtration :** après avoir préfiltré l'eau par le filtre à sable, l'eau sera transférée vers le filtre à cartouche de10µ par l'ouverture des vannes (V10 V11) si la pression de la préfiltration est Pf  $\leq$  5 bar, sinon un nettoyage du lit de sable s'impose.

Un contrôle sur le filtre à cartouche 10 µm, si la pression est  $\leq$  5 bar l'eau sera transférée vers le filtre à cartouche de 2µ par l'ouverture des vannes (V10 V11), sinon, une alarme se déclenche pour un changement de la cartouche.

Un contrôle sur le filtre à cartouche de 2 µm, si la pression est  $\leq$  5 bar l'eau sera transférée vers la cuve d'eau filtrée de chaque unité d'osmose inverse, si la pression est supérieure à 5 bar, alors une alarme indique pour changement de la cartouche.

- **b) Le contre-lavage :** se fait par l'ouverture des vannes (V12 et V14).
- **c) Le rinçage :** se fait par l'ouverture des vannes (V11 et V15).
- **d) Arrêt :** ce mode sera activé si le filtre ni en production ni en lavage.

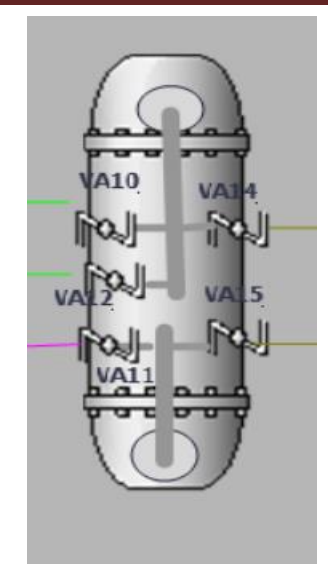

 **Figure 3.2 :** Schéma d'un seul filtre à cartouche

# **3.2.1.3 Organes de mesures et de détections**

Après la description des éléments, voici l'ensemble des instruments utilisés dans cette partie :

| Désignation                     | Repère            | Echelle         | Seuil<br>haut<br>pour<br>l'arrêt | Seuil bas<br>pour<br>marché | Seuil<br>alarme<br>haut | Seuil<br>alarme<br>bas | Unité               |
|---------------------------------|-------------------|-----------------|----------------------------------|-----------------------------|-------------------------|------------------------|---------------------|
| Détecteur de<br>niveau TOR      | RFT03XL11         | Tout ou<br>rien | $\sqrt{2}$                       | $\sqrt{2}$                  | $\sqrt{2}$              | $\bigg)$               | Т                   |
| Transmetteur de<br>niveau       | RFT02YL11         | 0 à 100         | 90                               | 75                          | 95                      | 20                     | m <sup>3</sup>      |
| Transmetteur de<br>pression     | RFT03YP11         | $0$ à $10$      | $\overline{4}$                   | $\bigg)$                    | 4.5                     | 0.1                    | Bar                 |
| Transmetteur de<br>conductivité | RFT04YX11         | $0$ à $10$      | $\sqrt{2}$                       | $\bigg)$                    | 5000                    | 1500                   | $\mu$ S/cm<br>mS/cm |
| Transmetteur de<br>débit        | RFT04YF11         | 0 à 100         | $\sqrt{2}$                       | $\sqrt{2}$                  | 110                     | 12                     | $m^3$ /h            |
| Transmetteur<br>De pH           | RFT15YX11         | 2 à 14          | $\overline{1}$                   | $\bigg)$                    | 15                      | $\mathbf{1}$           |                     |
| Transmetteur<br>de redox ORP    | <b>PMP501YC11</b> | $0$ à $0.1$     | 0.1                              | 0.01                        | 0.1 <                   | > 0                    | ppm                 |

**Tableau 3.1** Les organes de mesures et de détection de la partie filtrée.

# **3.2.1.4 Actionneurs**

Après la description des instruments, voici l'ensemble des actionneurs utilisé dans cette partie :

| Désignation                              | <b>REP</b>       | Etats           |  |  |
|------------------------------------------|------------------|-----------------|--|--|
|                                          | <b>PMP102A</b>   | Marche/Arrêt,   |  |  |
| Pompe d'alimentation                     | <b>PMP102B</b>   | Auto/Manuel,    |  |  |
|                                          | <b>PMP102C</b>   | En/Hors forçage |  |  |
| Pompe doseuse                            | <b>PMP103</b>    | Marche/Arrêt    |  |  |
| Suppresseur                              | AB09MT10         | Marche/Arrêt    |  |  |
|                                          | XV410VA10        |                 |  |  |
|                                          | XV410VA11        |                 |  |  |
| Vannes du 1 <sup>er</sup> filtre à sable | XV410VA12        | Ouverte/Fermé   |  |  |
|                                          | XV410VA13        |                 |  |  |
|                                          | <b>XV410VA14</b> |                 |  |  |
|                                          | XV410VA15        |                 |  |  |
|                                          | <b>XV411VA10</b> |                 |  |  |
|                                          | XV411VA11        |                 |  |  |
| Vannes du 2 <sup>eme</sup> filtre à      | XV411VA12        |                 |  |  |
| sable                                    | XV411VA13        | Ouverte/Fermé   |  |  |
|                                          | XV411VA14        |                 |  |  |
|                                          | XV411VA15        |                 |  |  |
|                                          | XV420VA10        |                 |  |  |
| Vannes du 1 <sup>er</sup> filtre à       | XV420VA11        |                 |  |  |
|                                          | XV420VA12        | Ouverte/Fermé   |  |  |
| cartouche $10 \mu m$                     | XV420VA14        |                 |  |  |
|                                          | XV420VA15        |                 |  |  |
|                                          | XV421VA10        |                 |  |  |
| Vannes du 2 <sup>eme</sup> filtre à      | XV421VA11        |                 |  |  |
|                                          | XV421VA1         | Ouverte/Fermé   |  |  |
| Cartouche $10 \mu m$                     | XV421VA14        |                 |  |  |
|                                          | XV421VA15        |                 |  |  |

**Tableau 3.2** Les actionneurs de la partie filtrée.

### Chapitre 3: Description et programmation de la station de traitement des eaux usées par S7-1200

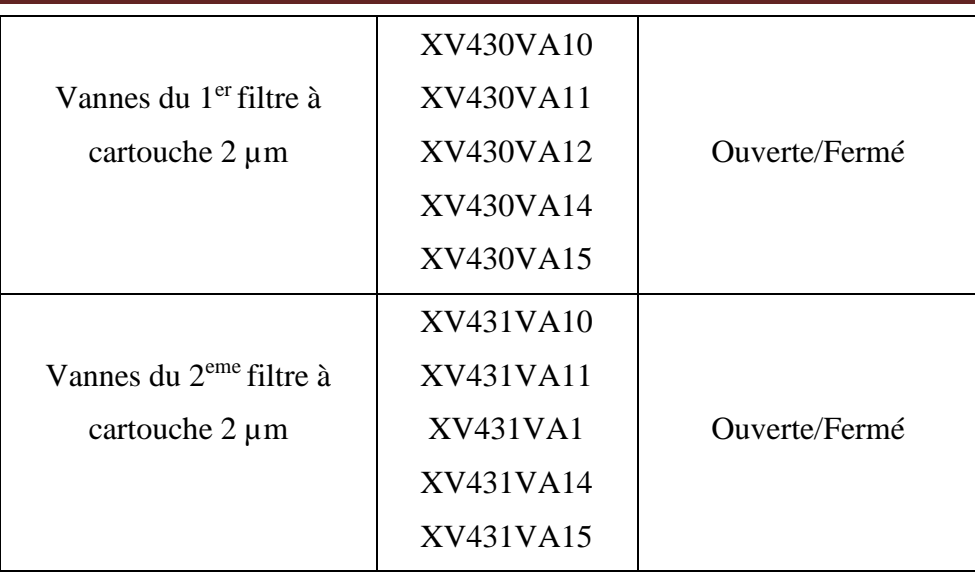

### **3.2.2 Description de la partie des eaux traitées (filtration membranaire)**

La partie des eaux traitées se compose d'un réservoir d'eau traitée pour chaque unité d'osmoses, deux pompes haute pression « high pressure pumps », chaque pompe associée à un variateur à une vitesse fixe et peut-être mise à l'arrêt ou en service, deux osmoses inverses, le premier osmose inverse contient 5 modules, chacun à six membranes, et le deuxième contient 3 modules, dont chacun possède six membranes également avec 4 vannes TOR pour les deux unités, deux pompes doseuses, une pour le soude et le chlore résiduel d'eau de javel avec des détecteurs de niveau TOR, transmetteurs de pression amont et aval, conductivité sortie osmoseur et métigeage, orp mètre et transmetteur de Ph, débit d'entrée et perméat osmoseurs, niveau cuve.

Les conditions permanentes pour le fonctionnement en production des osmoseurs sont (dans tout ce qui suit, X=A à B pour les osmoseurs inverses 1 à 2) [20] :

- Pas de Défaut Arrêt d'Urgence
- Pas de Défaut Absence Air
- Coffret de tension 1 En Service
- Pas de Défaut Débit Haut Perméat RO301XYF12
- Pas de Défaut Débit Bas Perméat RO301XYF12
- Pas de Défaut Retour Contacteur Pompe RO301XMT11
- Pas de Défaut Attente Conductivité en Production
- Pas de Défaut Attente Conductivité en Rinçage
- Pas de Défaut Conductivité Haute RO301XYX11
- Pas de Défaut Conductivité Basse RO301XYX11
- Pas de Défaut Niveau Haut Cuve Eau Traitée RFT16YL11
- Pas de Défaut Pompe Doseuse RO301XXF11
- Pas de Défaut Absence Eau Osmoseur X
- Pas de Demande lavage Chimique Osmoseur X
- Osmoseur X en Service

Les conditions permanentes des autres cycles sont :

- Pas de Défaut Arrêt d'Urgence
- Pas de Défaut Absence Air
- Pas de Défaut Pompe Doseuse RO301XXF11 (sauf pour Lavage Chimique)
- Coffret de tension 2 en Service

Les osmoseurs fonctionnent de manière indépendante avec toujours au maximum 2 osmoseurs inverses en production, les états d'osmoseurs gérés par des grafcets ont cinq états suivants :

**Production :** ce mode sera activé s'il n'est pas dans l'étape initiale de grafcet de production et dans les étapes initiales de lavage, lavage chimique et rinçage.

**Rinçage Qualitatif :** le système va lancer le rinçage s'il n'est pas dans l'étape initiale de grafcet de rinçage.

**Lavage :** C'est lorsque le système n'est pas dans l'étape initiale de lavage et dans les étapes initiales de lavage chimique et rinçage.

**Lavage Chimique :** Quand le système n'est pas dans l'étape initiale de lavage chimique et dans l'étape initiale de rinçage ce mode sera activé.

**Arrêt :** Le système sera en arrêt si toutes les modes précédentes sont dans l'étape initiale.

# **3.2.2.1 Organes de mesures et de détections**

| Désignation                | Repère                                                   | Echelle         | Seuil<br>haut<br>pour<br>arrêt | Seuil<br>bas pour<br>marche | Seuil<br>alarme<br>haut | Seuil<br>alarme<br>bas | Unité          |
|----------------------------|----------------------------------------------------------|-----------------|--------------------------------|-----------------------------|-------------------------|------------------------|----------------|
| Détecteur de<br>niveau TOR | RFT16XL11<br><b>PU11XL10</b><br>RO301AXL11<br>RO301BXL11 | Tout ou<br>rien |                                |                             |                         |                        |                |
| Transmetteur<br>de niveau  | RFT16YL11                                                | $0$ à $100$     | 90                             |                             | 100                     | 20                     | m <sup>3</sup> |

**Tableau 3.3** Les organes de mesures et de détection de la partie traitée.

# Chapitre 3: Description et programmation de la station de traitement des eaux usées par S7-1200

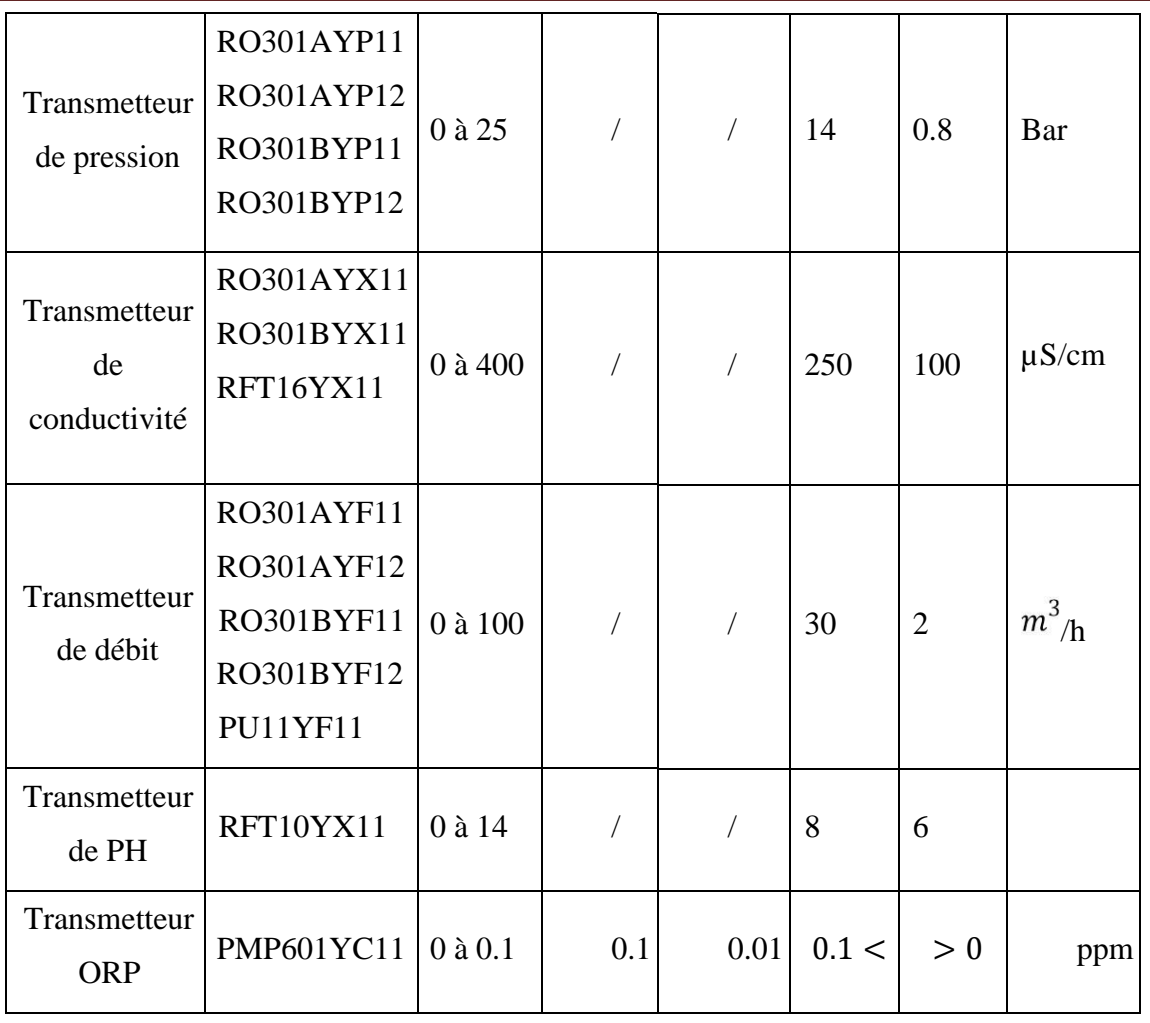

# **3.2.2.2 Actionneurs**

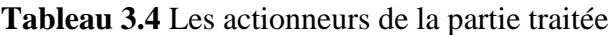

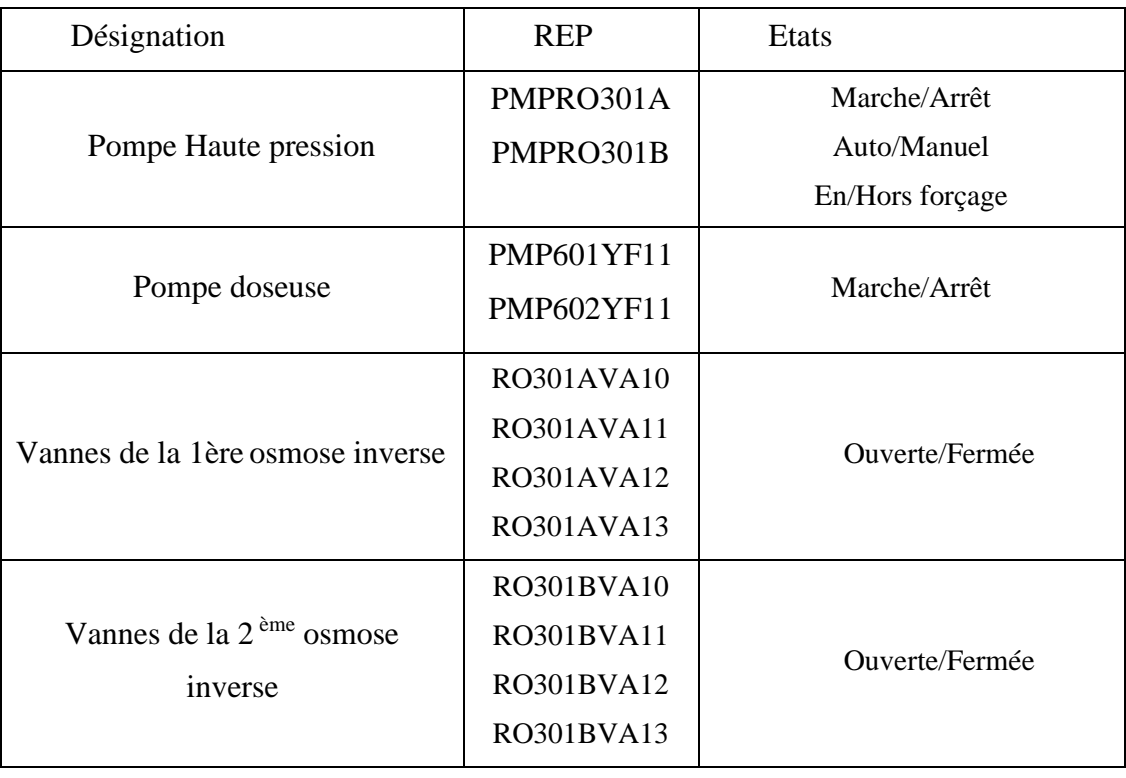

# **3.3 Schéma de la station**

Voilà la vue générale de cette station depuis la supervision

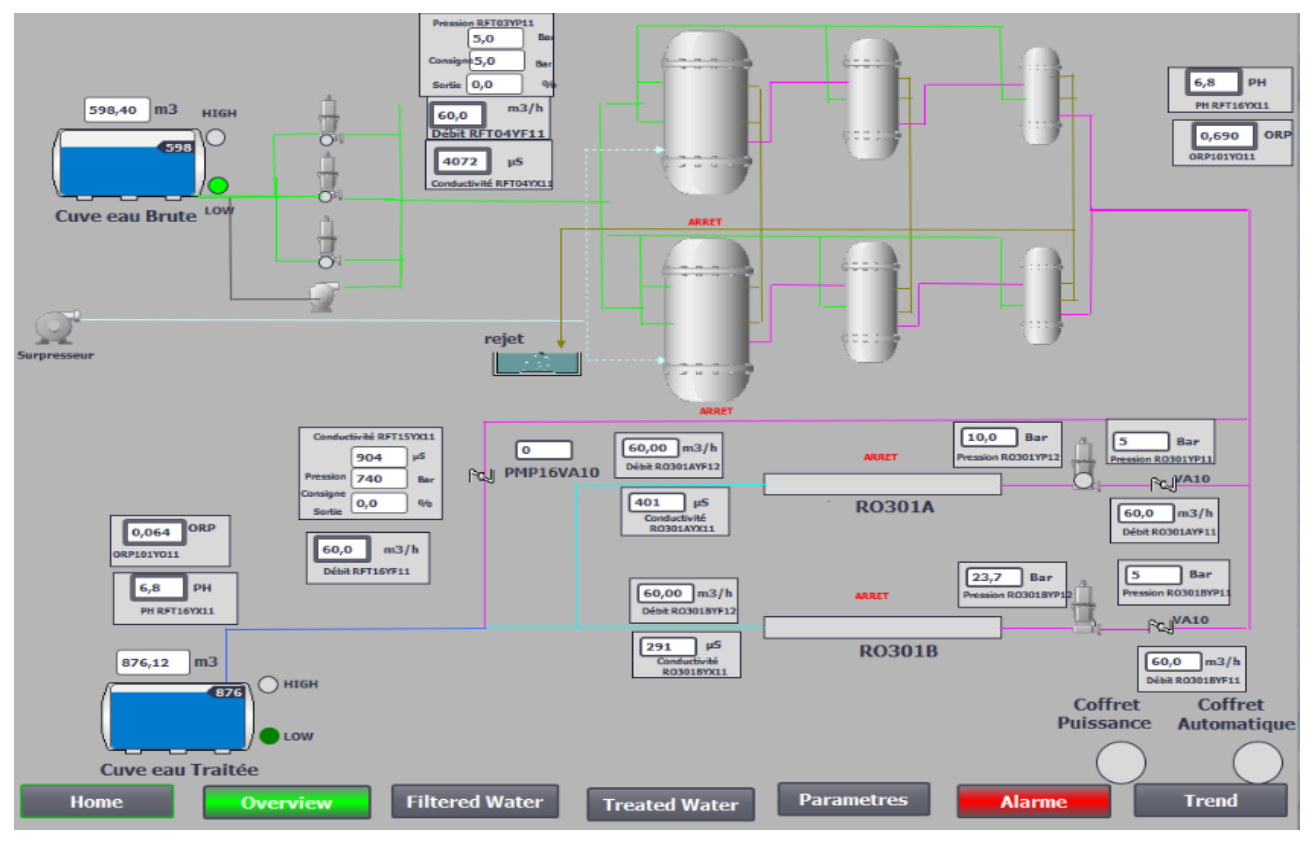

**Figure 3.3 :** Vue générale du la station

### **3.4 GRAFCET du système de traitement d'eaux usées**

On a plusieurs grafcets chaque grafcet possède sa fonctionnalité :

### **1. Grafcet 1 : gestion Filtre à sable**

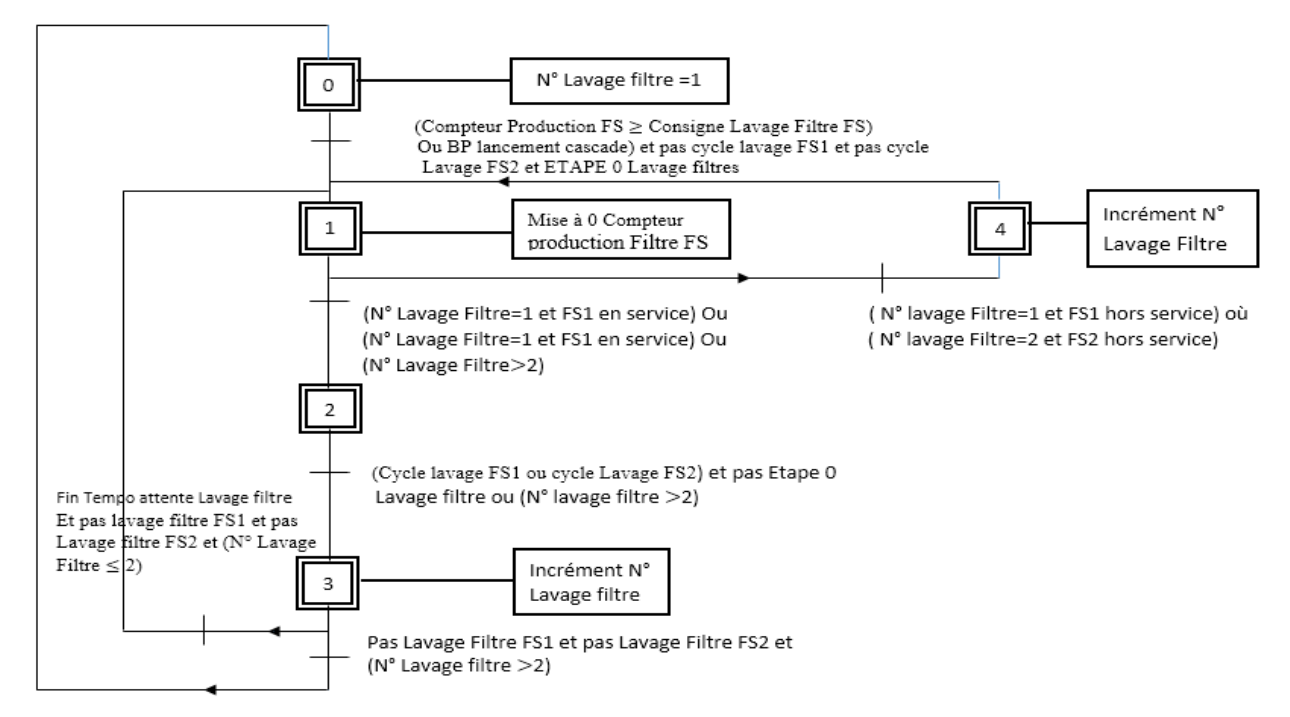

**Figure 3.4 :** Grafcet gestion FS

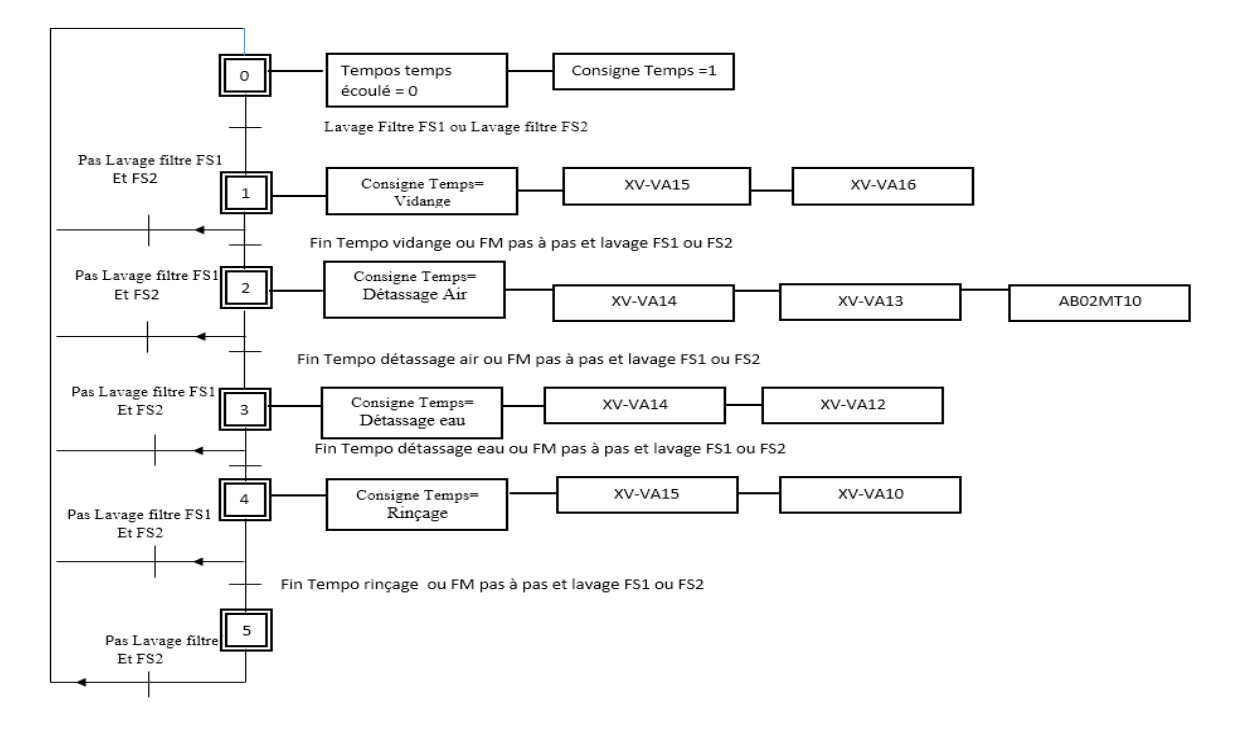

**2. Grafcet 2 : gestion Lavage Filtre à sable :**

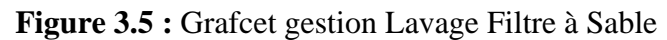

### **3. Grafcet 3 : gestion Filtre à cartouche FCA**

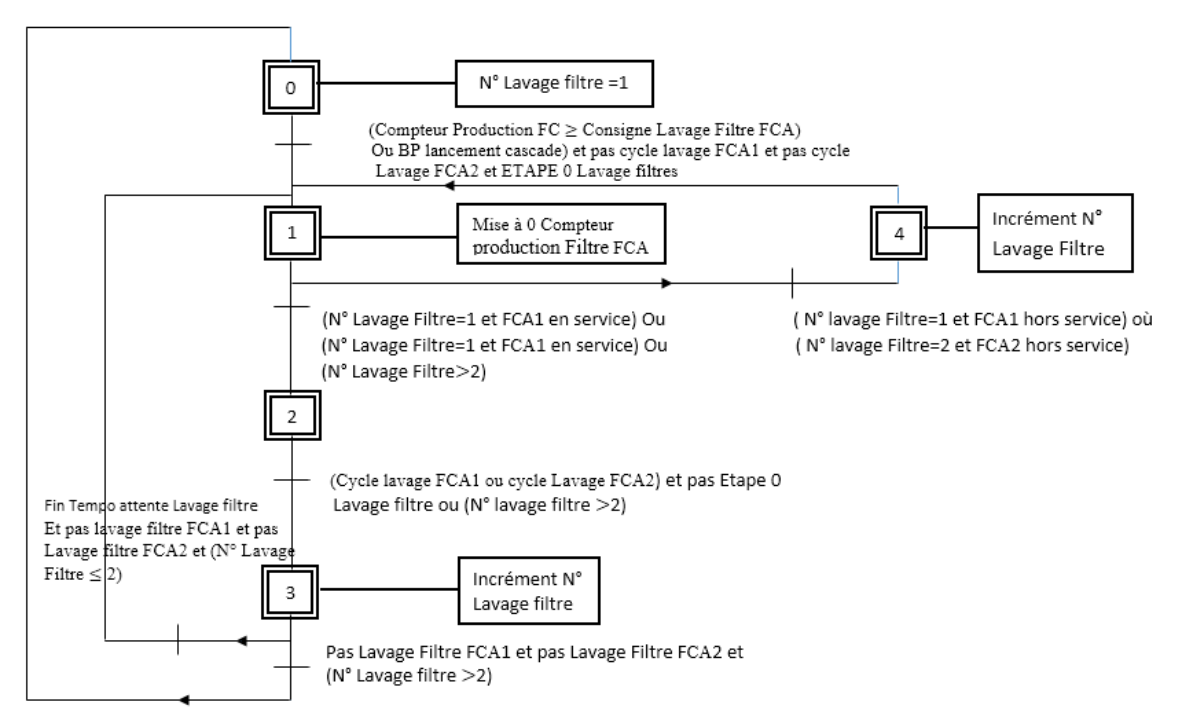

**Figure 3.6 :** Grafcet gestion FCA

**4. Grafcet 4 : gestion Lavage Filtre à cartouche FCA** 

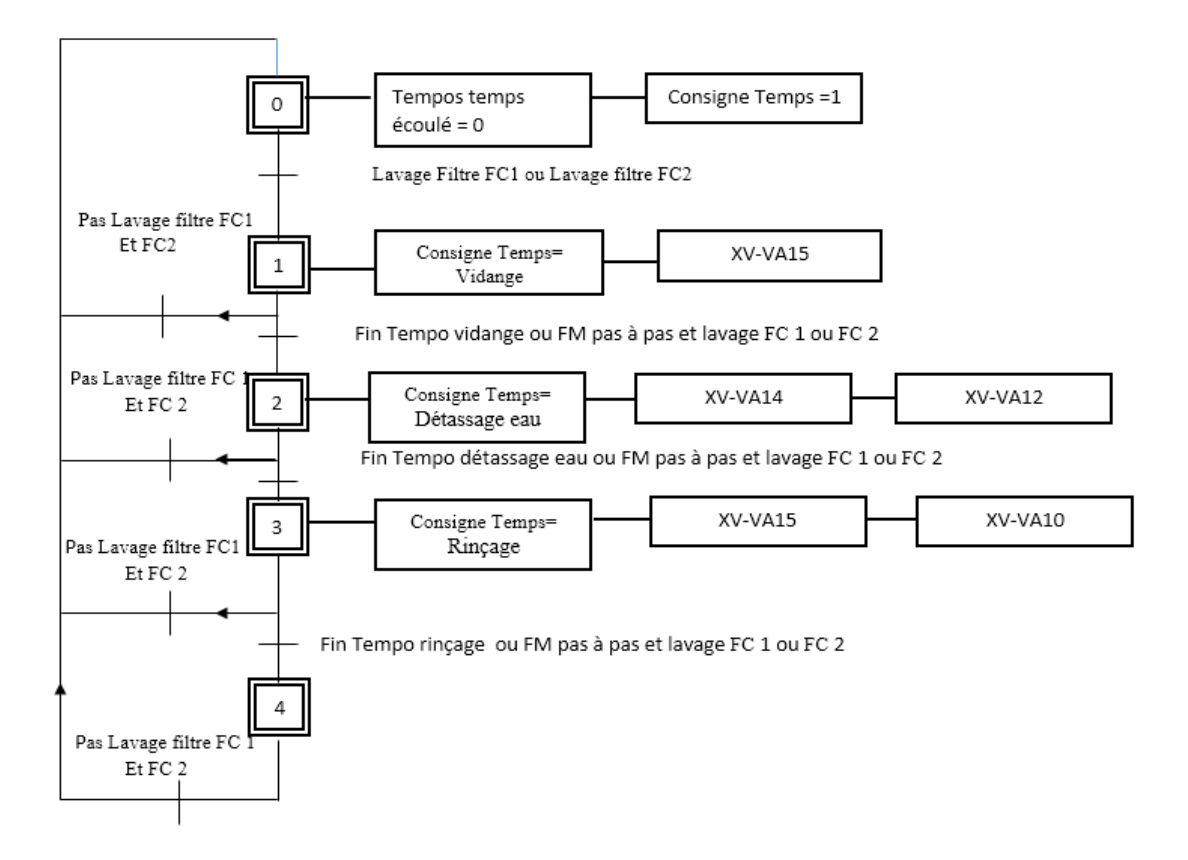

**Figure 3.7 :** Grafcet gestion lavage filtre FCA

### **5. Grafcet 5 : gestion Production Osmoseurs inverses**

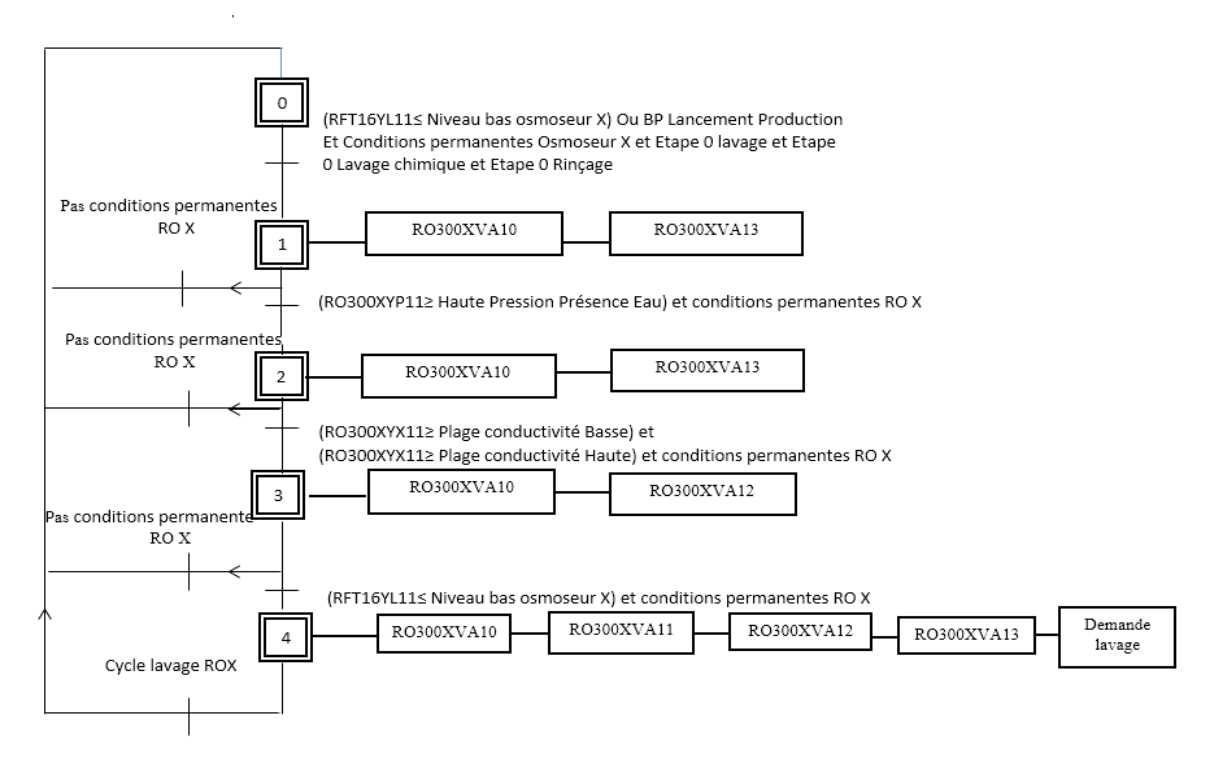

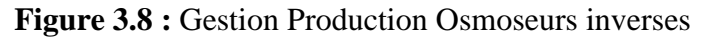

### **6. Grafcet 6 : gestion Lavage Osmoseurs inverses**

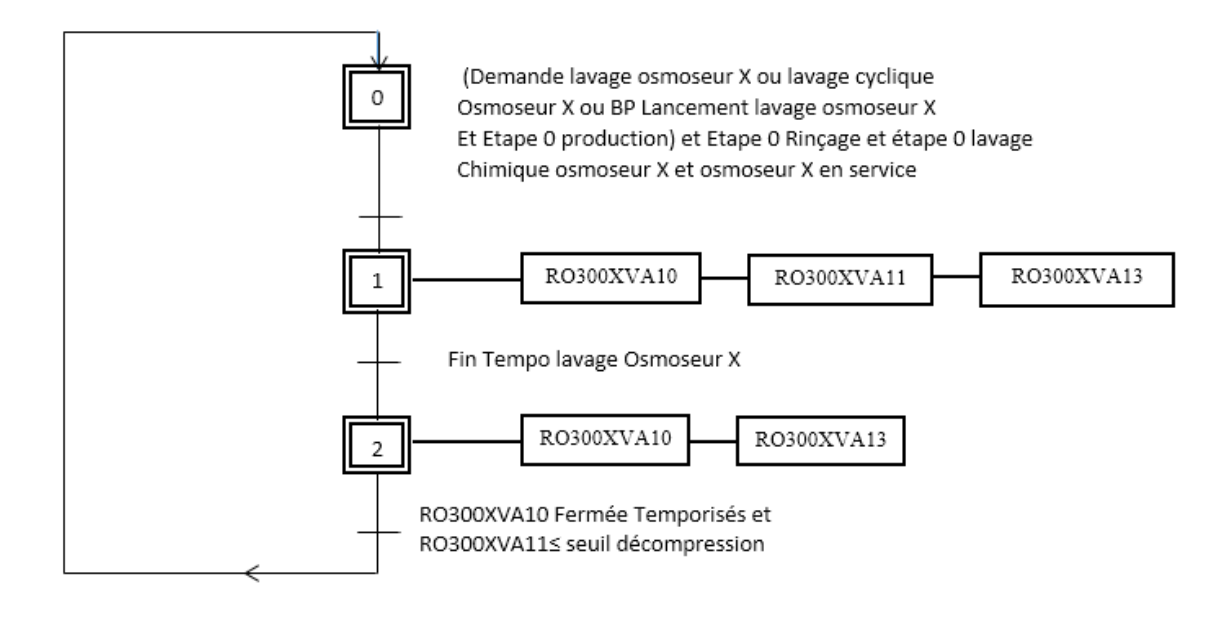

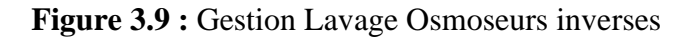

# **7. Grafcet 7 :** gestion lavage chimique (CIP) Osmoseurs inverses

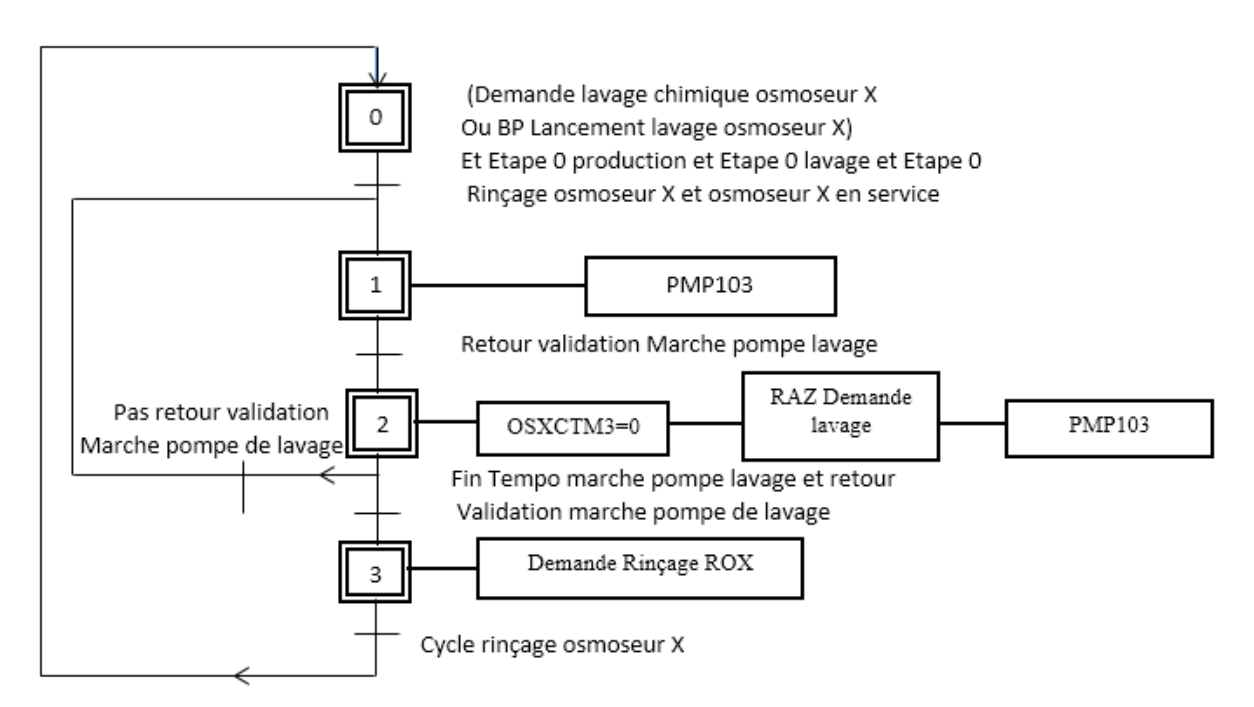

**Figure 3.10 :** Gestion CIP Osmoseurs inverses

### **8. Grafcet 8 : Gestion rinçage osmoseurs inverses**

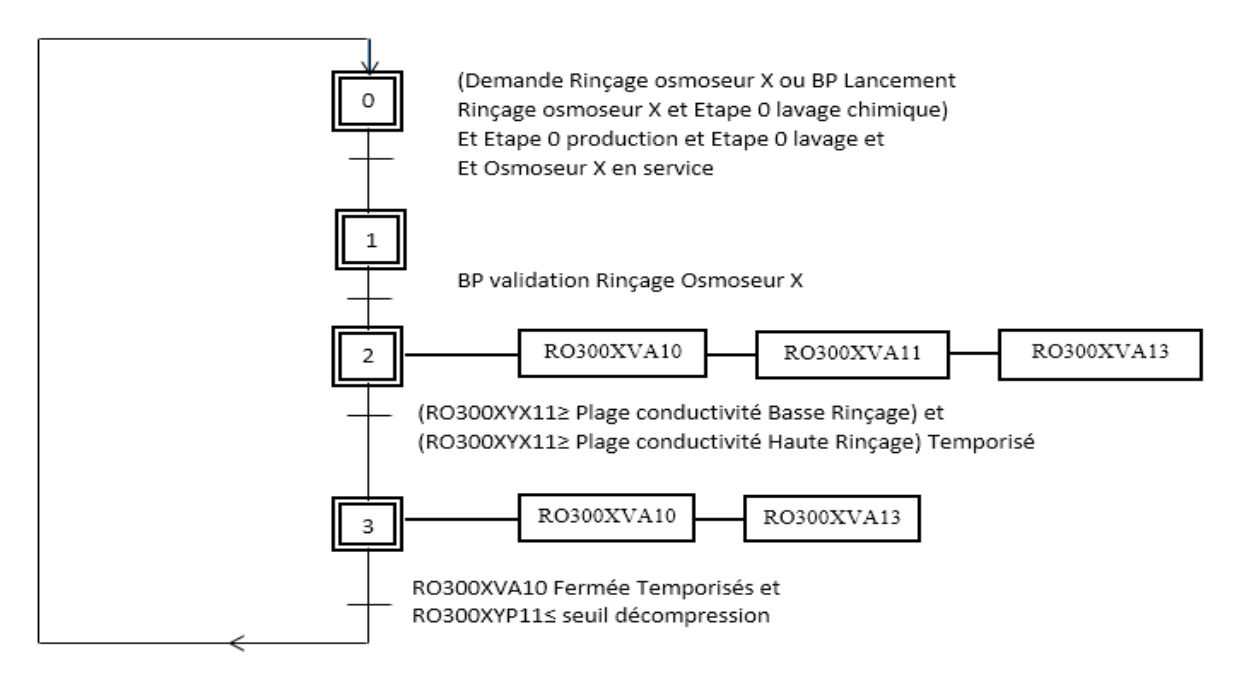

**Figure 3.11 :** Gestion Rinçage Osmoseurs inverses

### **3.5 Mise en service de la station**

Avant la mise en service de la station et le démarrage de l'unité RO on doit s'assurer qu'il n'y a pas des défauts dans le système :

**1.** Assurer que l'ensemble du prétraitement fonctionne conformément aux spécifications :

Si le prétraitement impliquait modification des caractéristiques chimiques de l'eau brute, puis une analyse complète de l'eau entrant dans l'unité RO doit être faite. De plus, l'absence de chlore, la turbidité et SDI doit être déterminée. La prise d'eau brute doit être stable vis-à-vis le débit, SDI, turbidité, température, Ph, et conductivité.

**2.** Vérifier la configuration du système avant le démarrage :

- Installation électrique : vérifier la tension d'alimentation (Tension et fréquence)
- Installation hydraulique : Pendant l'écoulement, certains raccords peuvent se desserrer, on doit enregistrer tous les vessels s'il y a-t-il des fuites d'eau dans les joints et les raccords pendant le rinçage de l'unité. [20]
- Sac filtre : on doit s'assurer que :
	- $\checkmark$  Le filtre à manches est installé directement en amont de la pompe haute pression
	- ✓ Ouvrir le capot supérieur et retirer la plaque supérieure pour vérifier l'habillage des cartouches.
	- $\checkmark$  Vérifier qu'il n'y a pas de sable et/ou d'anthracite dans les cartouches et au fond du filtre.
	- $\checkmark$  Repousser la plaque supérieure de manière homogène.
	- ✓ Fermez le filtre.

### Chapitre 3: Description et programmation de la station de traitement des eaux usées par S7-1200

- ✓ Avant la mise en service, ouvrir à nouveau le filtre pour refouler la plaque supérieure et fermer-le définitivement [20]
- Système de suppression d'air :
	- ✓ Vérifier le sens de rotation du suppresseur
	- ✓ Vérifier le niveau d'huile de suppression
	- $\checkmark$  Régler le pressostat du surpresseur à 8 bar.
	- $\checkmark$  Régler le régulateur de pression du rack des électrovannes à 6 bar. [20]
- Dosage des produits chimiques
- $\checkmark$  Remplir les réservoirs avec les produits chimiques appropriés
- $\checkmark$  Régler la pompe doseuse, voir les instructions spécifiques à la pompe doseuse dans (Tab 1.4) / Tab 1.5)
- **3.** Sélectionner le mode automatique dans les pompes.
- **4.** S'assurer que les vannes manuelles sont ouvertes. [20]

# **3.6 Défauts de fonctionnement**

### **3.6.1 Création de la table des variables**

Dans tous les programmes, nous devons définir la liste des variables à utiliser lors de la programmation

Pour ce faire, la table des variables est créée. Utilisation de noms appropriés rend le programme plus compréhensible est plus facile à manipuler. Nous éditons le tableau des variables en respectant notre cahier des charges, pour les entrés sorties de l'API. (Figure 3.8)

|        | Automatisation de traitement d'eau usé par S7-1200 → API_LAFARGE [CPU 1214C DC/DC/DC] → Variables API |                      |                             |                             |         |                          |                          |                 |                    |                                                                     |                                             |                                         |  |
|--------|----------------------------------------------------------------------------------------------------|----------------------|-----------------------------|-----------------------------|---------|--------------------------|--------------------------|-----------------|--------------------|---------------------------------------------------------------------|---------------------------------------------|-----------------------------------------|--|
|        |                                                                                                    |                      |                             |                             |         |                          |                          |                 | <b>I</b> Variables |                                                                     | <b>■ Constantes utilisateur</b>             | J⊒ Cons                                 |  |
| ⊜ੱ ≡ੁੱ |                                                                                                    | 日子 空前 心              |                             |                             |         |                          |                          |                 |                    |                                                                     |                                             |                                         |  |
|        |                                                                                                    | <b>Variables API</b> |                             |                             |         |                          |                          |                 |                    |                                                                     |                                             |                                         |  |
|        |                                                                                                    | <b>Nom</b>           | Table des variables         | Type de données   Adresse → |         |                          |                          | Réma Acces      |                    | Écritu Visibl                                                       | Commentaire                                 |                                         |  |
| 194    | $\blacksquare$                                                                                        | MESRO301BYF12        | Table de variables s., Int  |                             | %IW112  |                          |                          | −               | -                  | $\frac{1}{2} \left( \frac{1}{2} \right) \left( \frac{1}{2} \right)$ | MESURE DEBIT PERMEAT OSMOSEUR B             |                                         |  |
| 195    | $\leftarrow$                                                                                          | MESRO301BYF11        | Table de variables s., Int. |                             | %IW110  |                          |                          | ╒               | ╒                  | ⊏                                                                   | MESURE DEBITENTREE OSMOSEUR B               |                                         |  |
| 196    | €                                                                                                    | MESRO301AYP12        | Table de variables s., Int. |                             | %IW108  |                          |                          | □               | ╒                  | ╒                                                                   | MESURE PRESSION AVAL ENTREE OSMOSE          |                                         |  |
| 197    | $\left  \cdot \right $                                                                                | MESRO301AYP11        | Table de variables s. Int.  |                             | %IW106  |                          |                          | ╒               | ╒                  | ⊟                                                                   | MESURE PRESSION AMONT ENTREE OSMO           |                                         |  |
| 198    | $\left  \cdot \right $                                                                                | MESRO301AYX11        | Table de variables s., Int  |                             | %IW104  |                          |                          | ╒               | ╒                  | ▭                                                                   | MESURE CONDUCTIVTE OSMOSEUR A               |                                         |  |
| 199    | $\leftarrow$                                                                                          | MESRO301AYF12        | Table de variables s., Int. |                             | %IW102  |                          |                          | ╒               | ╒                  | ⊟                                                                   | MESURE DEBIT PERMEAT OSMOSEUR A             |                                         |  |
| 200    | $\blacksquare$                                                                                        | MESRO301AYF11        | Table de variables s., Int. |                             | %IW100  |                          |                          | ╒               | ╒                  | ╒                                                                   | MESURE DEBIT ENTREE OSMOSEUR A              |                                         |  |
| 201    | $\left  \cdot \right $                                                                                | I_PMP103RTVAL1       | Table de variables s., Bool |                             | %15.3   |                          | e                        | e               | ╒                  | ⊟                                                                   | POMPE LAVAGE RETOUR VALIDATION OS           |                                         |  |
| 202    | €                                                                                                    | I_TNK603YL11         | Table de variabl • Bool     |                             | 图 %15.1 | $\overline{\phantom{a}}$ | e                        | ⊟               | □                  | $\equiv$                                                            | <b>RESERVOIR EAU TRAITE</b>                 |                                         |  |
| 203    | $\blacksquare$                                                                                        | I PMP602ACMDIMP      | Table de variables s., Bool |                             | %15.0   |                          | $\overline{\phantom{a}}$ | ╒               | ╒                  | −                                                                   | POMPE DOSEUSE PCHLOR EAU TRAITE PO          |                                         |  |
| 204    | $\blacksquare$                                                                                        | I PMP601CMDIMP       | Table de variables s., Bool |                             | %14.7   |                          | e                        | ╒               | ╒                  | Е                                                                   | POMPE PH ADJUSTEMENT EAU TRAITEPOM          |                                         |  |
| 205    | $\leftarrow$                                                                                          | I PMP503CMDIMP       | Table de variables s., Bool |                             | %14.6   |                          |                          | −               | ╒                  | ⊏                                                                   | POMPE DOSAGE ANTI SCALANT EFPOMPE           |                                         |  |
| 206    | $\blacksquare$                                                                                        | I PMP502CMDIMP       | Table de variables s., Bool |                             | %14.5   |                          |                          | ╒               | ╒                  | ⊏                                                                   | POMPE DOSAGE ACIDE EAU FILTREPOMPE          |                                         |  |
| 207    | $\leftarrow$                                                                                          | I PMP501CMDIMP       | Table de variables s., Bool |                             | %14.4   |                          |                          | ╒               | ╒                  | ╒                                                                   | POMPE DOSAGE Bisulfite EAU FLITRE Cde I     |                                         |  |
| 208    | $\leftarrow$                                                                                          | I PMP401CMDIMP       | Table de variables s., Bool |                             | %14.3   |                          |                          | ╒               | ╒                  | ⊏                                                                   | POMPE DOSEUSE PRECHLOR Commande i           |                                         |  |
| 209    | $\leftarrow$                                                                                          | I PMPRO301BXF11      | Table de variables s., Bool |                             | %14.2   |                          |                          | ╒               | ╒                  | $\frac{1}{2}$                                                       | POMPE DOSEUSE OSMOSEUR B Defaut inje.       |                                         |  |
| 210    | $\leftarrow$                                                                                          | I_TNKRO301BYL11      | Table de variables s., Bool |                             | %14.1   |                          |                          | <b>Contract</b> | ╒                  | ⊟                                                                   | <b>BAC EAU FILTRE OSMOSEUR B Niveau Bas</b> |                                         |  |
| 211    | $\blacksquare$                                                                                        | I PMPRO301AXF11      | Table de variables s., Bool |                             | %14.0   |                          |                          | ╒               | ╒                  | ⊟                                                                   | POMPE DOSEUSE OSMOSEUR A Defaut inje.       |                                         |  |
| 212    | $\leftarrow$                                                                                          | I TNKRO301AYL11      | Table de variables s., Bool |                             | %13.7   |                          |                          | ╒               | ╒                  | ⊟                                                                   | <b>BAC EAU FILTRE OSMOSEUR A Niveau bas</b> |                                         |  |
| 213    | $\leftarrow$                                                                                          | I_PMP602XF11         | Table de variables s., Bool |                             | %13.6   |                          |                          | ╒               | ╒                  | ⊟                                                                   | POMPE DOSEUSE PCHLOR EAU TRAITE A D         |                                         |  |
| 214    | $\leftarrow$                                                                                          | I_TNK602YL11         | Table de variables s., Bool |                             | %13.5   |                          |                          | □               | ╒                  | ⊟                                                                   | <b>BAC DOSAGE POST CHLORATION EAU TRA</b>   |                                         |  |
| 215    | 何                                                                                                    | I PMP601XF11         | Table de variables s., Bool |                             | %13.4   |                          |                          | ╒               | ╒                  | $\Box$                                                              | POMPE SOUDE EAU TRAITE defaut injection     |                                         |  |
| 216    | $\leftarrow$                                                                                          | <b>I TNK601YL11</b>  | Table de variables s., Bool |                             | %13.3   |                          |                          | ╒               | ╒                  | $\Box$                                                              | BAC SOUDE EAU TRAITE niveau bas             |                                         |  |
| 217    | $\blacksquare$                                                                                        | I PMP503XF11         | Table de variables s., Bool |                             | 9613.2  |                          |                          | ⊟               | ⊟                  | ⊟                                                                   | POMPE DOSAGE ANTI SCALANT defaut inj        |                                         |  |
| 218    | $\blacksquare$                                                                                        | I TNK503YL11         | Table de variables s., Bool |                             | %13.1   |                          |                          | □               | ╒                  | ⊟                                                                   | BAC DOSAGE ANTI SCALANT EAU FILTRE n        |                                         |  |
| 219    | $\leftarrow$                                                                                          | I PMP502XF11         | Table de variables s Bool   |                             | %13.0   |                          |                          | □               | ╒                  | ⊟                                                                   | POMPE DOSAGE ACIDE EAU FILTRE defaut        |                                         |  |
| 220    | $\leftarrow$                                                                                          | <b>I TNK502YL11</b>  | Table de variables s., Bool |                             | 9612.7  |                          |                          | ╒               | ╒                  | $\Box$                                                              | BAC DOSAGE ACIDE EAU FILTRE NIVEAU B        |                                         |  |
| 221    | $\sqrt{2}$                                                                                            | I_PMP501XF11         | Table de variables s., Bool |                             | %12.6   |                          |                          | □               | ╒                  | ⊟                                                                   | POMPE DOSAGE Bisulfite EAU FLITRE Defa      |                                         |  |
| 222    | ŀo                                                                                                    | <b>I TNK501YL11</b>  | Table de variables s., Bool |                             | %12.5   |                          |                          | −               | ⋿                  | <b>College</b>                                                      | BAC DOSAGE Bisulfite EAU FLITRE niveau      |                                         |  |
| 223    | l⊲⊞                                                                                                   | I PMP401XF11         | Table de variables s., Bool |                             | %12.4   |                          |                          | □               | ▭                  |                                                                     | POMPE DOSEUSE CHLORE résiduel Defaut i.     |                                         |  |
|        |                                                                                                    |                      |                             |                             |         |                          |                          |                 |                    |                                                                     | <b>Q</b> Propriétés                         | <b><i>L</i></b> Info <b>Q</b>   L Diagn |  |

**Figure 3.12** Table de mnémonique.

### **3.6.2 Affectation des entrées/sorties**

 Cette section indiquera les fonctions de chacune des entrées et sorties, numérique ainsi qu'analogique dans l'API. Il peut être très utile de vérifier les indicateurs LED situés dans la partie avant de la CPU afin de connaître l'état de l'automate (MRES, RUN, STOP), en cas d'anomalie surviennent dans le fonctionnement de l'automate ou dans les cartes analogiques (EXTF).

 Il est également très utile de vérifier les indicateurs LED situés dans la partie avant du CPU pour obtenir l'état d'une entrée/sortie spécifique à tout moment, et de cette manière vérifier les éventuelles erreurs de câblage ou de fonctionnement des capteurs et des connexions électriques.

# **a) Les entrées/sorties numériques :**

| Entrées/Sorties   | <b>Types</b>    | Fonction                                         |
|-------------------|-----------------|--------------------------------------------------|
| I <sub>0.0</sub>  | Entrée digitale | POMPE HAUTE PRESSION OSMOSEUR 1 Retour<br>Marche |
| I <sub>0.1</sub>  | Entrée digitale | POMPE HAUTE PRESSION OSMOSEUR 2 Retour<br>Marche |
| I <sub>0.2</sub>  | Entrée digitale | POMPE LAVAGE OSMOSEUR 1 RETOUR MARCHE            |
| I0.3              | Entrée digitale | POMPE LAVAGE OSMOSEUR 2 RETOUR MARCHE            |
| I0.4              | Entrée digitale | POMPE EAU BRUTE A Retour Marche                  |
| I0.5              | Entrée digitale | POMPE EAU BRUTE B Retour Marche                  |
| I0.6              | Entrée digitale | POMPE EAU BRUTE C Retour Marche                  |
| $\overline{10.7}$ | Entrée digitale | POMPE LAVAGE RETOUR VALIDATION OSMOSEUR 2        |
| $\overline{11.0}$ | Entrée digitale | <b>COFRET AIR COMPRIME</b>                       |
| I1.1              | Entrée digitale | <b>COFRET PRESENCE TENSION</b>                   |
| $\overline{11.2}$ | Entrée digitale | <b>COFRET EN SERVICE</b>                         |
| $\overline{11.3}$ | Entrée digitale | DEBIT ENTREE OSMOSEUR A Impulsions               |
| $\overline{11.4}$ | Entrée digitale | DEBIT PERMEAT OSMOSEUR A Impulsions              |
| I1.5              | Entrée digitale | DEBIT ENTREE OSMOSEUR B Impulsions               |
| I1.6              | Entrée digitale | DEBIT PERMEAT OSMOSEUR B Impulsions              |
| I1.7              | Entrée digitale | <b>DEBIT EAU BRUTE Impulsions</b>                |
| Q <sub>0.0</sub>  | Sortie digitale | POMPE HAUTE PRESSION RO A Commande MARCHE        |
| Q <sub>0.1</sub>  | Sortie digitale | POMPE LAVAGE ROA COMMANDE MARCHE                 |
| Q <sub>0.2</sub>  | Sortie digitale | POMPE HAUTE PRESSION RO B Commande MARCHE        |
| $\overline{Q0.3}$ | Sortie digitale | POMPE LAVAGE ROB COMMANDE MARCHE                 |
| Q <sub>0.4</sub>  | Sortie digitale | POMPE EAU BRUTE A COMMANDE MARCHE                |
| Q <sub>0.5</sub>  | Sortie digitale | POMPE EAU BRUTE B COMMANDE MARCHE                |
| Q <sub>0.6</sub>  | Sortie digitale | POMPE EAU BRUTE C COMMANDE MARCHE                |
| Q <sub>0.7</sub>  | Sortie digitale | SUPRESSEUR D'AIR COMMANDE MARCHE                 |

**Tableau 3.5** Les entrées/Sorties numériques

Chapitre 3: Description et programmation de la station de traitement des eaux usées par S7-1200

| Q1.0 | Sortie digitale | COFRET COMMANDE RELAIS NOUVEAU DEFAUT |
|------|-----------------|---------------------------------------|
| Q1.1 | Sortie digitale | <b>ENTREE FS1 COMMANDE VANNE</b>      |
| Q1.2 | Sortie digitale | SORTIE FS1 COMMANDE VANNE             |

# **b) Les entrées analogiques**

**Tableau 3.6 :** Les entrées analogiques

| Entrées/Sorties | <b>Types</b>      | Fonction                           |
|-----------------|-------------------|------------------------------------|
| <b>IW100</b>    | Entrée analogique | MESURE DEBIT ENTREE OSMOSEUR A     |
| <b>IW102</b>    | Entrée analogique | MESURE DEBIT PERMEAT OSMOSEUR A    |
| <b>IW104</b>    | Entrée analogique | MESURE CONDUCTIVTE OSMOSEUR A      |
| <b>IW106</b>    | Entrée analogique | MESURE PRESSION AMONT ENTREE ROA   |
| <b>IW108</b>    | Entrée analogique | MESURE PRESSION AVAL ENTREE ROA    |
| <b>IW110</b>    | Entrée analogique | MESURE DEBIT ENTREE OSMOSEUR B     |
| <b>IW112</b>    | Entrée analogique | MESURE DEBIT PERMEAT OSMOSEUR B    |
| <b>IW114</b>    | Entrée analogique | MESURE CONDUCTIVTE OSMOSEUR B      |
| <b>IW116</b>    | Entrée analogique | MESURE PRESSION AMONT ENTREE ROA   |
| <b>IW118</b>    | Entrée analogique | MESURE PRESSION AVAL ENTREE ROA    |
| <b>IW120</b>    | Entrée analogique | MESURE NIVEAU CUVE EAU BRUTE       |
| <b>IW122</b>    | Entrée analogique | <b>MESURE PRESSION EAU BRUTE</b>   |
| <b>IW124</b>    | Entrée analogique | <b>MESURE DEBIT EAU BRUTE</b>      |
| <b>IW126</b>    | Entrée analogique | MESURE CONDUCTIVITE EAU BRUTE      |
| <b>IW128</b>    | Entrée analogique | MESURE OXIDATION EAU FLITRE CL ORP |
| <b>IW130</b>    | Entrée analogique | <b>MESURE PH EAU FILTRE</b>        |
| <b>IW132</b>    | Entrée analogique | MESURE DEBIT EAU DE MITIGEAGE      |
| <b>IW134</b>    | Entrée analogique | MESURE OXIDATION EAU TRAITE CL ORP |
| <b>IW136</b>    | Entrée analogique | <b>MESURE PH EAU TRAITE</b>        |
| <b>IW138</b>    | Entrée analogique | MESURE NIVAEU CUVE EAU TRAITE      |
| <b>IW140</b>    | Entrée analogique | MESURE CONDUCTIVITE EAU TRAITE     |
| <b>IW142</b>    | Entrée analogique | <b>MESURE PRESSION DE REJET</b>    |

# **3.7 Réalisation du programme de l'installation**

# ➢ **Programmation des blocs**

Le dossier bloc, contient les blocs que l'on doit charger dans la CPU pour réaliser la tâche d'automatisation.

Dans notre application on a utilisé le bloc d'organisation OB1, Cyclic interrupt OB30, Startup OB100, une fonction FC240, des blocks fonctionnels FB200, FB201, FB210, FB211, FB212, FB220, FB221, FB222, FB300 et un bloc de données DB100.

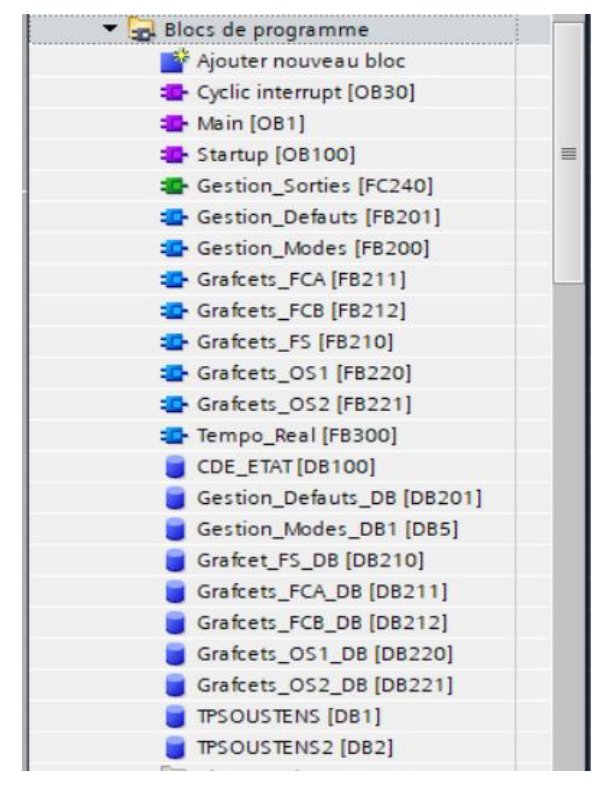

**Figure 3.13 :** Blocs du programme

Le bloc cyclic interrupt OB30 : OB 30 cyclique est principalement utilisé avec le régulateur PID et lorsqu'un calcul est requis. Dans notre programme, le bloc OB30 contient deux réseaux comme indique la figure 3.10

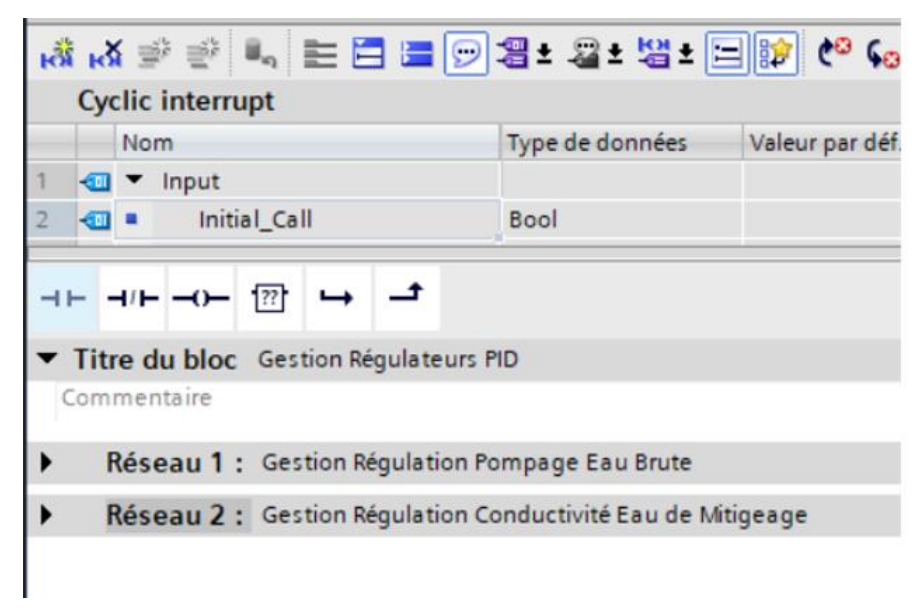

**Figure 3.14** Réseaux de OB Cyclique 30

Le réseaux 1 représente la gestion de régulation de la pression RFT03YP11 de pompage eau brute à l'arrivé du forage, comme l'indique la figure 3.15.

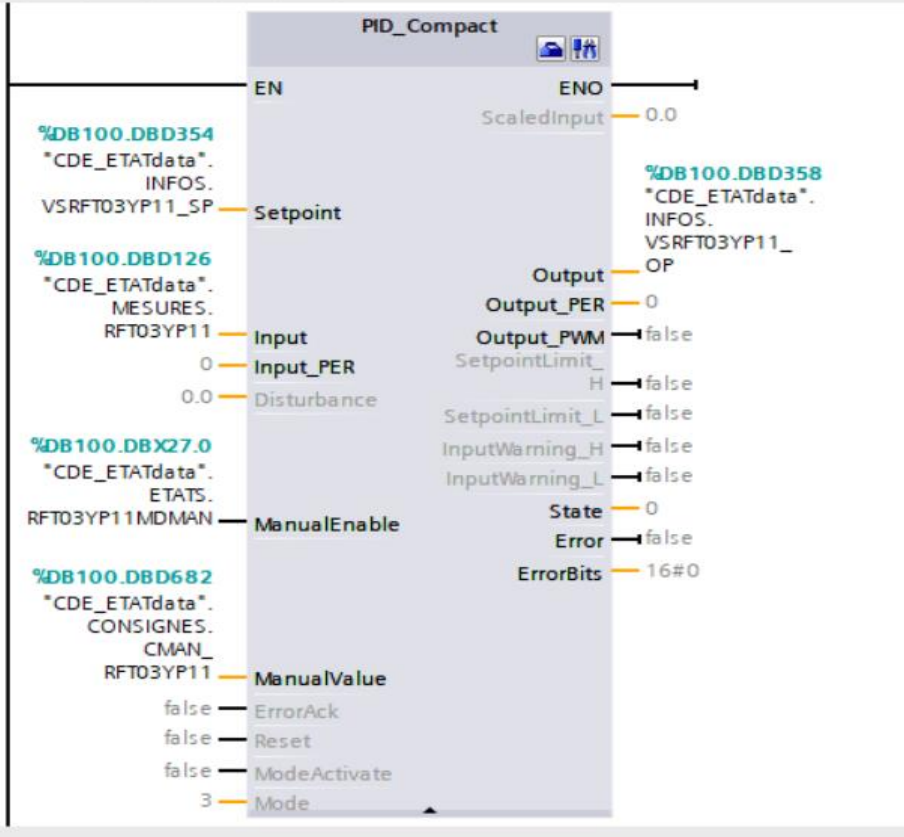

**Figure 3.15 :** Régulation PID de la pression d'eau brute

▪ Le bloc startup OB100 : le traitement des OB de démarrage est réalisé une fois lorsque la CPU passe de mode STOP en RUN.

On a utilisé se OB pour initialiser d'abord l'état du la présence de la tension au coffret 1 et 2 et ses temporisateurs de défaut.

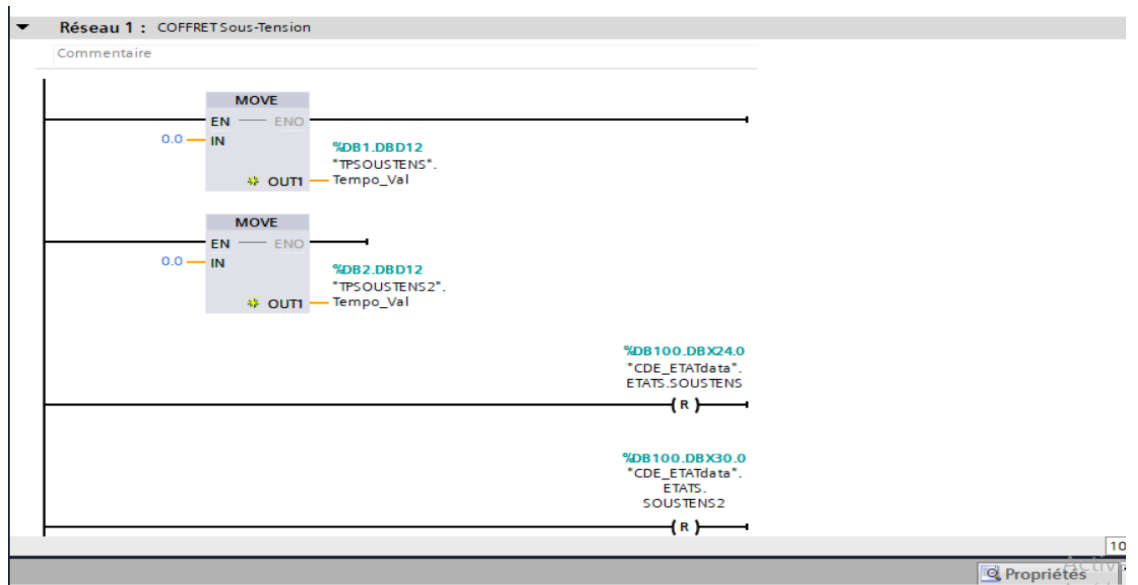

**Figure 3.16 :** Réseau 1 OB de démarrage

Chapitre 3: Description et programmation de la station de traitement des eaux usées par S7-1200

▪ Le bloc startup FB210 : contient les grafcets qui gèrent le fonctionnement des filtres à Sable

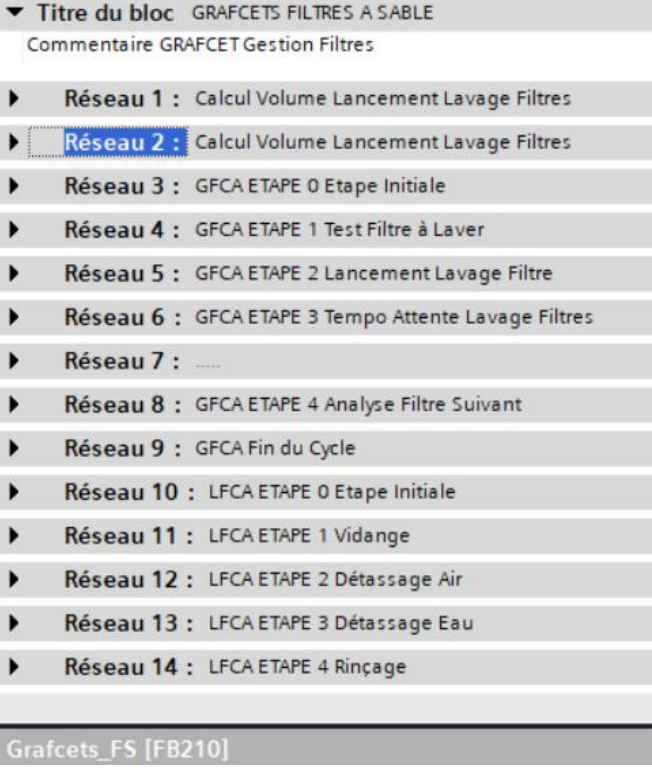

**Figure 3.17 :** Vue globale du FB210

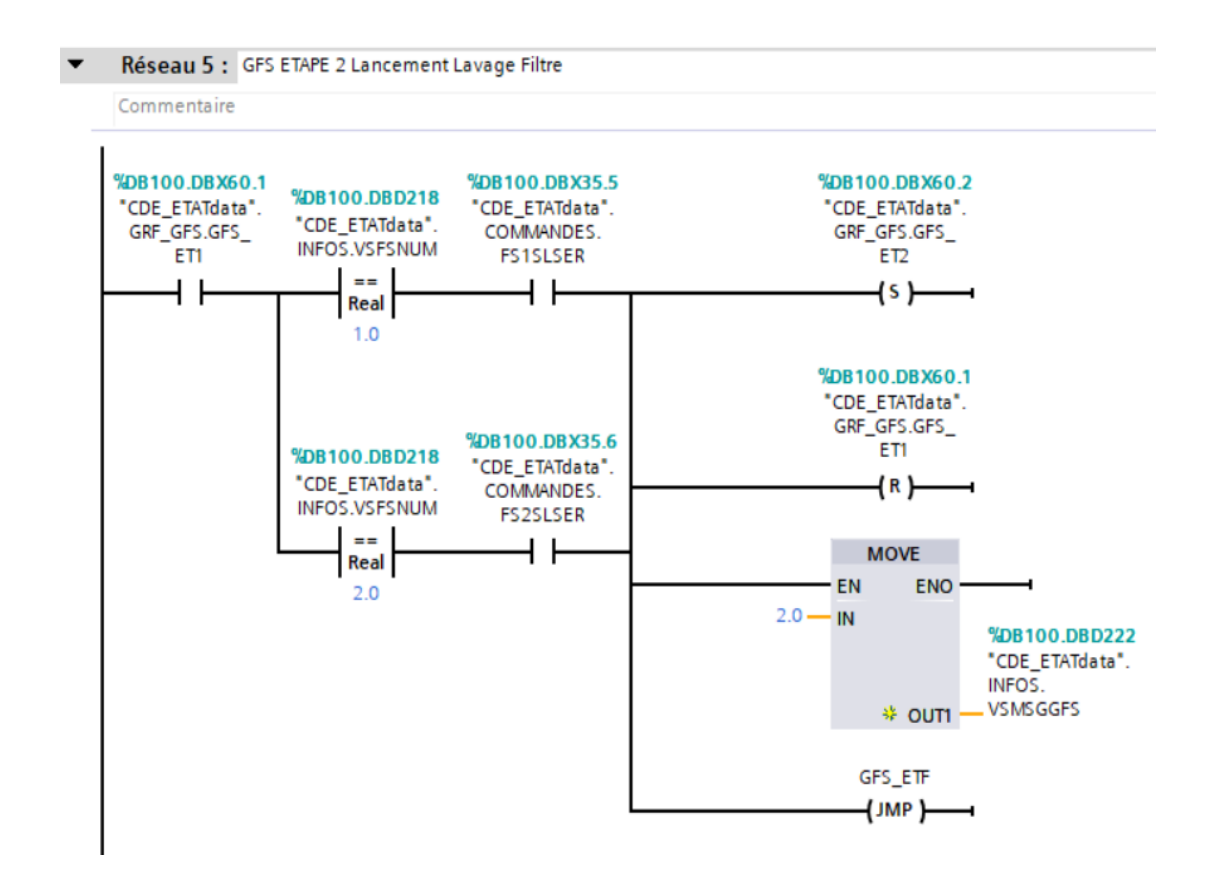

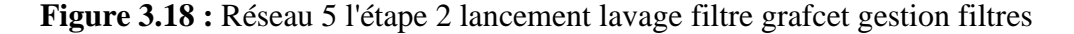
Chapitre 3: Description et programmation de la station de traitement des eaux usées par S7-1200

▪ Les blocs FB220/FB221 : contient les grafcets qui gèrent le fonctionnement de ROA/B.

| Titre du bloc GRAFCETS OSMOSEUR 2                                                                                            |
|----------------------------------------------------------------------------------------------------|
| $\blacktriangleright$<br>Réseau 1 : OS2P ETAPE O Etape Initiale                                                              |
| $\blacktriangleright$<br>Réseau 2 : OS2P ETAPE 1 Attente Présence Eau                                                        |
| $\blacktriangleright$<br>Réseau 3 : OS2P ETAPE 2 Attente Conductivité                                                        |
| $\frac{1}{2}$<br>Réseau 4 : OS2P ETAPE 3 Production                                                                          |
| Réseau 5 : OS2P ETAPE 4 Lancement Rinçage Osmoseur                                                                           |
| $\blacktriangleright$<br>Réseau 6 : OS1P Fin du Cycle                                                                        |
| $\ddot{\phantom{1}}$<br>Réseau 7 : OS2L ETAPE 0 Etape Initiale                                                               |
| $\blacktriangleright$<br>Réseau 8 : OS2L ETAPE 1 Lavage                                                                      |
| Réseau 9 : Consigne Temps Etape 1                                                                                            |
| Réseau 10 : OS2L ETAPE 2 Décompression                                                                                       |
| $\begin{array}{cccccccccccccc} \star & \star & \star & \star & \star \end{array}$<br>Réseau 11 : OS2C ETAPE 0 Etape Initiale |
| Réseau 12 : OS2C ETAPE 1 Ouverture Vannes Manuelles                                                                          |
| $\blacktriangleright$<br>Réseau 13 : OS2C ETAPE 2 Marche Pompe CIP                                                           |
| $\blacktriangleright$<br>Réseau 14 : OS2C ETAPE 3 Lancement Rinçage                                                          |
| $\blacktriangleright$<br>Réseau 15 : OS2R ETAPE 0 Etape Initiale                                                             |
| $\frac{1}{\sqrt{2}}$<br>Réseau 16 : OS2R ETAPE 1 Attente Conductivité Osmoseur                                               |
| Réseau 17 : OS2R ETAPE 2 Rinçage                                                                                             |
| $\blacktriangleright$<br>Réseau 18 : OS2R ETAPE 3 Décompression                                                              |
| ▶<br>Réseau 19 : OS2R Fin du Cycle                                                                                           |
|                                                                                                    |

**Figure 3.19 :** Vue globale du FB221 contient les grafcets de l'osmoseur 2

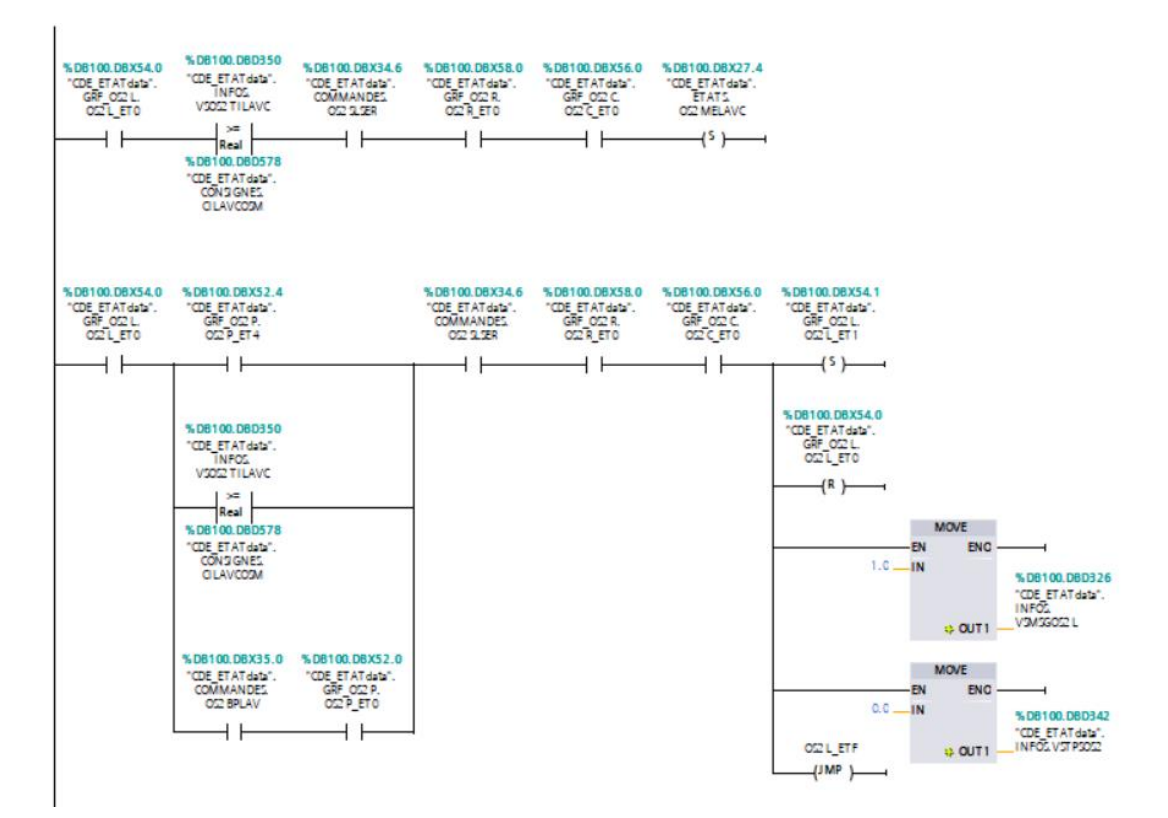

**Figure 3.20 :** Réseau 8 l'étape 1 grafcet lavage osmoseur 2

Chapitre 3: Description et programmation de la station de traitement des eaux usées par S7-1200

■ Le bloc FB200 : ce bloc contient la gestion des modes de marche de la station.

|             | Titre du bloc GESTION MODES DE MARCHE               |
|-------------|-----------------------------------------------------|
| Commentaire |                                                     |
|             | Réseau 1 : Validation Pompage Eau Brute             |
| ▶           | Réseau 2 : Validation Régulation Pression Eau Brute |
| ▶           | Réseau 3 : RAZ Forçages Pompes Eau Brute            |
| ▶           | Réseau 4 : Conditions Permanentes Osmoseur 1        |
|             | Réseau 5 : Conditions Permanentes Osmoseur 2        |
| ▶           | Réseau 6 : Forçages Service FS                      |
| ▶           | Réseau 7 : Forçages Service FCA                     |
| ▶           | Réseau 8 : Forçages Service Osmoseurs               |
| ▶           | Réseau 9 : Gestion Demande Eau Générale             |
| ▶           | Réseau 10 : Gestion Cycles FS1                      |
| ▶           | Réseau 11 : Gestion Cycles FS2                      |
| ▶           | Réseau 12 : Gestion Cycles FC1 051                  |
| ▶           | Réseau 13 : Gestion Cycles FC2 OS2                  |
| ▶           | Réseau 14 : Gestion Cycles FC2 OS1                  |
|             | Réseau 15 : Gestion Cycles FC1 052                  |
|             | Réseau 16 : Gestion Cycles Osmoseur 1               |

**Figure 3.21** Vue globale du FB200

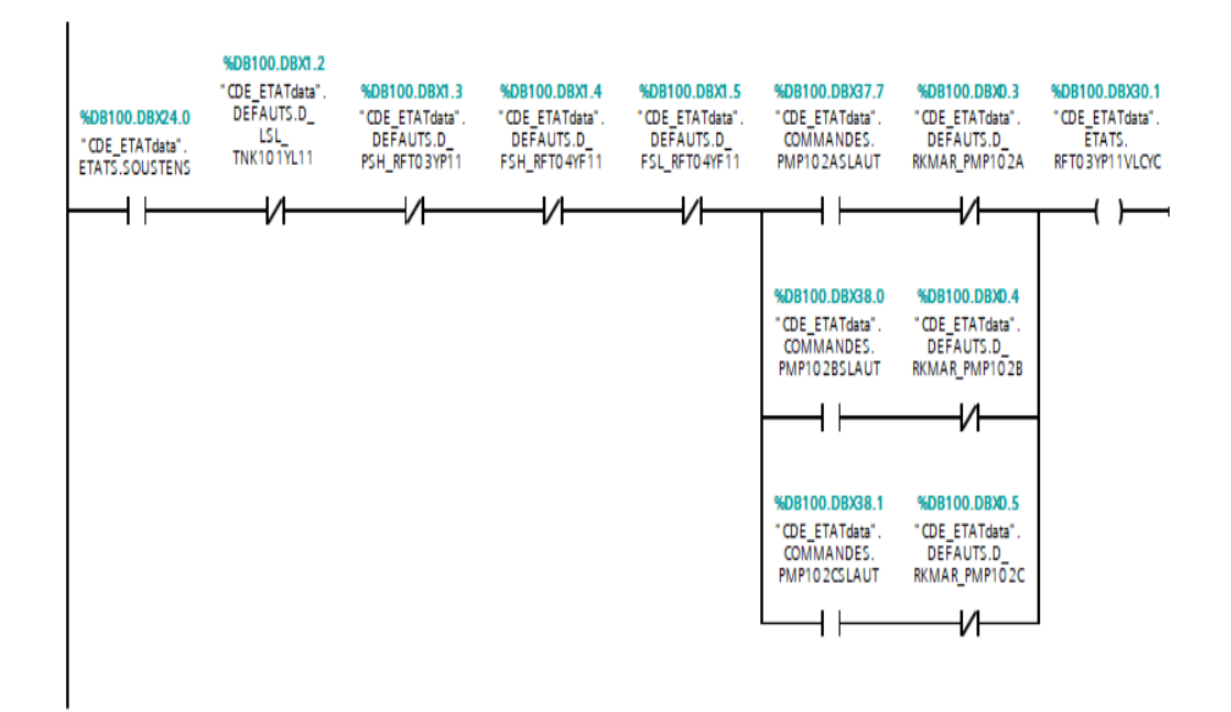

**Figure 3.22 :** Réseau 1 validation pompage eau brute

Le bloc FB300 : Pour faciliter le travail sur les défauts et les alarmes on a créé ce bloc.

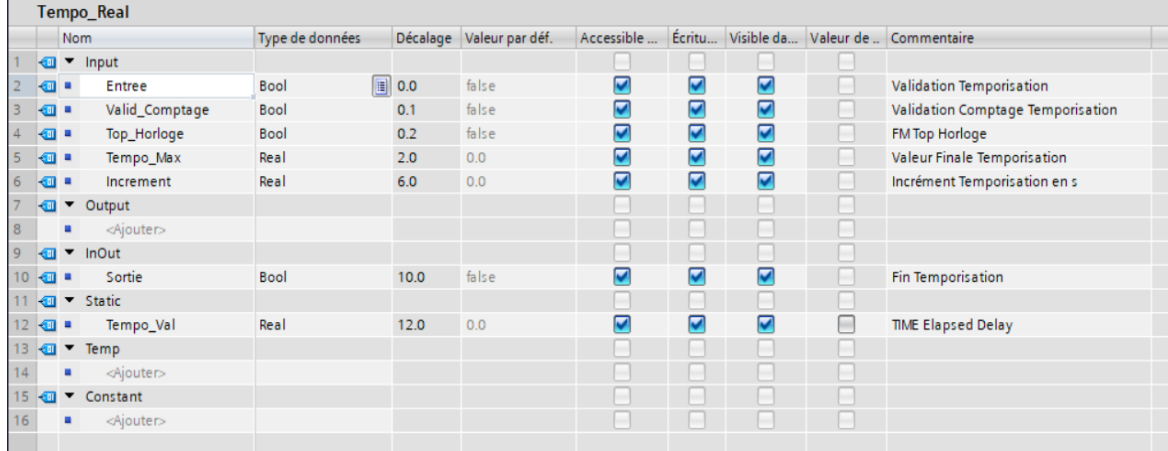

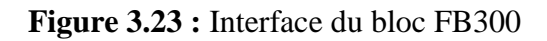

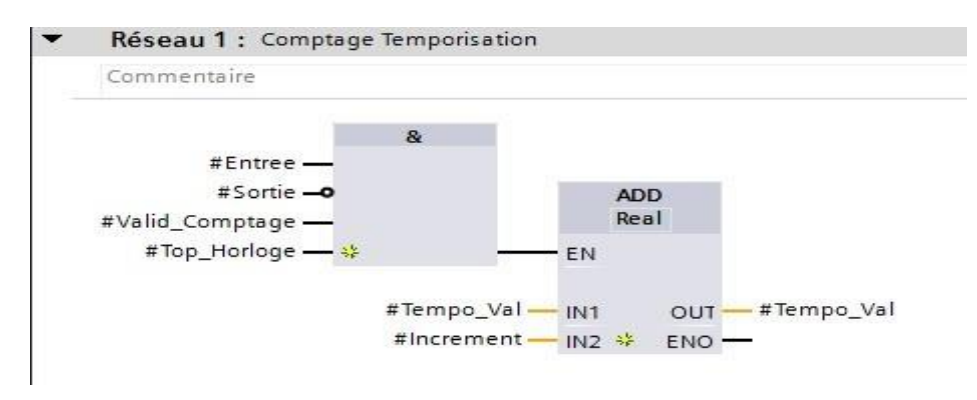

**Figure 3.24** Réseau 1 comptage temporisation

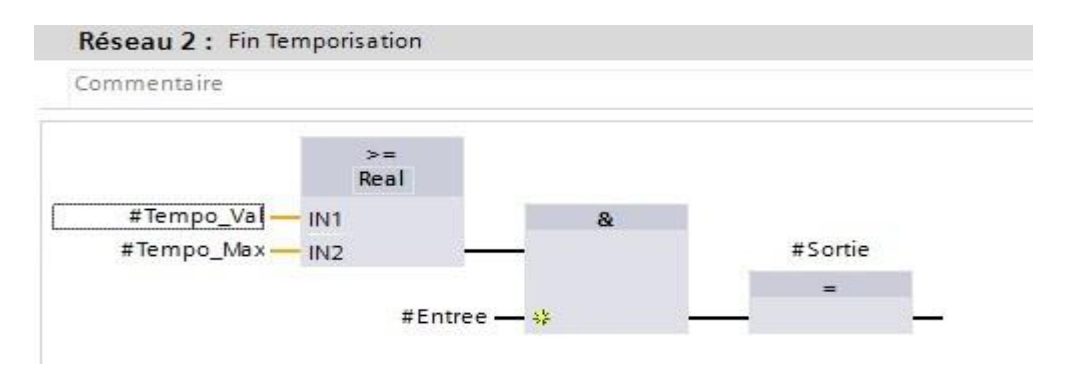

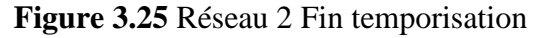

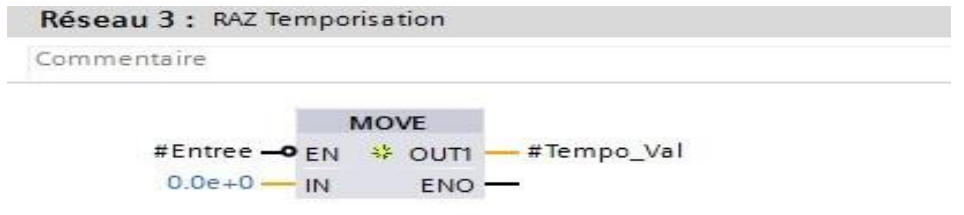

**Figure 3.26 :** Réseau 3 Remise à zéro

Chapitre 3: Description et programmation de la station de traitement des eaux usées par S7-1200

▪ Le bloc FB201 : contient la gestion des toutes les défauts du système

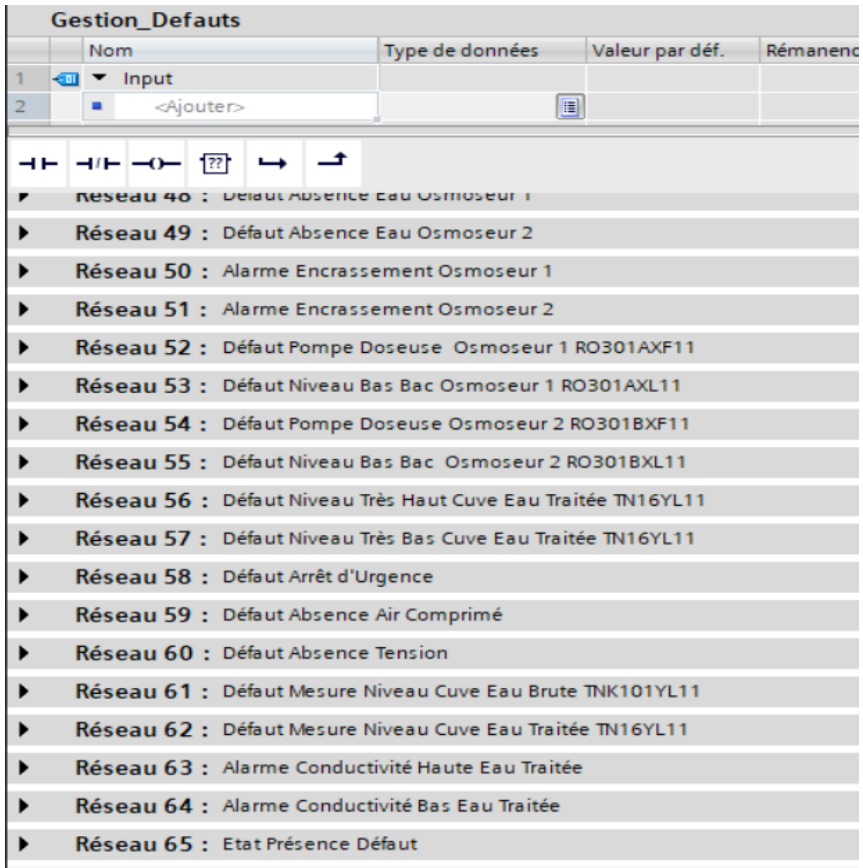

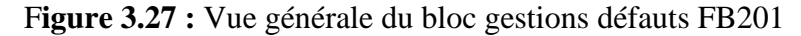

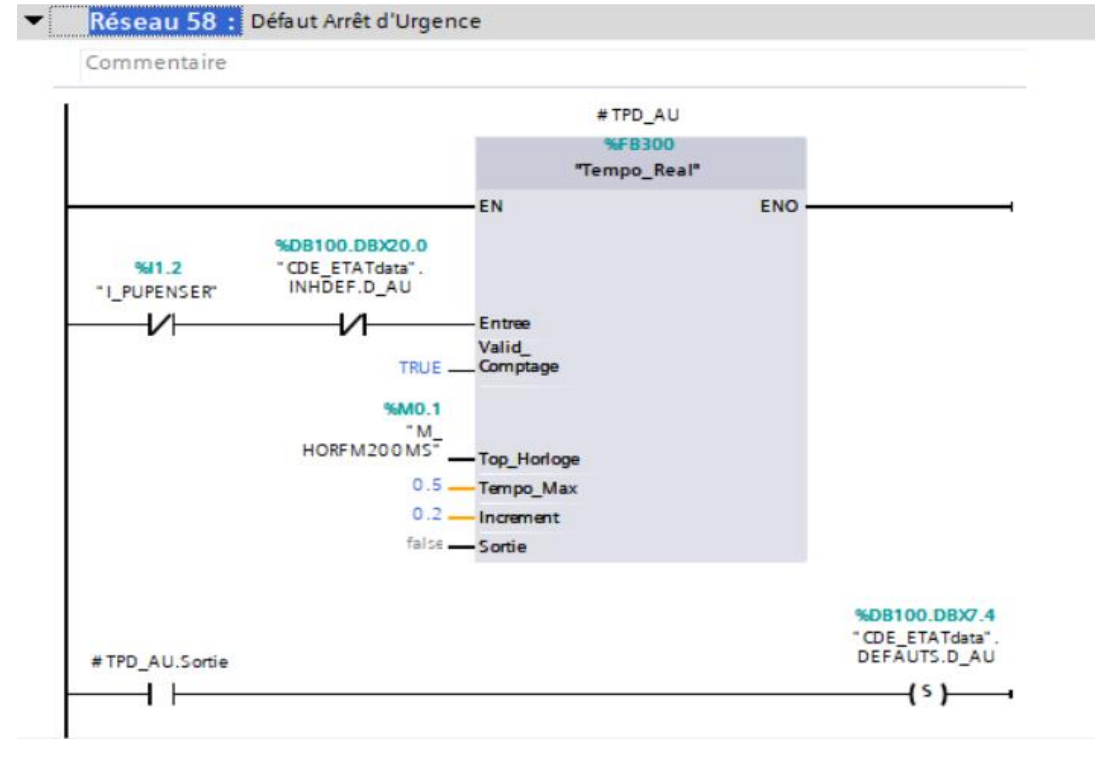

**Figure 3.28 :** Exemple d'une gestion de défaut d'arrêt d'urgence

Le bloc FC240 : ce bloc contient les commandes de marches des équipements de la station

|   | <b>Gestion Sorties</b>                         |  |                                                                 |
|---|------------------------------------------------|--|-----------------------------------------------------------------|
| ᆎ | $H = -0$ $\boxed{2}$ $\rightarrow$ $\boxed{4}$ |  |                                                                 |
| ▸ |                                                |  | Keseau 40 : Cde Vanne XV420VA12 Entree Detassage Eau FC2 OS2    |
| ▶ |                                                |  | Réseau 41 : Cde Vanne XV420VA15 Vidange FC2 OS2                 |
| ۱ |                                                |  | Réseau 42 : Cde Vanne RO301AVA10 Entrée Osmoseur 1              |
| ٠ |                                                |  | Réseau 43 : Cde Vanne RO301AVA11 Lavage Osmoseur 1              |
| ▶ |                                                |  | Réseau 44 : Cde Vanne RO301AVA12 Production Osmoseur 1          |
| ¥ |                                                |  | Réseau 45 : Cde Vanne RO301AVA13 Rinçage Qualitatif Osmoseur 1  |
| ▶ |                                                |  | Réseau 46 : Cde Vanne RO301BVA10 Entrée Osmoseur 2              |
| ▶ |                                                |  | Réseau 47 : Cde Vanne RO301BVA11 Lavage Osmoseur 2              |
| ▶ |                                                |  | Réseau 48 : Cde Vanne RO301BVA12 Production Osmoseur 2          |
| ▶ |                                                |  | Réseau 49 : Cde Vanne RO301BVA113 Rinçage Qualitatif Osmoseur 2 |
| ▶ |                                                |  | Réseau 50 : PMP401 Cde Impulsion Javel Eau Brute                |
| ▶ |                                                |  | Réseau 51 : PMP501 Cde Impulsion Bisulfite Eau Filtrée          |
| ▶ |                                                |  | Réseau 52 : PMP502 Cde Impulsion Acide Eau Filtrée              |
| ▶ |                                                |  | Réseau 53 : PMP503 Cde Impulsion Anti_Scalant Eau Filtrée       |
| ▶ |                                                |  | Réseau 54 : PMPRO301A Cde Impulsion TNK RO301 Osmoseur 1        |
| ▶ |                                                |  | Réseau 55 : PMPRO301B Cde Impulsion TNK RO301 Osmoseur 2        |
| ▶ |                                                |  | Réseau 56 : PMP601 Cde Impulsion Soude Eau Traitée              |
| ▶ |                                                |  | Réseau 57 : PMP602 Cde Impulsion Post CHLORATION Eau Traitée    |
| ▶ |                                                |  | Réseau 58 : PU11VA10 Vanne de Mitigeage                         |
| ▶ |                                                |  | Réseau 59 : Commande Relais Nouveau Défaut                      |
|   |                                                |  |                                                                 |

**Figure 3.29 :** Vue générale du bloc gestions Mode de Sorties FC240

## ▪ **Les blocs de données DB :**

Les DB sont employés afin de tenir à disposition de l'espace mémoire pour les variables de données. Il y a deux catégories de blocs de données. Les DB globaux où tous les OB, FB et FC peuvent lire des données enregistrées et écrire eux-mêmes des données dans le DB. Les instances DB sont attribuées à un FB défini. [20]

A. **Bloc des données globale [DB100] :** stockent des données qui peuvent être utilisés par tous les autres blocs, comme indique la figure 3.27.

|                                                 |   |     | <b>CDE ETATdata</b>                                |                 |       |                                                |                         |   |                         |                                    |                                                |
|-------------------------------------------------|---|-----|----------------------------------------------------|-----------------|-------|------------------------------------------------|-------------------------|---|-------------------------|------------------------------------|------------------------------------------------|
|                                                 |   | Nom |                                                    | Type de données |       | Décalage Valeur de départ Rémanence Accessible |                         |   |                         |                                    | Écritu Visible da Valeur de  Commentaire       |
| €                                               |   |     | $\blacktriangleright$ Static                       |                 |       |                                                |                         |   |                         |                                    |                                                |
| ₩                                               |   |     | DEFAUTS                                            | Struct          | 0.0   |                                                | $\overline{\mathbf{v}}$ | ☑ | ⊽                       | -                                  | <b>Section Défauts</b>                         |
|                                                 |   |     | <b>O · </b> INHDEF                                 | <b>Struct</b>   | 12.0  |                                                | ☑                       | ⊽ | $\overline{\mathbf{v}}$ |                                    | Section Inhibition Défauts                     |
| {                                               |   | ٠   | <b>FIATS</b>                                       | Struct          | 24.0  |                                                | $\overline{\mathbf{v}}$ | ☑ | $\overline{\mathbf{v}}$ | - 1                                | <b>Section Etats</b>                           |
| 甸                                               | ٠ |     | COMMANDES                                          | Struct          | 34.0  |                                                | $\overline{\mathbf{v}}$ | ☑ | ☑                       | -                                  | <b>Section Commande</b>                        |
|                                                 |   |     | <b>I I GRF</b> OS1P                                | Struct          | 44.0  |                                                | $\blacksquare$          | ☑ | ☑                       | -                                  | <b>Section Grafcet Production Osmoseur 1</b>   |
| €                                               |   |     | <b>a</b> > GRF OS1L                                | Struct          | 46.0  |                                                | $\overline{\mathbf{v}}$ | ☑ | $\overline{\mathbf{v}}$ | -                                  | Section Grafcet Lavage Osmoseur 1              |
| Ð                                               |   |     | $\bullet$ $\bullet$ GRF OS1C                       | Struct          | 48.0  |                                                | $\overline{\mathbf{v}}$ | ☑ | ☑                       | $\sim$                             | Section Grafcet Lavage Chimique Osmoseur 1     |
| Ð                                               |   |     | <b>a</b> > GRF OS1R                                | Struct          | 50.0  |                                                | $\blacksquare$          | ☑ | ☑                       | m.                                 | Section Grafcet Rinçage Osmoseur 1             |
| $10$ $\Box$                                     |   |     | <b>a</b> > GRF OS2P                                | Struct          | 52.0  |                                                | $\overline{\mathbf{v}}$ | ☑ | ☑                       |                                    | <b>Section Grafcet Production Osmoseur 2</b>   |
| $11$ $\Box$                                     |   |     | • GRF OS2L                                         | Struct          | 54.0  |                                                | $\overline{\mathbf{v}}$ | ☑ | ☑                       | man)                               | Section Grafcet Lavage Osmoseur 2              |
| $12 \in$                                        |   |     | <b>B</b> CRF OS2C                                  | Struct          | 56.0  |                                                | $\blacksquare$          | ☑ | $\overline{\mathbf{v}}$ | $\overline{\phantom{a}}$           | Section Grafcet Lavage Chimique Osmoseur 2     |
|                                                 |   |     | 13 1 + GRF_OS2R                                    | Struct          | 58.0  |                                                | ☑                       | ⊽ | ☑                       | - 1                                | Section Grafcet Rinçage Osmoseur 2             |
|                                                 |   |     | $14$ $\Box$ $\bullet$ $\bullet$ GRF GFS            | Struct          | 60.0  |                                                | $\overline{\mathbf{z}}$ | ☑ | ☑                       | ٠                                  | <b>Section Grafcet Gestion Filtres A SABLE</b> |
| $15$ $\Box$                                     |   |     | <b>B CRF</b> LFS                                   | Struct          | 62.0  |                                                | $\overline{\mathbf{v}}$ | ☑ | ☑                       | man (                              | Section Grafcet Lancement Filtres A SABLE      |
|                                                 |   |     | 16 4 <b>4 a b</b> GRF CIP                          | Struct          | 64.0  |                                                | ☑                       | ⊽ | $\overline{\mathbf{v}}$ | man i                              | Section Grafcet Injection Produits Chimiques   |
| $17 \, \text{m}$                                |   |     | $\bullet$ $\bullet$ GRF GFC 1                      | Struct          | 66.0  |                                                | ☑                       | ☑ | ☑                       | m.                                 | <b>Section Grafcet Gestion Filtres</b>         |
| $18$ $\Box$                                     |   |     | $\bullet$ > GRF LFC 1                              | Struct          | 68.0  |                                                | $\overline{\mathbf{v}}$ | ☑ | ☑                       | ٠                                  | <b>Section Grafcet Lancement Filtres</b>       |
|                                                 |   |     | $19$ $\overline{40}$ $\bullet$ $\bullet$ GRF GFC 2 | Struct          | 70.0  |                                                | ☑                       | ☑ | ☑                       |                                    | <b>Section Grafcet Gestion Filtres</b>         |
| $20 \quad \textcircled{\textcircled{\tiny{1}}}$ |   |     | <b>a</b> > GRF_LFC_2                               | Struct          | 72.0  |                                                | $\overline{\mathbf{v}}$ | ☑ | ☑                       | -                                  | <b>Section Grafcet Lancement Filtres</b>       |
| $21$ $\Box$                                     |   |     | <b>A</b> > GRF RES1                                | Struct          | 74.0  |                                                | $\overline{\mathbf{v}}$ | ☑ | ☑                       |                                    |                                                |
| $22 \times 1$                                   |   |     | $\bullet$ $\bullet$ GRF RES2                       | Struct          | 76.0  |                                                | ☑                       | ☑ | ☑                       | <b>&amp; Outil Capture d'écran</b> |                                                |
|                                                 |   |     | $23$ $\overline{40}$ = $\overline{ }$ MESURES      | Struct          | 78.0  |                                                | $\overline{\mathbf{v}}$ | ☑ | ☑                       |                                    | <b>Section Mesures</b>                         |
| $24 \triangleleft$                              |   |     | $\blacksquare$ > INFOS                             | Struct          | 218.0 |                                                | $\overline{\mathbf{v}}$ | ☑ | ☑                       |                                    | <b>Section Informations</b>                    |
| $25 \triangleleft$                              |   |     | <b>A CONSIGNES</b>                                 | Struct          | 446.0 |                                                | ☑                       | ☑ | ⊽                       |                                    | <b>Section Consignes</b>                       |

Chapitre 3: Description et programmation de la station de traitement des eaux usées par S7-1200

**Figure 3.30 :** Vue générale du bloc données globale Commande Etat [DB100]

B. **Les instances DB :** Pour chaque instance d'un FB, une zone mémoire lui est affectée, contenant les données utiles au traitement du bloc.

|                |                |     |                          | Automatisation de traitement d'eau usé par S7-1200 ▶ API_LAFARGE [CPU 1214C DC/DC/DC] ▶ Blocs de programme |          |                  |    |   |                                                      |
|----------------|----------------|-----|--------------------------|----------------------------------------------------------------------------------------------------|----------|------------------|----|---|------------------------------------------------------|
|                |                |     |                          |                                                                                                    |          |                  |    |   |                                                      |
| ≡ř             |                |     |                          | Conserver les valeurs actuelles                                                                            | $\Box$ e | Instantané       | 吗吗 |   | Copier les instantanés dans les valeurs de départ    |
|                |                |     | <b>Gestion Modes DB1</b> |                                                                                                    |          |                  |    |   |                                                      |
|                |                | Nom |                          | Type de données                                                                                            |          | Valeur de départ |    |   | Rémanence Accessible  Écritu Visible da Valeur de  ( |
|                | €              |     | Input                    |                                                                                                    |          |                  |    |   |                                                      |
|                | ▥              |     | Output                   | E                                                                                                    |          |                  |    |   |                                                      |
| з              | $\blacksquare$ |     | <b>InOut</b>             |                                                                                                    |          |                  |    |   |                                                      |
| $\overline{4}$ | Đ              |     | <b>Static</b>            |                                                                                                    |          |                  |    |   |                                                      |
| 5              | Đ              |     | TPPMP401IMP              | <b>IEC TIMER</b>                                                                                           |          |                  |    |   | ✓                                                    |
| 6              | ⊲⊞             |     | TPPMP401ARR              | <b>IEC TIMER</b>                                                                                           |          |                  |    |   | ✓                                                    |
|                | ⊲⊪             |     | TPPMP501IMP              | <b>IEC TIMER</b>                                                                                           |          |                  |    |   | ▽                                                    |
| 8              | ⊲ш             |     | TPPMP501ARR              | <b>IEC_TIMER</b>                                                                                           |          |                  |    |   | ✓                                                    |
| $\overline{9}$ | €              |     | TPPMP502IMP              | <b>IEC_TIMER</b>                                                                                           |          |                  |    |   | ✓                                                    |
| 10             | em             |     | TPPMP502ARR              | <b>IEC TIMER</b>                                                                                           |          |                  |    |   | ✓                                                    |
| 11             | eп             |     | TPPMP503IMP              | <b>IEC_TIMER</b>                                                                                           |          |                  |    |   | ✓                                                    |
| 12             | eп             |     | TPPMP503ARR              | <b>IEC TIMER</b>                                                                                           |          |                  |    |   | $\checkmark$                                         |
| 13             | eт             |     | TPRO301AIMP              | <b>IEC_TIMER</b>                                                                                           |          |                  |    |   | ✓                                                    |
| 14             | eur            |     | TPRO301AARR              | <b>IEC_TIMER</b>                                                                                           |          |                  |    |   | ▽                                                    |
| 15             |                |     | TPRO301BIMP              | <b>IEC_TIMER</b>                                                                                           |          |                  |    |   | ✓                                                    |
| 16             | eп             |     | TPRO301BARR              | <b>IEC TIMER</b>                                                                                           |          |                  |    | ۰ | $\checkmark$                                         |
| 17             | eп             |     | TPPMP601IMP              | <b>IEC TIMER</b>                                                                                           |          |                  |    |   | ✓                                                    |
| 18             | ㎝              |     | TPPMP601ARR              | <b>IEC_TIMER</b>                                                                                           |          |                  |    |   | $\checkmark$                                         |
| 19             | €I             |     | TPPMP602IMP              | <b>IEC_TIMER</b>                                                                                           |          |                  |    |   | ✓                                                    |
| 20             | $\leftarrow$   |     | TPPMP602ARR              | <b>IEC_TIMER</b>                                                                                           |          |                  |    | ۰ | ⊽                                                    |
| 21             | ள              |     | <b>TPOS1NHAU</b>         | "Tempo_Real"                                                                                               |          |                  |    |   | ✓                                                    |
| 22             | $\blacksquare$ |     | <b>TPOS2NHAU</b>         | "Tempo_Real"                                                                                               |          |                  |    |   | ▽                                                    |
|                |                |     |                          |                                                                                                    |          |                  |    |   |                                                      |

**Figure 3.31 :** Exemple de vue d'instance DB Gestion Mode

■ Le bloc principale OB1 : OB1 regroupe toutes les instructions que le programme va exécuter d'une manière cyclique, il fait appel à toute les fonctions (FC240, FB200, FB201, FB210, FB211, FB212, FC220, FC221, FB300).

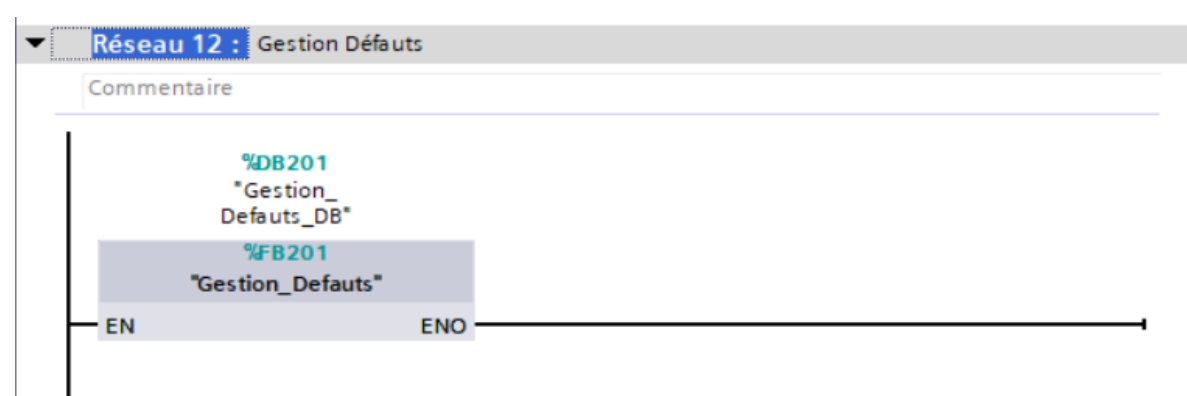

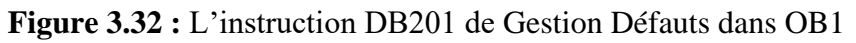

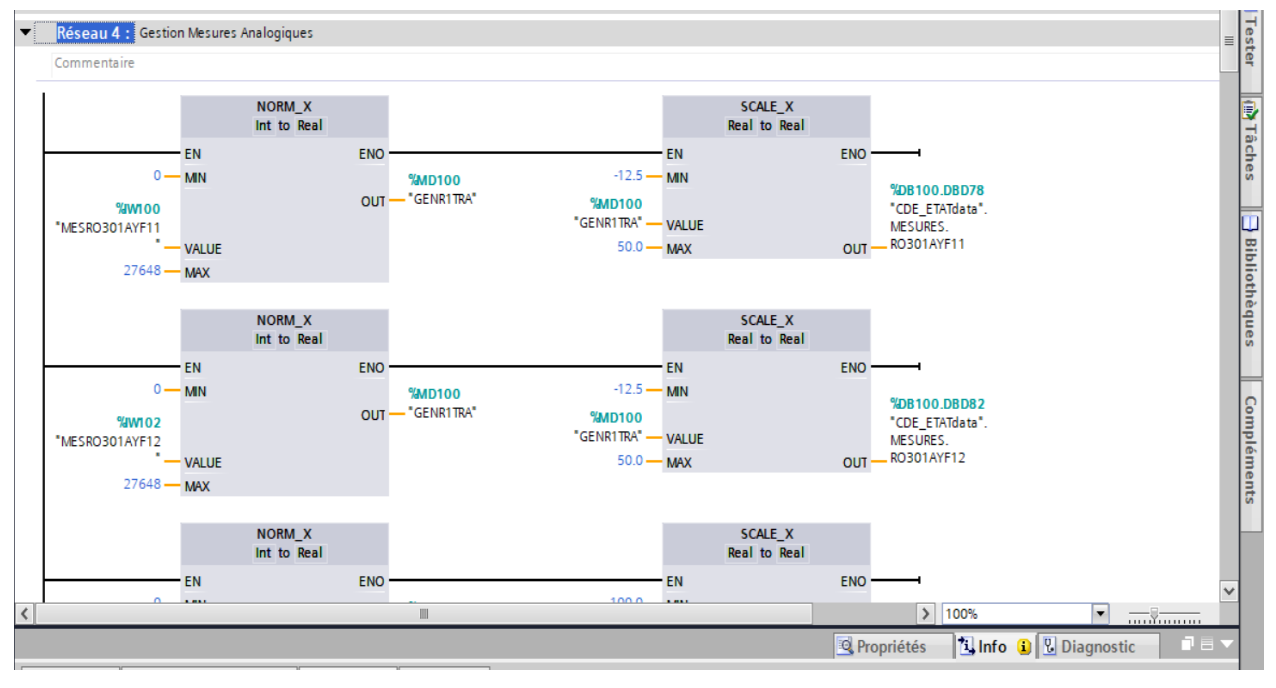

**Figure 3.33 :** Réseau 4 Gestion de mesures analogiques

## **3.8 Réalisation de la supervision de la station**

## **3.8.1 Introduction**

 Lorsque la complexité des processus augmente et que les machines et installations doivent répondre à des spécifications de fonctionnalité toujours plus sévères, l'opérateur a besoin d'un maximum de transparence. Cette transparence s'obtient au moyen de l'Interface Homme Machine. Dans notre projet on a introduit un nouvel objet qui permet à l'opérateur de gérée le bon fonctionnement de la station, on a préféré la supervision sur un ordinateur PC STATION connecté à notre automate.

#### **3.8.2 Création de la table des variables IHM**

Les variables permettent de communiquer et d'échanger des données entre l'IHM et les machines. Une table de correspondance des variables IHM est créé à travers l'onglet Variable. Chapitre IV Programmation et supervision. Chaque ligne correspond à une variable de l'IHM. Elle est spécifiée par : nom, type de données, table de variables, connexion, non de l'API, adresse, mode d'accès. L'éditeur "Variables" affiche toutes les variables du projet. On utilise les variables pour l'échange des données entre le pupitre opérateur et l'automate.

|                |                                              |                             |                            |               |             | Variables IHM       |
|----------------|----------------------------------------------|-----------------------------|----------------------------|---------------|-------------|---------------------|
|                | 日目<br>名                                      |                             |                            |               |             |                     |
|                | <b>Variables IHM</b>                         |                             |                            |               |             |                     |
|                | Nom $\triangle$                              | Table de variables          | Type de données            | Connexion     | Nom API     | Variable API        |
| $\blacksquare$ | CDE_ETATdata_COMMANDES_                      | Table de variables standard | $\blacktriangleright$ Bool | HML Liaison   | API_LAFARGE | CDE ETATdata.COMM   |
| €              | CDE_ETATdata_COMMANDES_                      | Table de variables_1        | Bool                       | HMI Liaison 2 | API LAFARGE | CDE_ETATdata.COMMAN |
| $\blacksquare$ | CDE ETATdata COMMANDES                       | Table de variables 1        | <b>Bool</b>                | HMI Liaison 2 | API LAFARGE | CDE ETATdata.COMMAN |
| $\bigoplus$    | CDE_ETATdata_COMMANDES_                      | Table de variables 1        | <b>Bool</b>                | HMI_Liaison_2 | API LAFARGE | CDE ETATdata.COMMAN |
| $\blacksquare$ | CDE_ETATdata_COMMANDES_ Table de variables_1 |                             | <b>Bool</b>                | HMI_Liaison_2 | API_LAFARGE | CDE_ETATdata.COMMAN |
| $\blacksquare$ | CDE_ETATdata_COMMANDES_                      | Table de variables 1        | <b>Bool</b>                | HMI Liaison 2 | API LAFARGE | CDE ETATdata.COMMAN |
| $\blacksquare$ | CDE_ETATdata_COMMANDES_ Table de variables_1 |                             | <b>Bool</b>                | HMI_Liaison_2 | API_LAFARGE | CDE ETATdata.COMMAN |
| $\bigoplus$    | CDE_ETATdata_COMMANDES_ Table de variables_1 |                             | <b>Bool</b>                | HMI Liaison 2 | API LAFARGE | CDE ETATdata.COMMAN |
| $\blacksquare$ | CDE_ETATdata_COMMANDES_ Table de variables_1 |                             | <b>Bool</b>                | HMI_Liaison_2 | API LAFARGE | CDE ETATdata.COMMAN |
| $\blacksquare$ | CDE_ETATdata_COMMANDES_ Table de variables_1 |                             | <b>Bool</b>                | HMI_Liaison_2 | API_LAFARGE | CDE_ETATdata.COMMAN |
| $\blacksquare$ | CDE_ETATdata_COMMANDES_ Table de variables_1 |                             | <b>Bool</b>                | HMI Liaison 2 | API LAFARGE | CDE ETATdata.COMMAN |
| $\blacksquare$ | CDE_ETATdata_COMMANDES_ Table de variables_1 |                             | <b>Bool</b>                | HMI_Liaison_2 | API LAFARGE | CDE ETATdata.COMMAN |
| $\blacksquare$ | CDE ETATdata COMMANDES  Table de variables 1 |                             | <b>Bool</b>                | HMI Liaison 2 | API LAFARGE | CDE ETATdata.COMMAN |
| $\blacksquare$ | CDE_ETATdata_COMMANDES_                      | Table de variables 1        | <b>Bool</b>                | HMI_Liaison_2 | API LAFARGE | CDE ETATdata.COMMAN |
| $\blacksquare$ | CDE_ETATdata_COMMANDES_ Table de variables_1 |                             | <b>Bool</b>                | HMI Liaison 2 | API_LAFARGE | CDE_ETATdata.COMMAN |
| $\blacksquare$ | CDE_ETATdata_COMMANDES_                      | Table de variables_1        | <b>Bool</b>                | HMI Liaison 2 | API LAFARGE | CDE_ETATdata.COMMAN |
| €              | CDE_ETATdata_COMMANDES_                      | Table de variables 1        | <b>Bool</b>                | HMI_Liaison_2 | API LAFARGE | CDE ETATdata.COMMAN |
| $\blacksquare$ | CDE_ETATdata_COMMANDES_                      | Table de variables_1        | <b>Bool</b>                | HMI_Liaison_2 | API_LAFARGE | CDE_ETATdata.COMMAN |
| $\blacksquare$ | CDE_ETATdata_COMMANDES_ Table de variables_1 |                             | <b>Bool</b>                | HMI_Liaison_2 | API LAFARGE | CDE_ETATdata.COMMAN |
| $\blacksquare$ | CDE_ETATdata_COMMANDES_ Table de variables_1 |                             | <b>Bool</b>                | HMI Liaison 2 | API_LAFARGE | CDE_ETATdata.COMMAN |
| $\bigoplus$    | CDE_ETATdata_COMMANDES_                      | Table de variables_1        | <b>Bool</b>                | HMI Liaison 2 | API LAFARGE | CDE_ETATdata.COMMAN |
| $\blacksquare$ | CDE_ETATdata_COMMANDES_ Table de variables_1 |                             | <b>Bool</b>                | HMI_Liaison_2 | API LAFARGE | CDE ETATdata.COMMAN |
| $\blacksquare$ | CDE_ETATdata_COMMANDES_ Table de variables_1 |                             | <b>Bool</b>                | HMI_Liaison_2 | API_LAFARGE | CDE_ETATdata.COMMAN |
| $\blacksquare$ | CDE_ETATdata_COMMANDES_                      | Table de variables 1        | <b>Bool</b>                | HMI Liaison 2 | API LAFARGE | CDE ETATdata.COMMAN |
| $\bigoplus$    | CDE_ETATdata_COMMANDES_ Table de variables_1 |                             | <b>Bool</b>                | HMI Liaison 2 | API_LAFARGE | CDE_ETATdata.COMMAN |
| $\blacksquare$ | CDE_ETATdata_COMMANDES_ Table de variables_1 |                             | <b>Bool</b>                | HMI Liaison 2 | API LAFARGE | CDE ETATdata.COMMAN |
| €              | CDE_ETATdata_COMMANDES_ Table de variables_1 |                             | <b>Bool</b>                | HMI_Liaison_2 | API_LAFARGE | CDE ETATdata.COMMAN |
| $\epsilon$     |                                              |                             | Ш                          |               |             |                     |

**Figure 3.34 :** Table des variables

#### **3.8.3 Création de vues**

L'interface TIA PORTAL V16 permet de créer des vues dans le but de contrôler et de commander l'installation. Lors de la création des vues, on dispose d'objets prédéfinis permettant d'afficher des procédures et de définir des valeurs de procès.

Pour la gestion de notre application on a créé les vues suivantes :

#### **a) Planifier la création des vues**

Les principales étapes suivantes sont nécessaires pour créer des vues :

- o Planifier la structure de la représentation de test : combien d'impressions sont nécessaires.
- o Planifier la navigation entre les différentes vues ;

#### **b) Constitution d'une vue :**

Pour créer une vue, cliquez sur l'interface utilisateur dans "ajouter une vue".

#### **c) Vue du procès**

Les processus partiels peuvent être affichés dans des vues séparées, puis regroupés en une seule vue principale. Ci-dessous, nous décrivons toutes les vues qui composent notre solution.

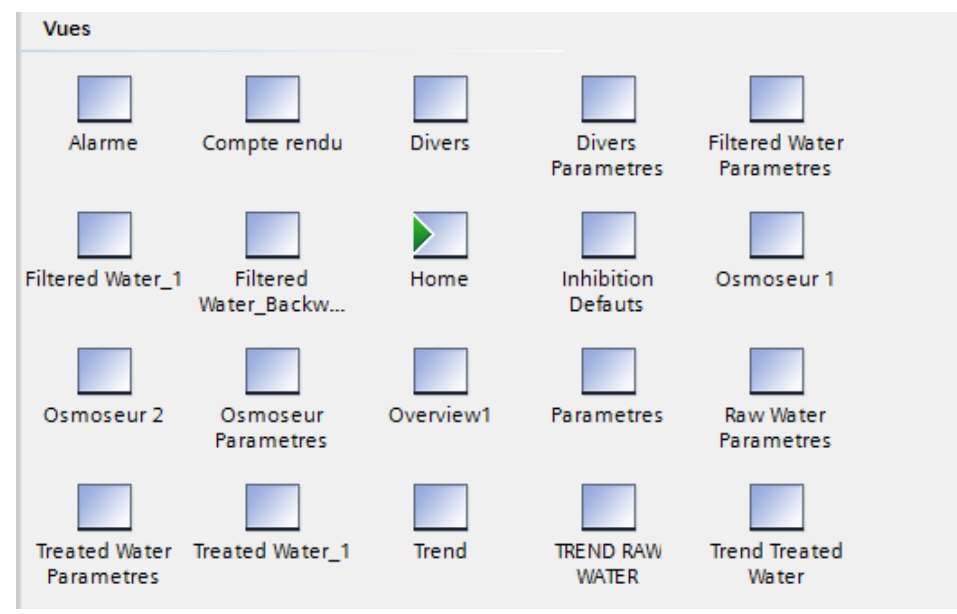

**Figure 3.35 :** Les vues de supervision utilisée dans notre application

Une vue globale « Home », qui a permet au passage d'une vue a une autre et contient aussi le nom de station, logo de l'entreprise et l'université.

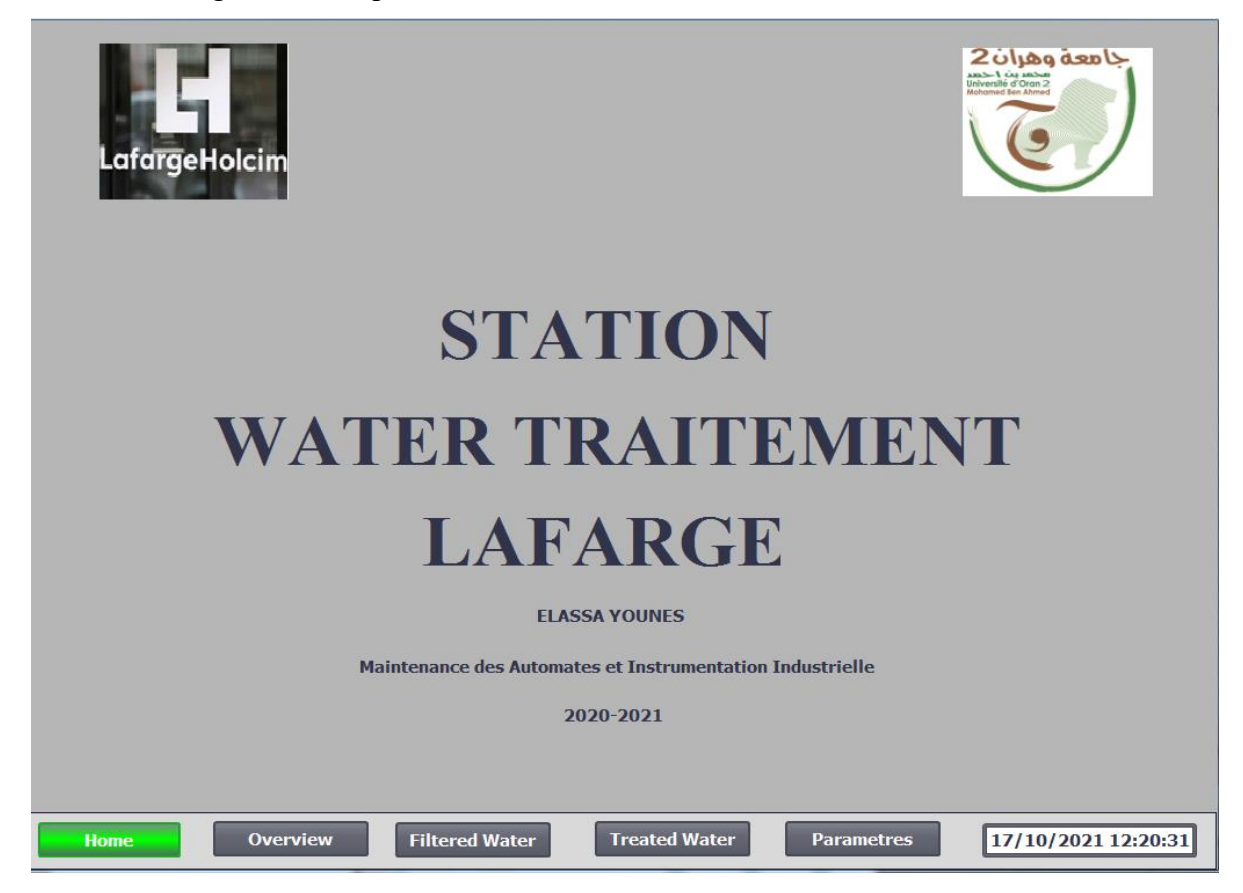

**Figure 3.36 :** Vue principale Home

Une vue « Overview », pour la surveillance de fonctionnement générale (la partie d'eau filtrée, traitée et mitigeage).

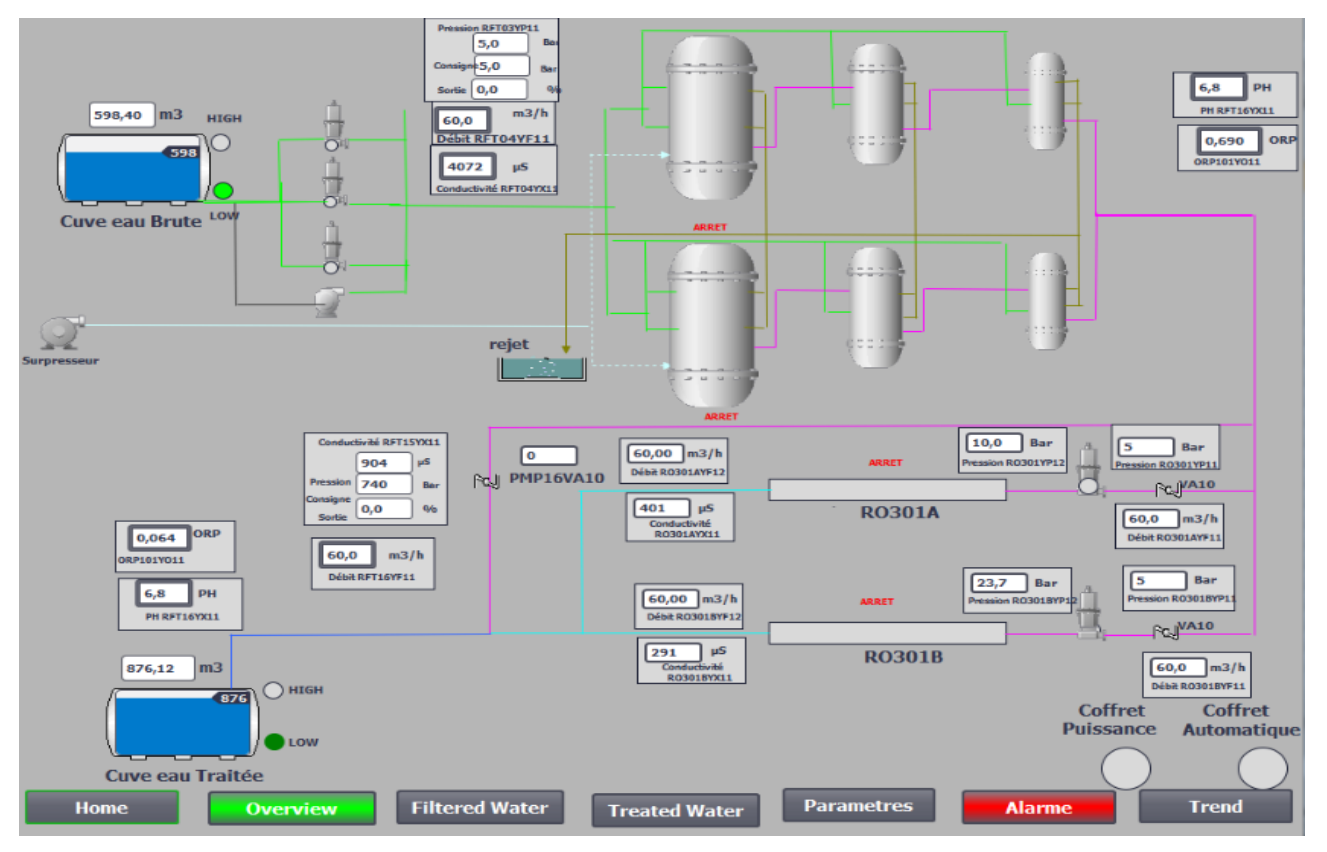

**Figure 3.37 :** Vue générale de la station de traitement des eaux usées

Une vue « Filtred Water », pour la surveillance de fonctionnement de la partie d'eau filtrée.

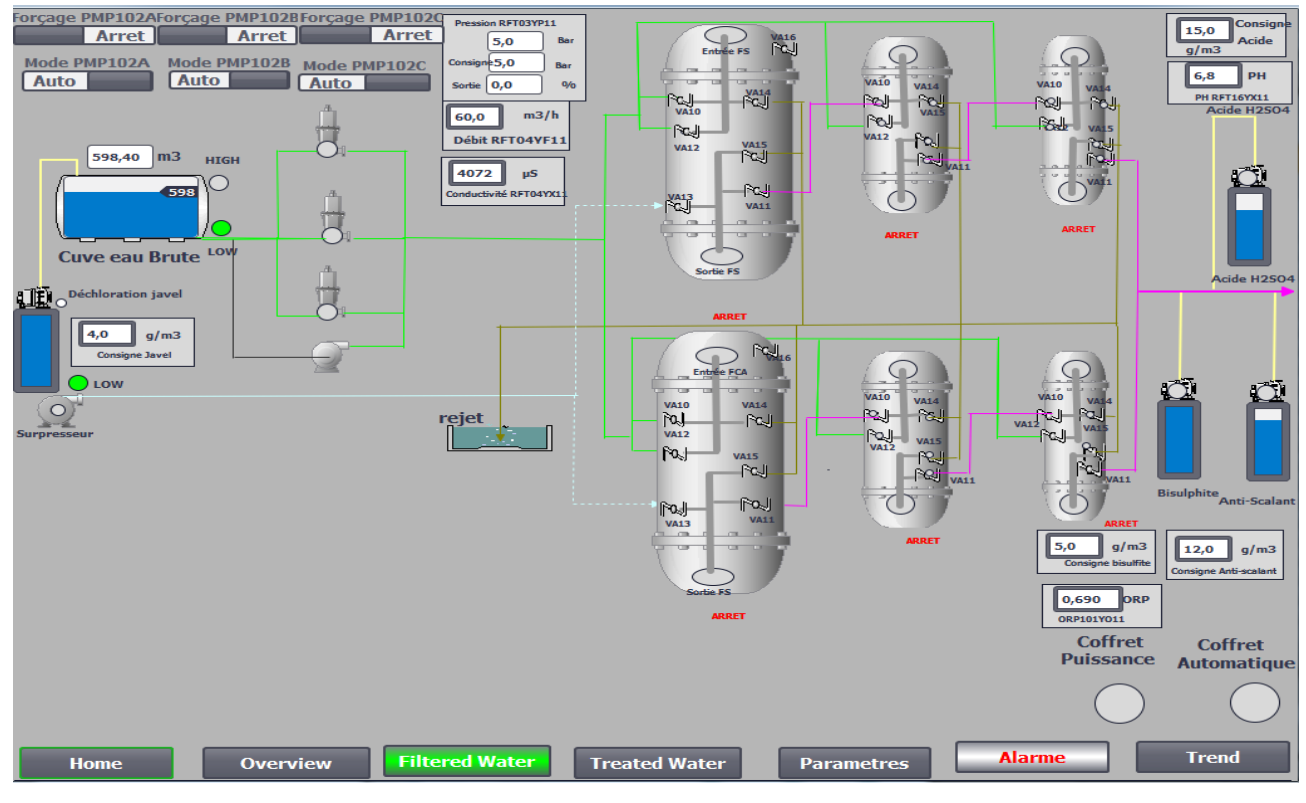

**Figure 3.38 :** Vue de la partie Eau filtrée

**PMP102AForçage PMP102BForçage PMP1020** on RFT03YF  $\fbox{ \fbox{ 00,0} } \begin{array}{|c|} \hline \rule{0pt}{2.5ex} \rule{0pt}{2.5ex} \rule{0pt}{2$  $\bigodot$ <br>Entrée FS <u>t | Arr</u><br>| Mode PMP1020<br>| Arret  $\boxed{000,0}$ VA16 Mode PMP102A ode PMP102B  $\Omega$  $\bigcirc$  $\sqrt{000,0}$ **Arret** 00,0 PH  $\frac{1}{1000,0}$  $\frac{1}{2}$  $\overline{a}$  $\begin{bmatrix} 0 & 0 \\ 0 & 0 \end{bmatrix}$  $\frac{1}{2}$  $|w|$ PH RFT:  $\sim$  $|a|$ 16YX:<br>Te H2  $m3/h$ 000,0  $\frac{1}{2}$   $\frac{1}{2}$   $\mathbb{R}$   $\mathbb{R}$  $\mathbb{R}$ FOUL **VA15** T Débit RFT04YF11  $|a| - |a|$ VA11 0000,00 m3 **HIGH** rat  $\begin{array}{c}\n\sqrt{111} \\
\hline\n\sqrt{11}\n\end{array}$  $\overline{N}$ 00000 µS .<br>(D ctivité RFT04Y inall-Cuve eau Brute LOT  $\frac{1}{15}$  $\boxed{000,0}$  g/m3  $\mathbb{N}_1$  $\bigodot$ <br>Entrée FCA  $\bigcap_{i \in N}$ VA14 VATO  $\mathbb{R}$  $\overline{\mathscr{B}}$  $\mathbb{R}$  $\mathbb{R}$ rejet  $\begin{array}{c} \nabla \mathbf{L} \\
\mathbf{V} \\
\mathbf{A} \\
\mathbf{I} \\
\mathbf{A}\n\end{array}$  $|ad|$  $|ad|$  $\overline{\mathbb{N}}$  $104 - 104$  $\frac{1}{2}$ **CYCLE FS1 CYCLE FS2 CYCLE FCA**  $R$ **VA11** Hors/En Ser Hors/En Service **VA1 Hors/En Service** Pat H<sub>a</sub> **Hors Hors**  $\circ$ O  $M$ avage manue Lavage manue avage manuel  $\fbox{ \fbox{000,0} \quad g/m3} \label{fbox}$  Consigne bisulfits 000,0 g/m3 CYCLE FCA2 **LE FCB1 CYCLE FCB**  $\zeta$ **Hors/En Service Hors/En Service Hors/En Service**  $\frac{1}{2}$  $\boxed{00,0}$ Hors Hors OR **Hors** Lavage manuel **Lavage manuel Lavage manuel Coffret Coffret** uissance **Automatique F**OOOO  $0000$  $0000$ Cascade Lav FCA **Cascade Lav FS Cascade Lav FCB**  $\boxed{0000}$  $\overline{0000}$ **Ié** 0000  $E<sub>0</sub>$ فاس  $00000.0$ 00000,0 it 00000,0 **Ava Pas Lav FCA Ava Pas Lav FCB Ava Pas Lav FS** rochain Filtre à La  $\lceil 0 \rceil$  $\overline{\text{er}_0}$ in Filtre à Laver 0 **Filtered Water Treated Water Trend Overvie** Para

Une vue « Filtred Water Backwach » pour la mise en marche ou l'arrêt du lavage des filtres.

**Figure 3.39 :** Vue de la partie Lavage Eau filtrée

Une vue nommée « Treated water », pour la surveillance de fonctionnement de la partie traitée

et mitigeage.

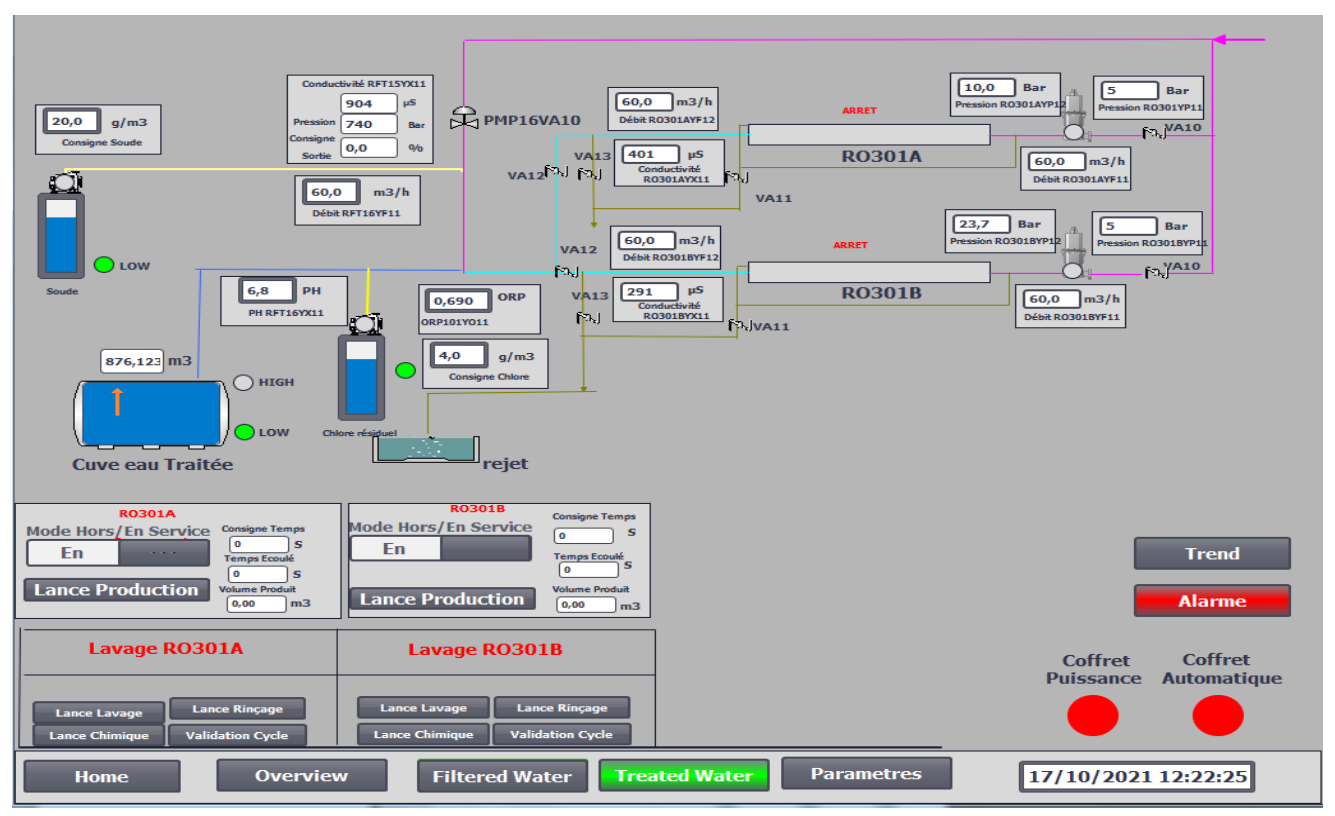

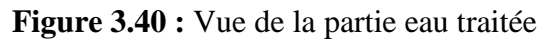

• Des sous-vues de « Trend » nommée « Raw Water Trend », « Treated Water Trend », « Osmoseurs 1 », « Osmoseurs 2 », et « Divers Trend ».

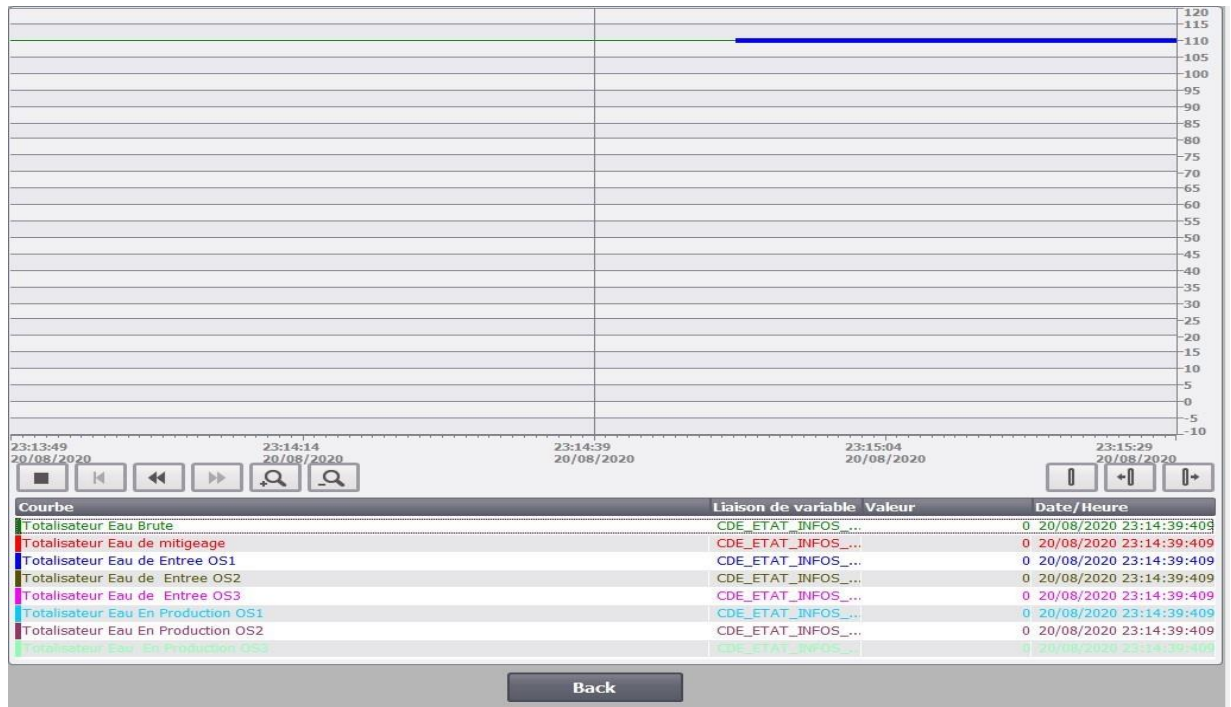

**Figure 3.41 :** Vue des courbes

▪ Des sous-vues de « Parametres » « Raw Water Parametres », « Filtered Water Parametres », « Osmoseurs Parametres » et « Divers Parametres », chaque paramètre est ajusté sur le site lors de la phase de mise en service en fonction des résultats d'analyses obtenus, afin d'optimiser l'ensemble du fonctionnement de l'installation.

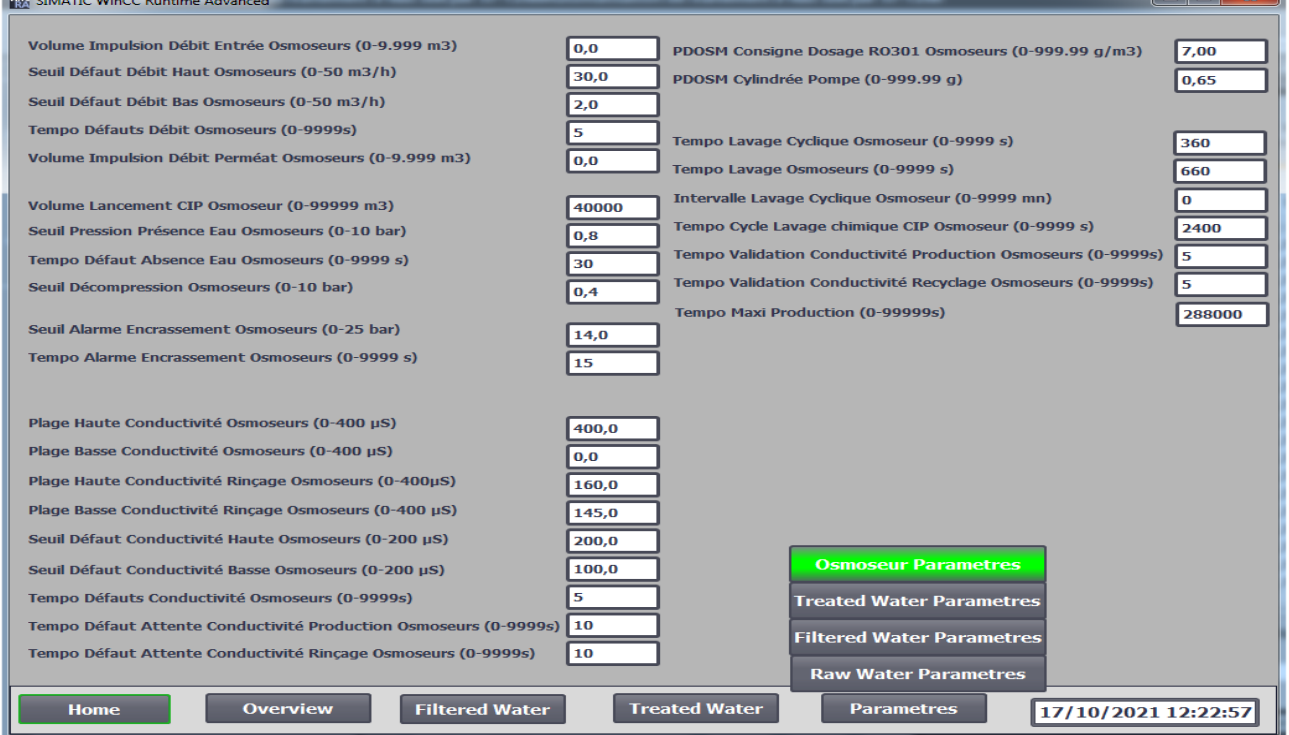

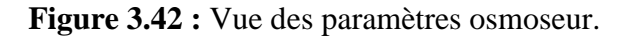

Une vue nommée « Inhibition Defauts » permet d'inhiber l'ensemble des éléments (capteur), ou défauts de l'installation. Ceci permet de continuer à faire fonctionner l'installation en cas de rupture d'un capteur, en attendant son remplacement.

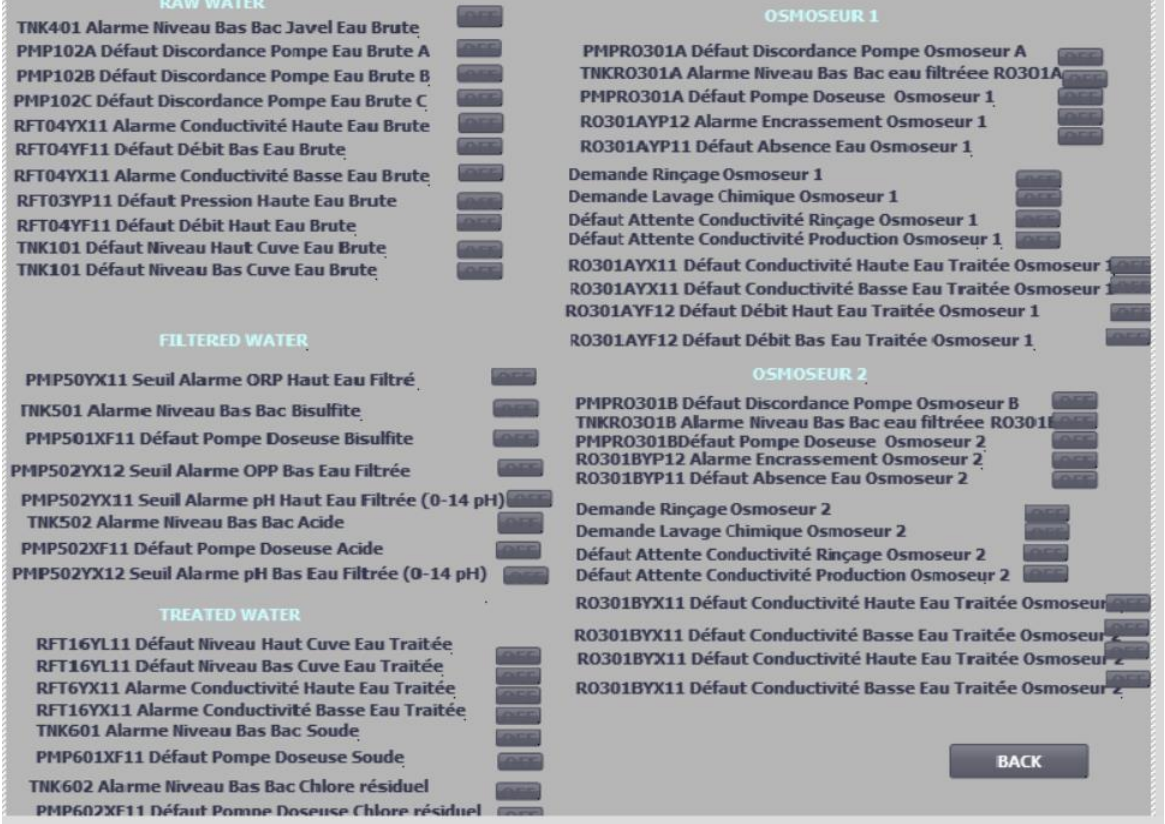

**Figure 3.43 :** Vue de l'inhibition des défauts

▪Une vue « Alarme », Pour connaître le type de défaut dans le dysfonctionnement du système.

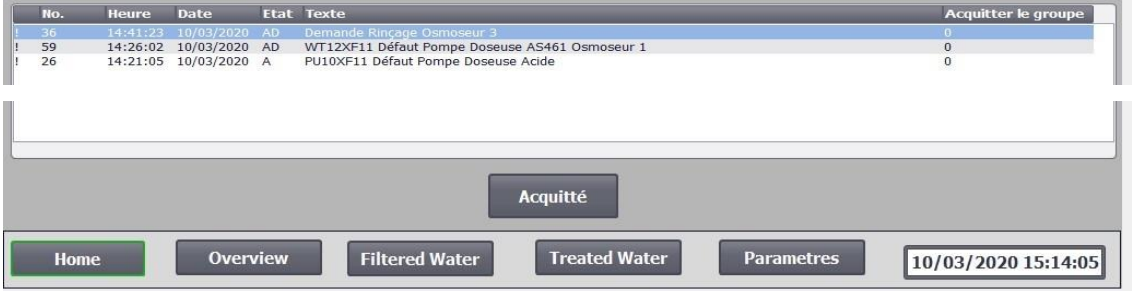

**Figure 3.44 :** Vue des alarmes et défauts

## **3.9 Conclusion**

Dans ce chapitre, on a présenté la description de la station de traitement des eaux usées, puis on a créé des grafcets chaque un pour ça fonctionnalité pour simplifier a programmé en TIA Portal V16, ainsi que l'ensemble des technologies utilisées dans la phase de mise en œuvre, on a donné un aperçu de l'IHM (Interface Homme Machine) réalisée.

#### **Conclusion générale**

Dans notre travail on a réalisé la conception d'un programme pour l'automatisation et la supervision d'une station de traitement des eaux au sein de la société LAFARGE.

L'objectif principal de notre travail consiste à faire un système automatisé de la nouvelle unité de traitement des eaux par un langage de programmation sur TIA Portal V16 et la supervision avec WinCC qui est dedans, pour commander, contrôler par un automate programmable S7-1200.

Notre étude a été bien accomplie, nous avons obtenu des résultats satisfaisants.

Cette étude m'a permis aussi d'avoir une vision globale sur le côté professionnel et plus claire sur la cimenterie et son fonctionnement ainsi que le rôle d'un ingénieur en automatique, et de connaitre les différents instruments et de me familiariser avec le matériel utilisé au niveau de la station et l'usine en général, et aussi dans le milieu industriel, la sécurité des personnes, environnement et équipements plus importants pour les entreprises.

J'ai pu approfondir mes connaissances sur les automates et en particulier Siemens et les variateurs des vitesses, et aussi j'ai découvert comment réaliser un programme :

- À l'aide du logiciel de programmation STEP 7 et TIA Portal.
- Créer une interface Homme/machine
- Utilisation de la communication Profinet.

Finalement, j'ai acquis une expérience sur les systèmes de contrôle de procédés PCS qui est caractérisés par l'automatisation, la supervision, et la technique de communication par bus, une architecture évolutive unique et des propriétés exceptionnelles de SIMATIC PCS 7 (Process control system 7) standard, repose sur la convergence progressive des différents systèmes de contrôlecommande vers une nouvelle génération.

## **Références et bibliographies :**

[1] Documentation interne de la société des ciments LAFARGE- Oggaz « Présentation de l'entreprise ».

[2] Documentation interne de la société des ciments LAFARGE - Oggaz « Zone cuisson ».

[3]Documentation interne de la société des ciments LAFARGE -Oggaz « Analyse fonctionnelle de la zone cuisson ».

[4]Les procédés de fabrication du ciment (Lafarge Ciments).

[5]Proccess book de refroidisseur (Lafarge Ciments).

[6]Documentation interne de LAFARGE « Station de traitement des eaux »

[7]Documentation numérique de LAFARGE « VEOLIA WATER SYSTEMS Egypt 'CIBA-BWRO 1x1000-Quotation-29-8-06-F.pdf ' »

[8] Documentation numérique de Lafarge « VEOLIA WATER SYSTEMS Egypt 'CIBA-R.O.- Multimedia Filter FIB-FIT.pdf' »

[9]Leentech – Water treatment [https://www.lenntech.fr/produits/produits-chimiques/produit](https://www.lenntech.fr/produits/produits-chimiques/produit-chimique-eau.htm)[chimique-eau.htm](https://www.lenntech.fr/produits/produits-chimiques/produit-chimique-eau.htm)

[10] Perrin J., Binet F., Dumery J.J., Merlaud C., Trichard J.P., "Automatique et informatique industrielle : Bases théoriques, méthodologiques et techniques", Nathan Technique, ISBN 209179452-X, novembre 2004.

[11] Jean-Dominique Mosser, Jean-Jacques Marchandeau, Jacques Tanoh, « sciences industrielles pour l'ingénieur », Dunod, Paris, 2015.

[12] Philippe LE BRUN, Lycée Louis ARMAND, « Automates programmables », 1999.

[13] Siemens, « S7-1200\_System\_Manual », Numéro de référence du document :

A5E02486682-AG 03/2014.

[14] Programmation de l'API SIMATIC S7-1200 avec TIA Portal https://sti-monge.fr › Initiation-1-TIA-Portal-MS

[15] Documentation Siemens « Manuel S7-1200 CPU 1214 DC/DC/DC »

[16] SIEMENS, documentation et manuel d'utilisation de TIA PORTAL V16 « SIEMENS, manuel produit TIA PORTAL V16 » 2018-2019.

[17] P. JARGOT, « Langages de programmation pour API. Norme IEC 1131-3 », Techniques de l'ingénieur, Vol. S 8030.

[18] Connecting a PC Station to an S7-1200 using WinCC RT Adv -ID: 39960679, V1.2, 07/2015.

- [19] Manuels SIEMENS, « WinCC flexible 2008 », SIMATIC HMI, 2008.
- [20] Manuel d'installation, d'utilisation et d'entretien du PLC S7-200 VEOLIA « WATER SYSTEMS CIBA EGYPT »

# Annexe

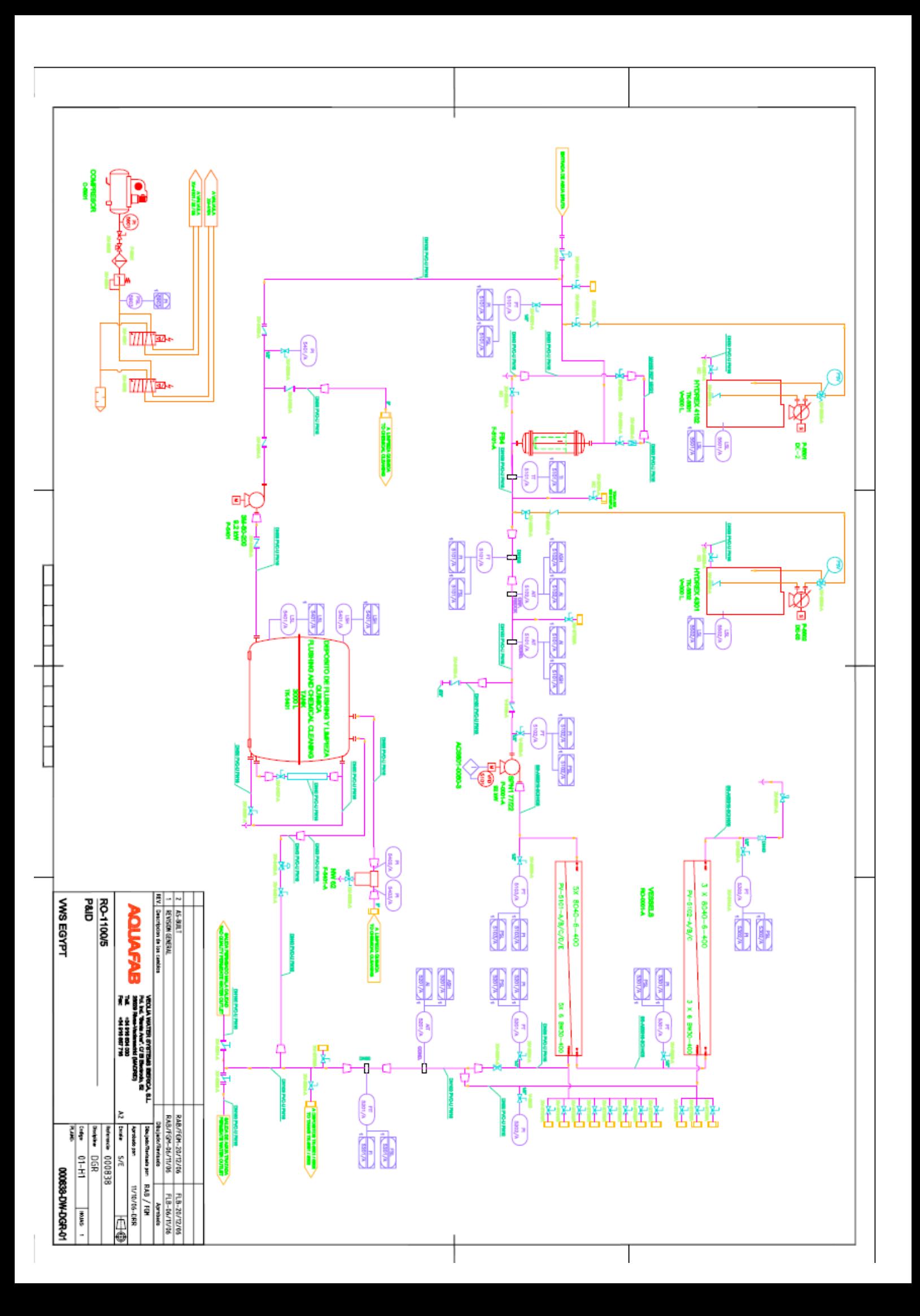

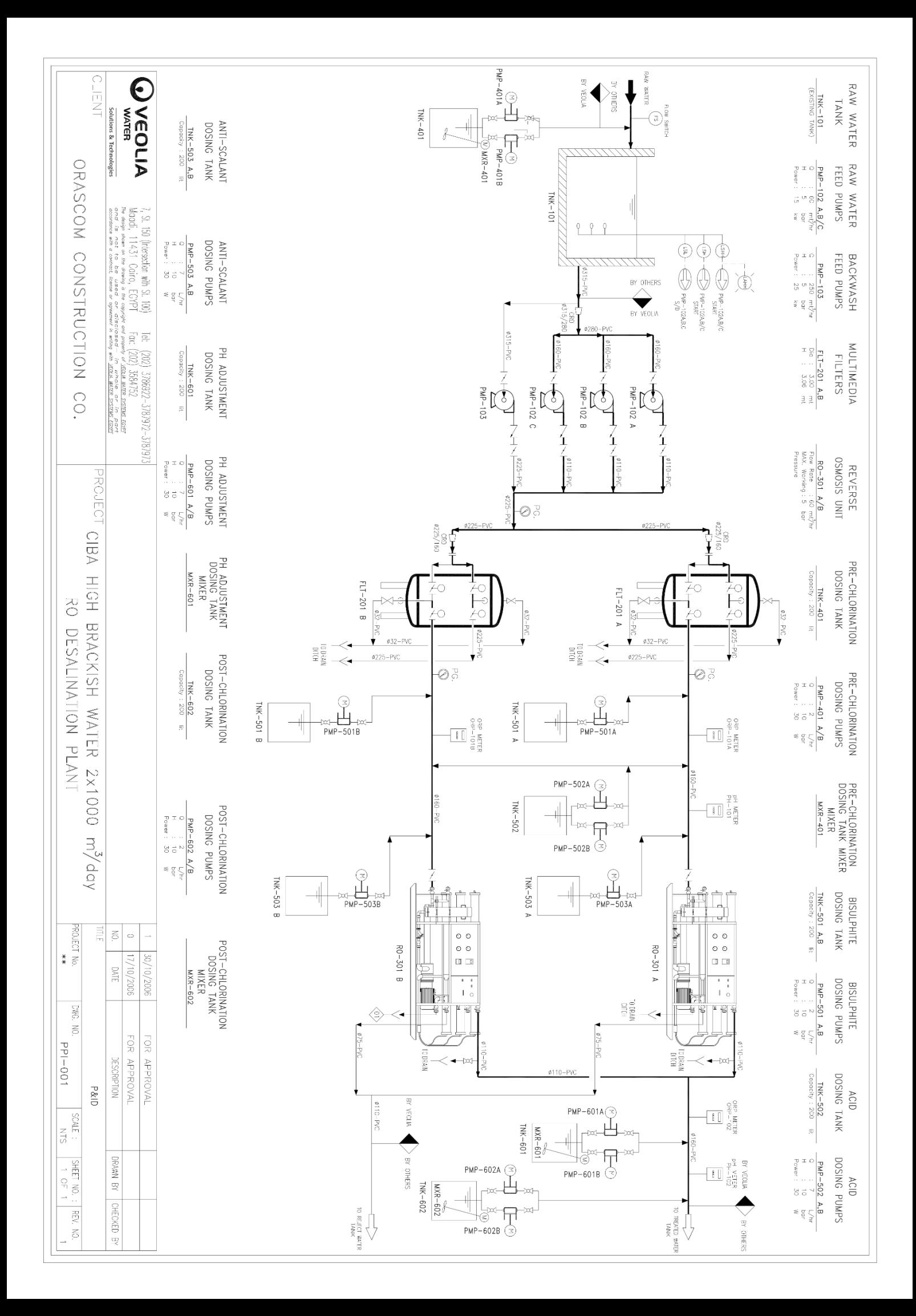